## سلسلة كن أسدا للإبداع **BE LIDN CREATIVITY**

# الشرح الواقها **SOL field pole fil** <mark>பூரிட்சி | கூடர் ர</mark>ங்

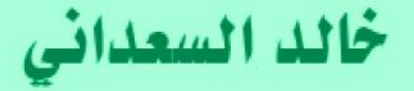

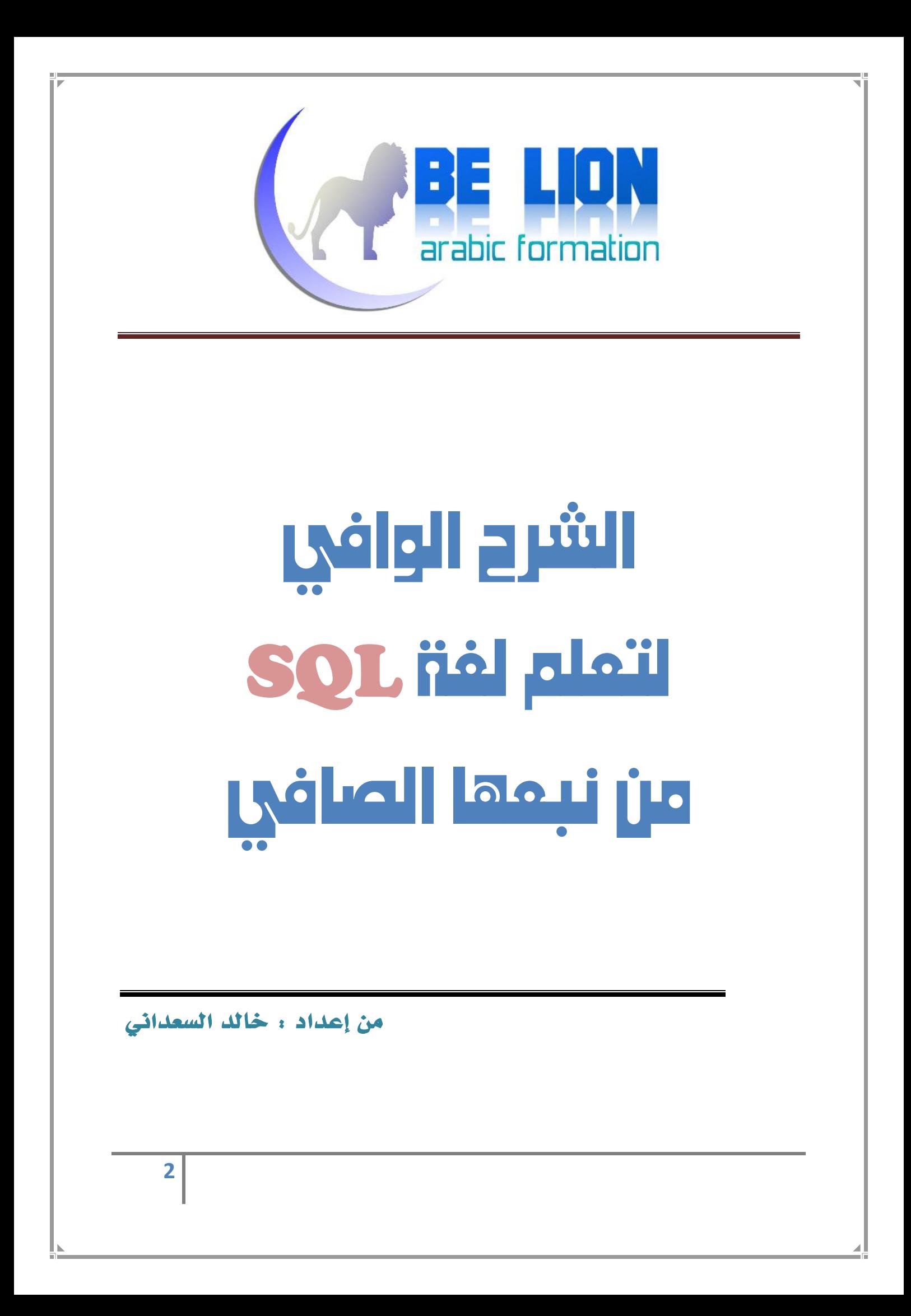

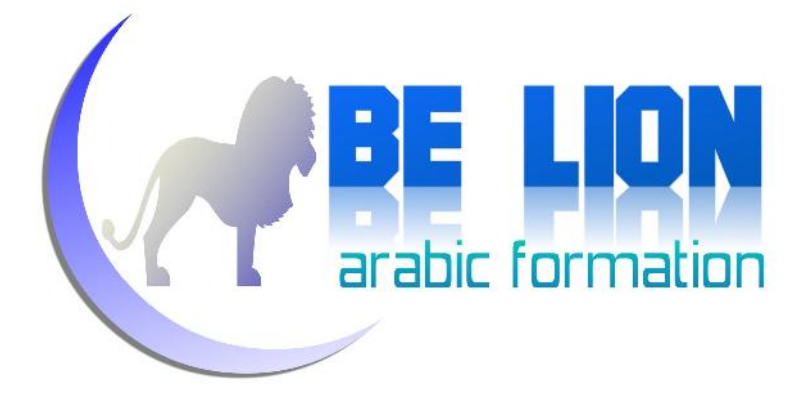

"يا أيها الذين آمنوا اتقوا االله و قولوا قولا سديدا. يصلح لكم أعمالكم و يغفر لكم ذنوبكم ومن يطع االله و رسوله فقد فاز فوزا " عظيما الأحزاب : <sup>70</sup> و <sup>71</sup>

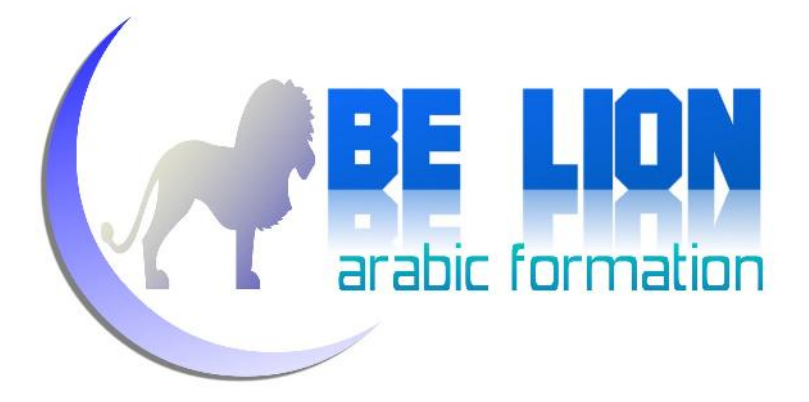

## قبل أن نبدأ

الحمد للّه ابتداء وانتهاء، والصلاة والسلام على حبيبنا محمد صلى اللّه عليه وعلى آله<br>وصحبه وسلم تسليما كثيرا وبعد:

فإنه من غير اللائق بأمة طالما حملت مشاعل التقدم والتطور أن تتخلف عن ركب التكنولوجيا، وأن تنشغل بتوافه الأمور من قبيل ما اصطلح عليه بالفن والإبداع وهو لعمري عن الفن بعيد بُعْدَ الشرق عن الغرب، حيث صرنا نرى كل الدعم يوجه إلى تشجيع أهل الغناء والرقص والكوميديا والأجدر أن تنفق هذه الأموال فيما يعود على الأمة بالنفع والصلاح لتستعيد مثابتها في الريادة والقيادة، ولن يتأتى ذلك بعد النجوم ولا بانتظار هطول الذهب، فإن االله جل وعلا لا يغير ما بقوم حتى يغيروا ما بأنفسهم.

علينا كأمة طامحة لفرض ذاا أن تعمل ﴿ **وقُلِ اعملُوا فَسيرى اللَّه عملَكُم ورسولُه والْمؤمنونَ** (التوبة105:)﴾ في سبيل قيام ضة علمية. قد يقول قائل بأن كل ما نورده الآن هو موجود وقد سبقنا إليه الغرب، أقول ليس عيبا أن نبدأ من حيث انتهى غيرنا، فهم أيضا بنوا حضاراتهم على أطلال حضاراتنا وقد ترجموا من أمهات الكتب العلمية مااللّه به عليم، ناهيك عن تزوير الحقائق الذي قاموا به من نسب بعض الاكتشافات إلى مغموريهم على حساب فطاحلنا.

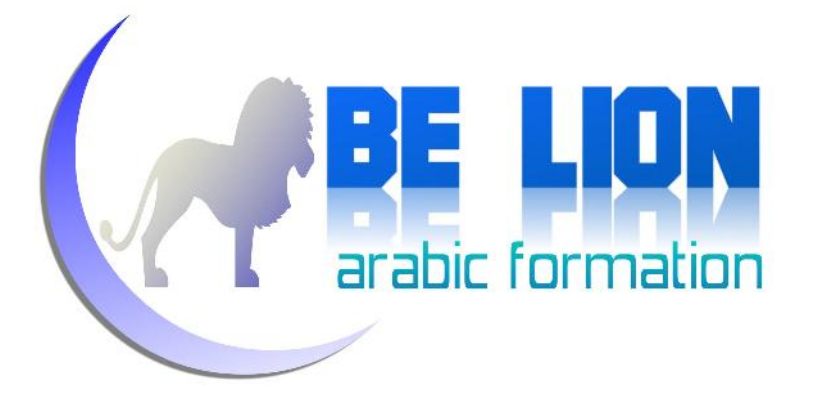

طبعا هذه المقدمة بعيدة كل البعد عن لغة SQL ولكن لابد من هذا التمهيد حتى تتحمس – عزيزي القارئ – إلى الإبداع في هذا المجال وألا تكتفي فقط بالأخذ مما جاء في غضون الكتاب بل عليك الاجتهاد واستغلال ملكة التفكير.

ينقسم كتاب "الشرح الوافي، لتعلم لغة SQL من نبعها الصافي" إلى خمسة فصول رئيسية. الفصل الأول والثاني يعرضان مجموعة من المعلومات والتقنيات النظرية والرياضية، بينما تقوم الفصول الثلاثة الأخيرة بعرض معلومات عملية تطبيقية، تدفعك إلى اكتساب تقنيات جديدة تخول لك احتراف لغة SQL مع برنامج Server SQL.

ولا ننسى كما جرت العادة، إلى تنبيهكم بأن لكل شيء إذا ما تم نقصان، ومجهودنا هذا مجهود بشري قد يشوبه النقص والخلل عن سهو أو عن سوء فهم، لذا نرجو من حضراتكم إعلامنا في حال وجود أي شائبة أو خطأ في هذا الكتاب.

نسأل اللّه عز وجل أن يجعل هذا العمل خالصا لوجهه الكريم، وألا يجعل للنفس ولا<br>للهوى حظا فيه، كما نسأله عز وجل أن ينفع كل قارىء لهذا الكتاب ولو بالنزر القليل.

دام لكم البشر والفرح وبالتوفيق والسداد إن شاء االله.

خالد السعداني

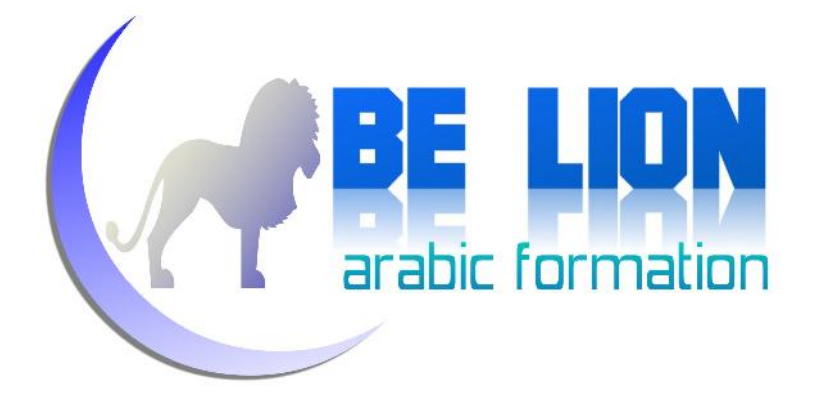

## لمن يوجه هذا الكتاب؟

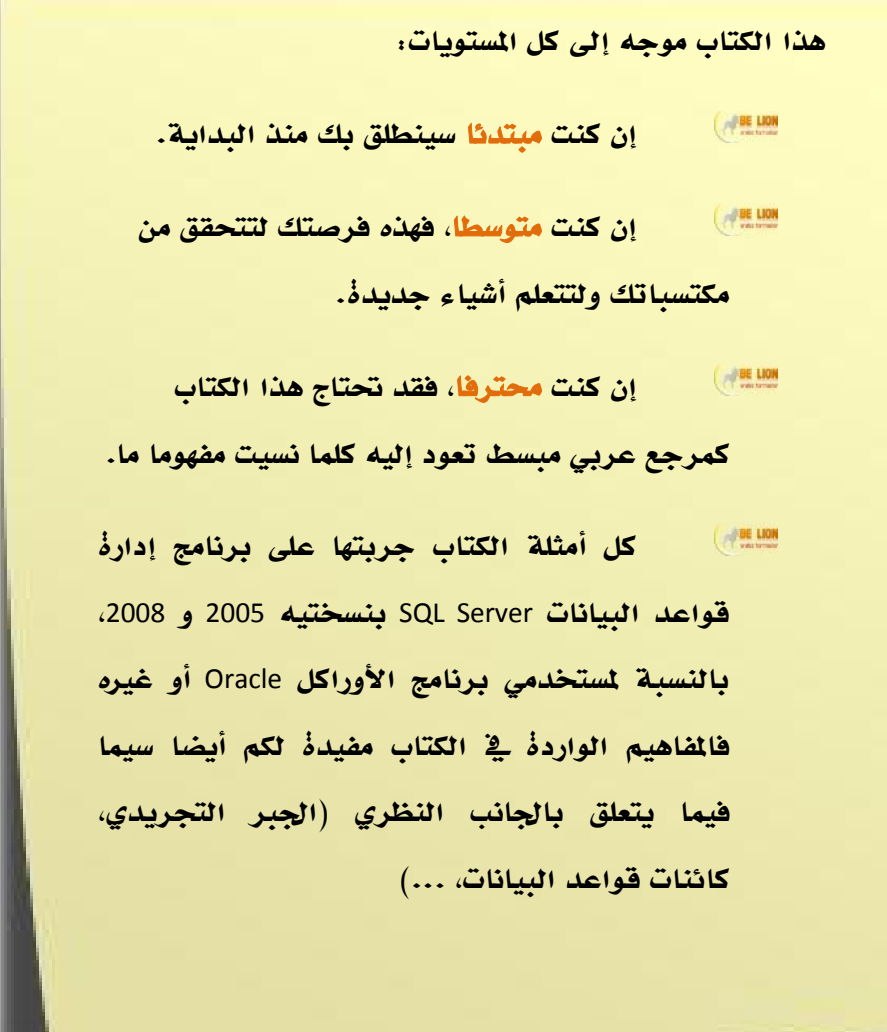

**للتواصل المباشر مع صاحب الكتاب، التحقوا بنا على صفحة خطوة إلى الأمام:**

**https://www.facebook.com/Khotwa.Amam**

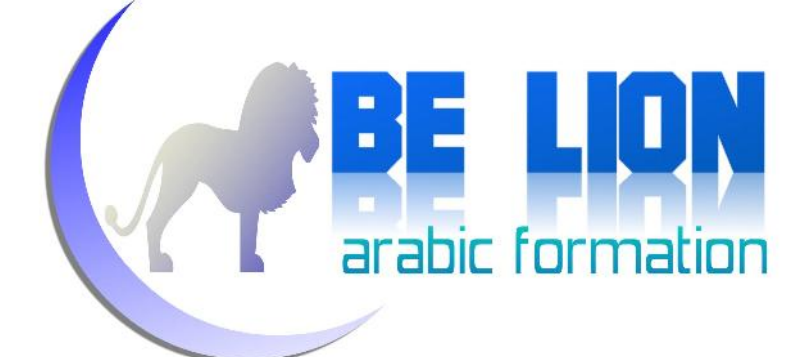

## ملحوظة

كل الأكواد التي يتضمنها الكتاب شغالة ،**%<sup>100</sup>** ولكن الخطأ والسهو وارد، لذا لو حدث معكم أي خطأ في تجريب الأوامر الواردة في الكتاب فالتمسوا لي المعاذير وراسلوني ا على بريدي الالكتروني جازاكم االله خيرا:

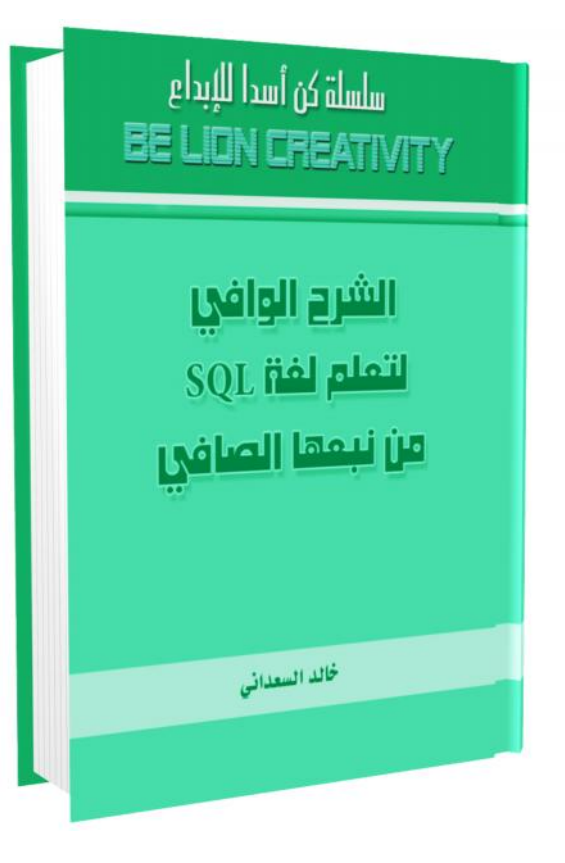

## **Khalid\_ESSAADANI@Hotmail.Fr**

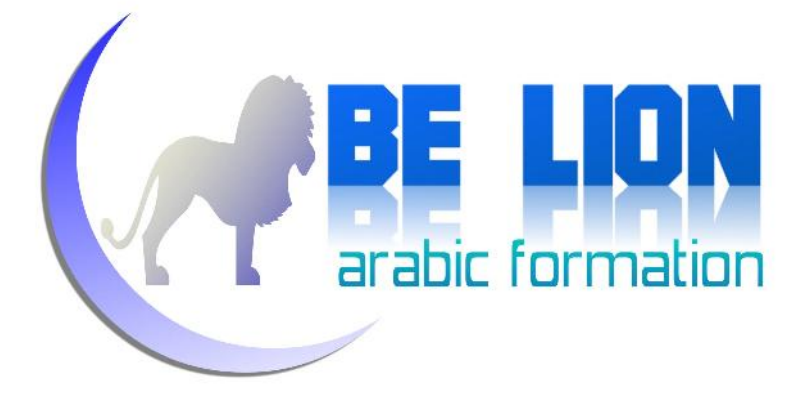

## كتب للمؤلف

سبيلك المختصر لتعلم لغة السي $\#$  - الأساسيات

http://www.kutub.info/library/book/7076

سبيلك المختصر لتعلم لغة ال*سي*# - برمجة الواجهات

http://www.kutub.info/library/book/11495

سلسلة خطوة إلى الأمام مع الفيجوال بزيك - الخطوة الأولى

http://www.kutub.info/library/book/8050

سلسلة خطوة إلى الأمام مع الفيجوال بزيك - الخطوة الثانية

http://www.kutub.info/library/book/10564

(DTD, XSL,CSS)وتوابعه xml إلى مدخل

http://www.kutub.info/library/book/8305

مدخل إلى الداتا أكسيس لاير في السي#

http://www.kutub.info/library/book/7576

تحزيم البرامج خادم / عميل في الفيجوال استوديو (نسخة فرنسية)

http://www.mediafire.com/?by3e3u4d1emvxgo

**8**

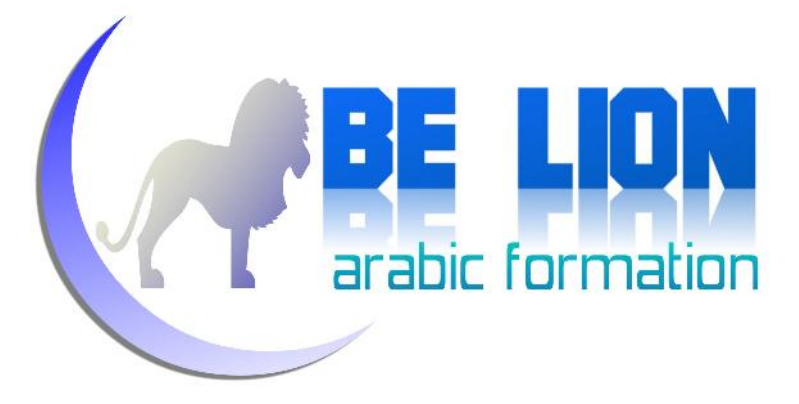

## القهرس

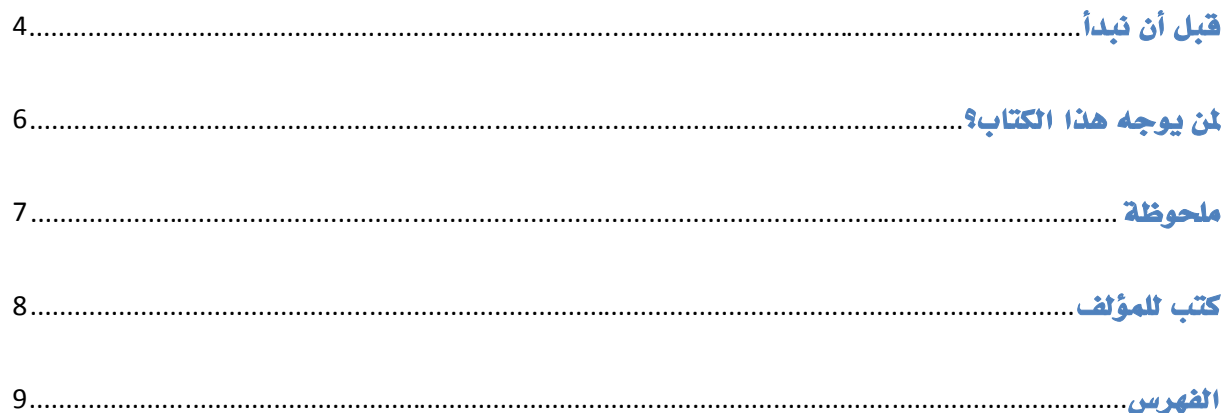

## الفصل الأول: عموميات حول البيانات

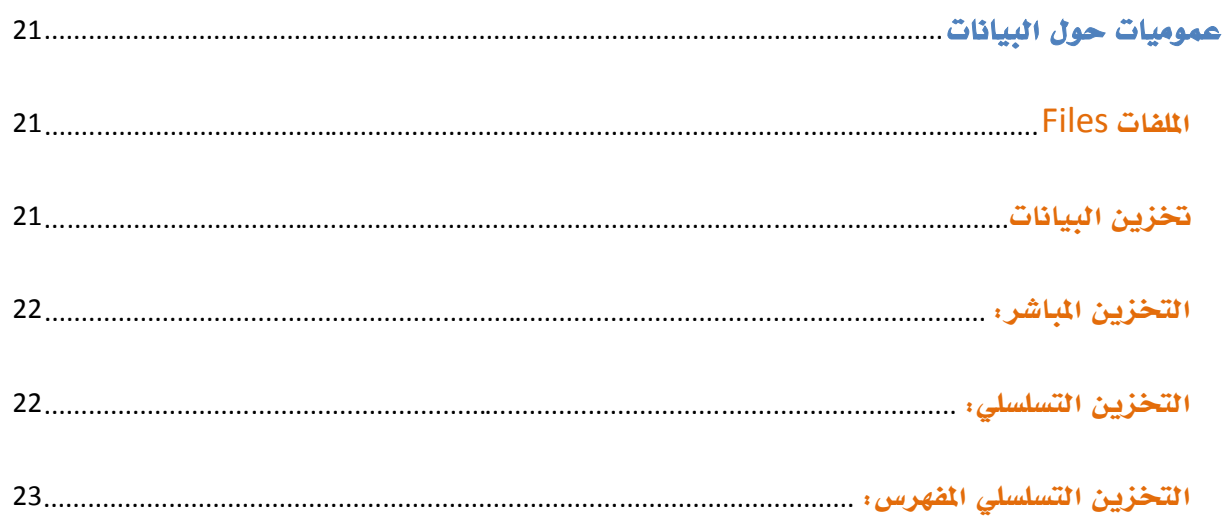

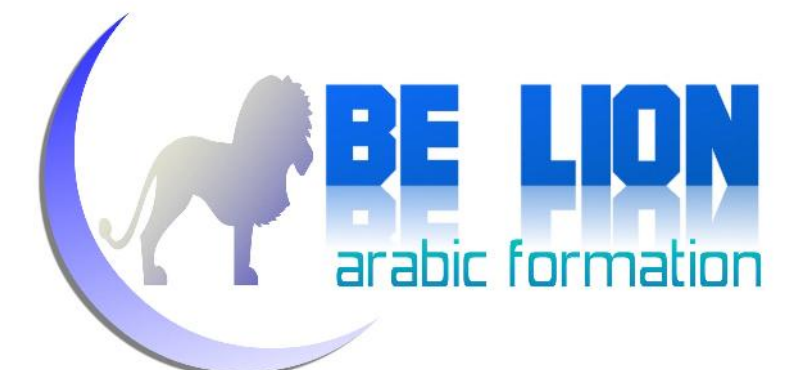

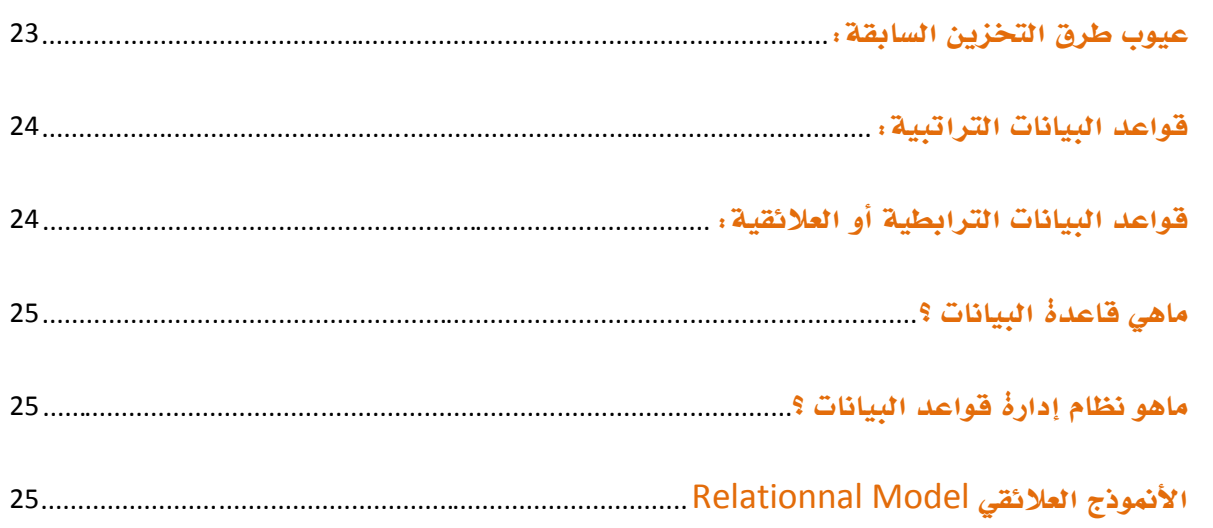

## الفصل الثاني : الجبر التجريدي

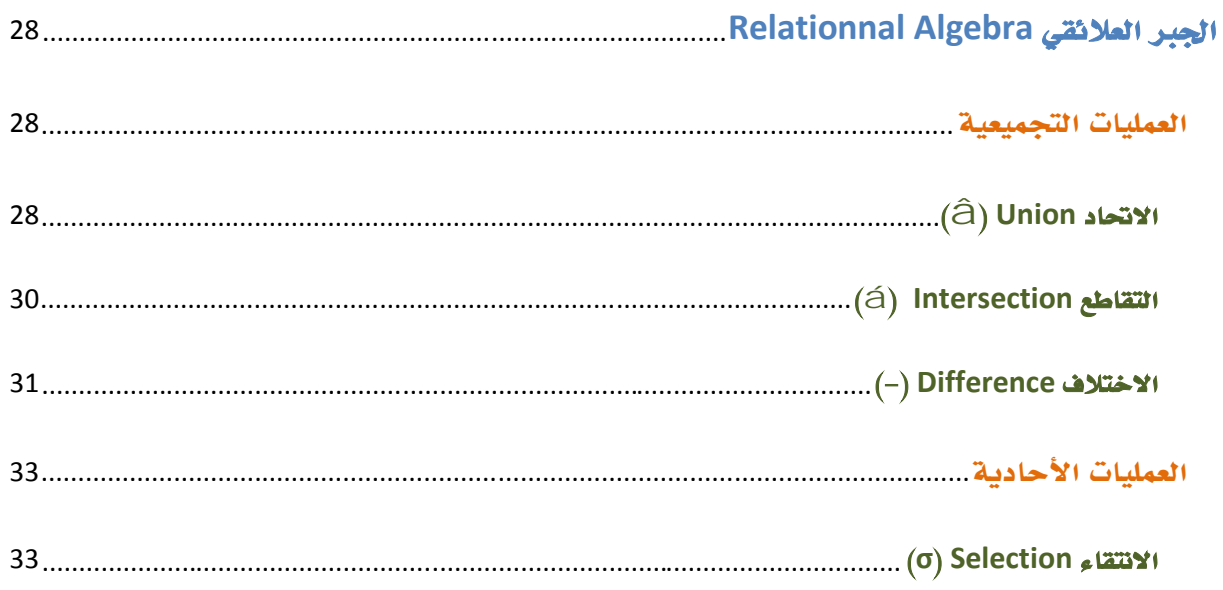

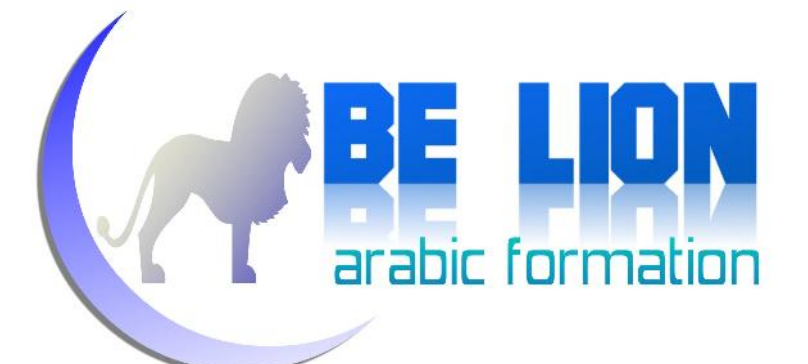

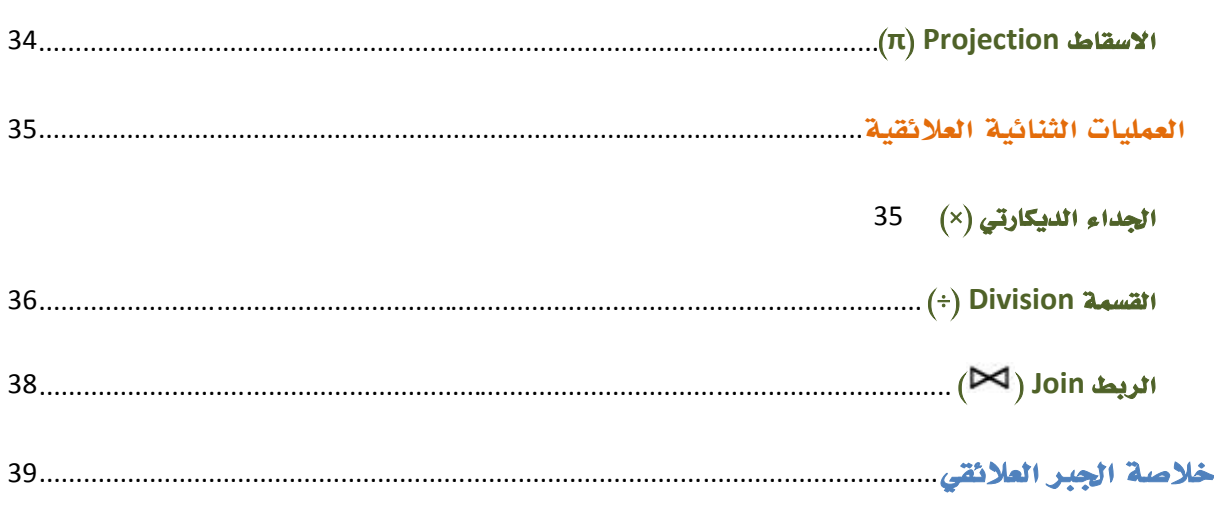

## الفصل الثالث: مدخل إلى لغة SQL

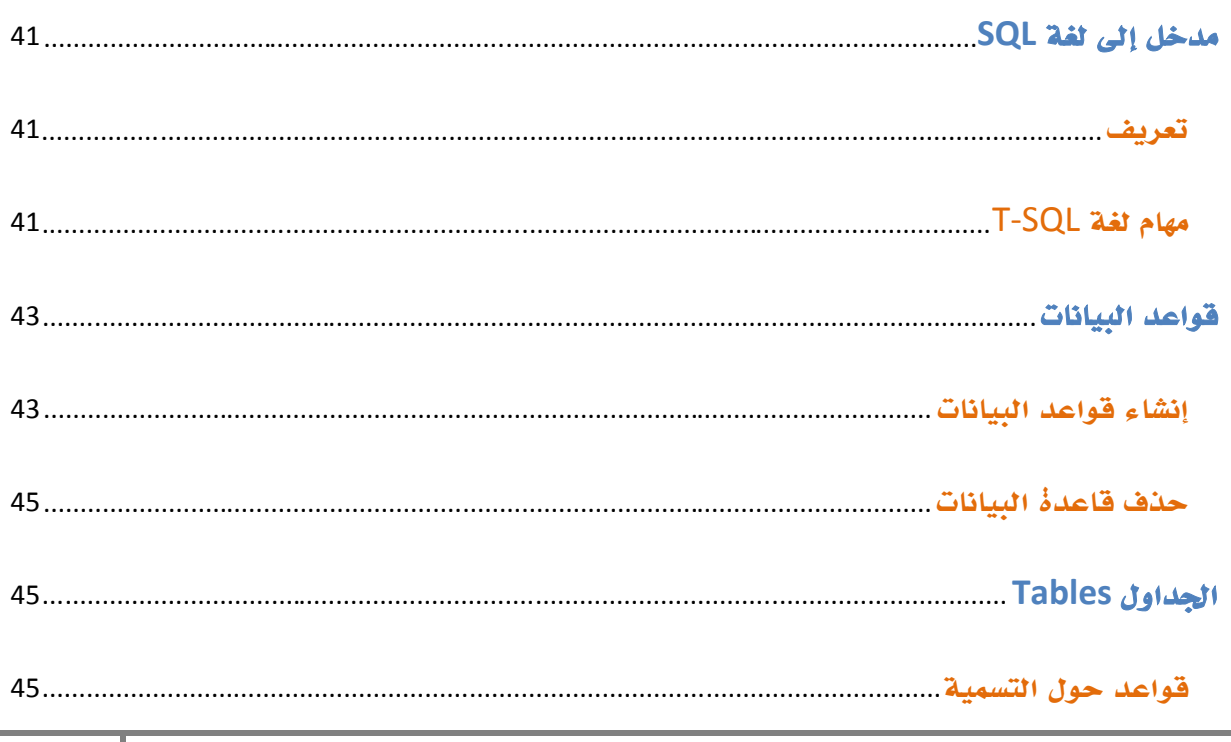

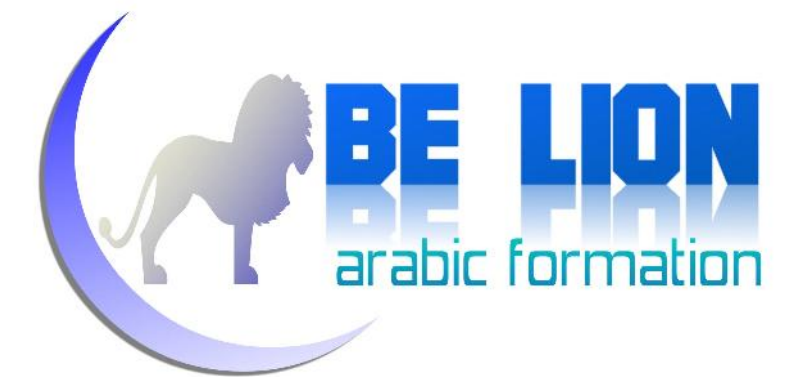

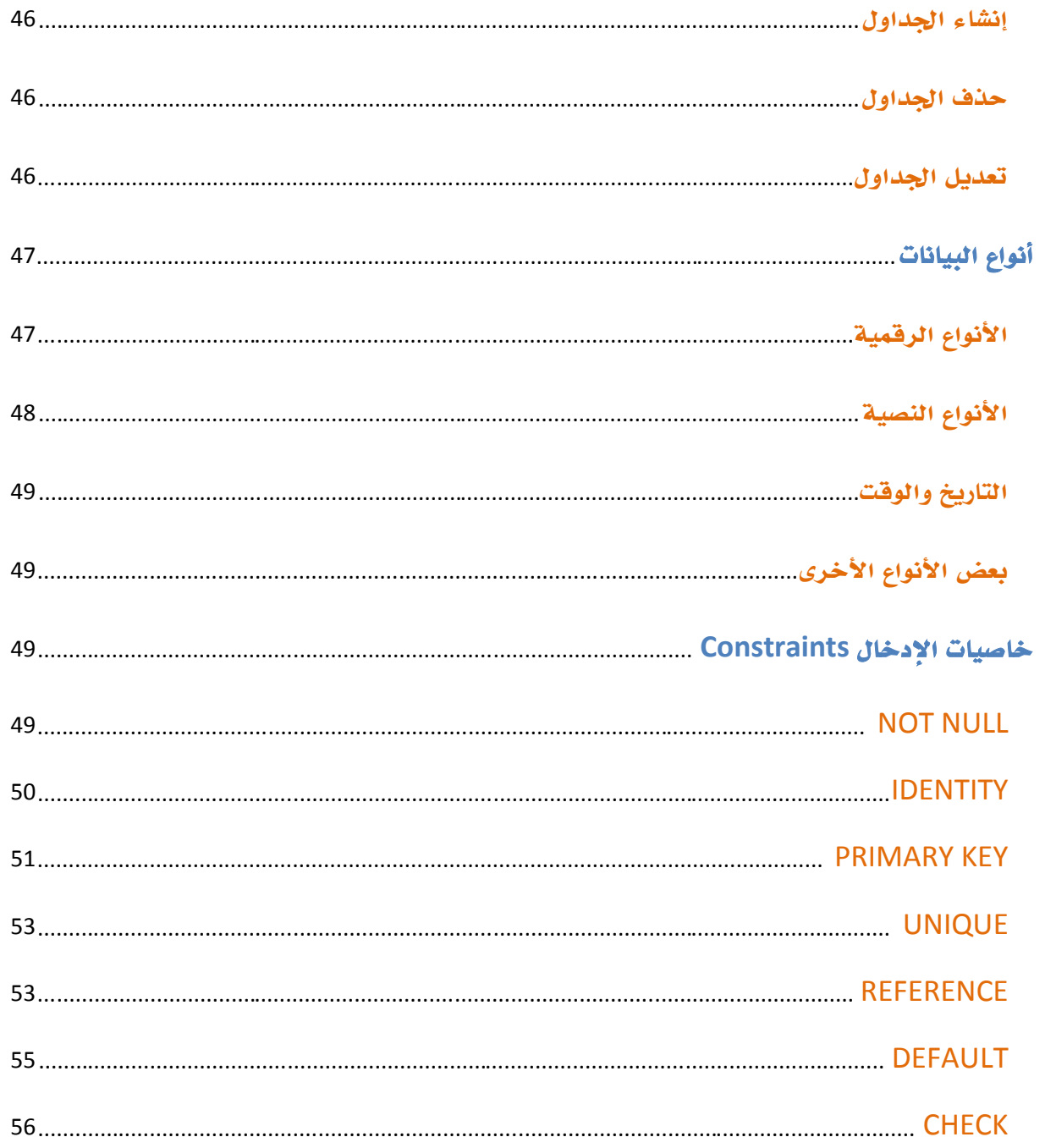

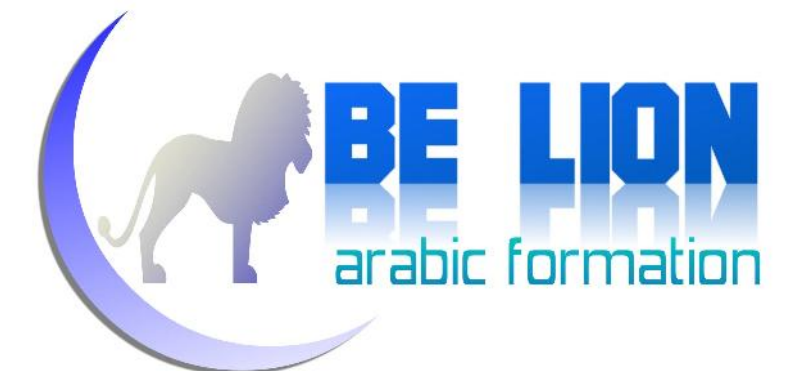

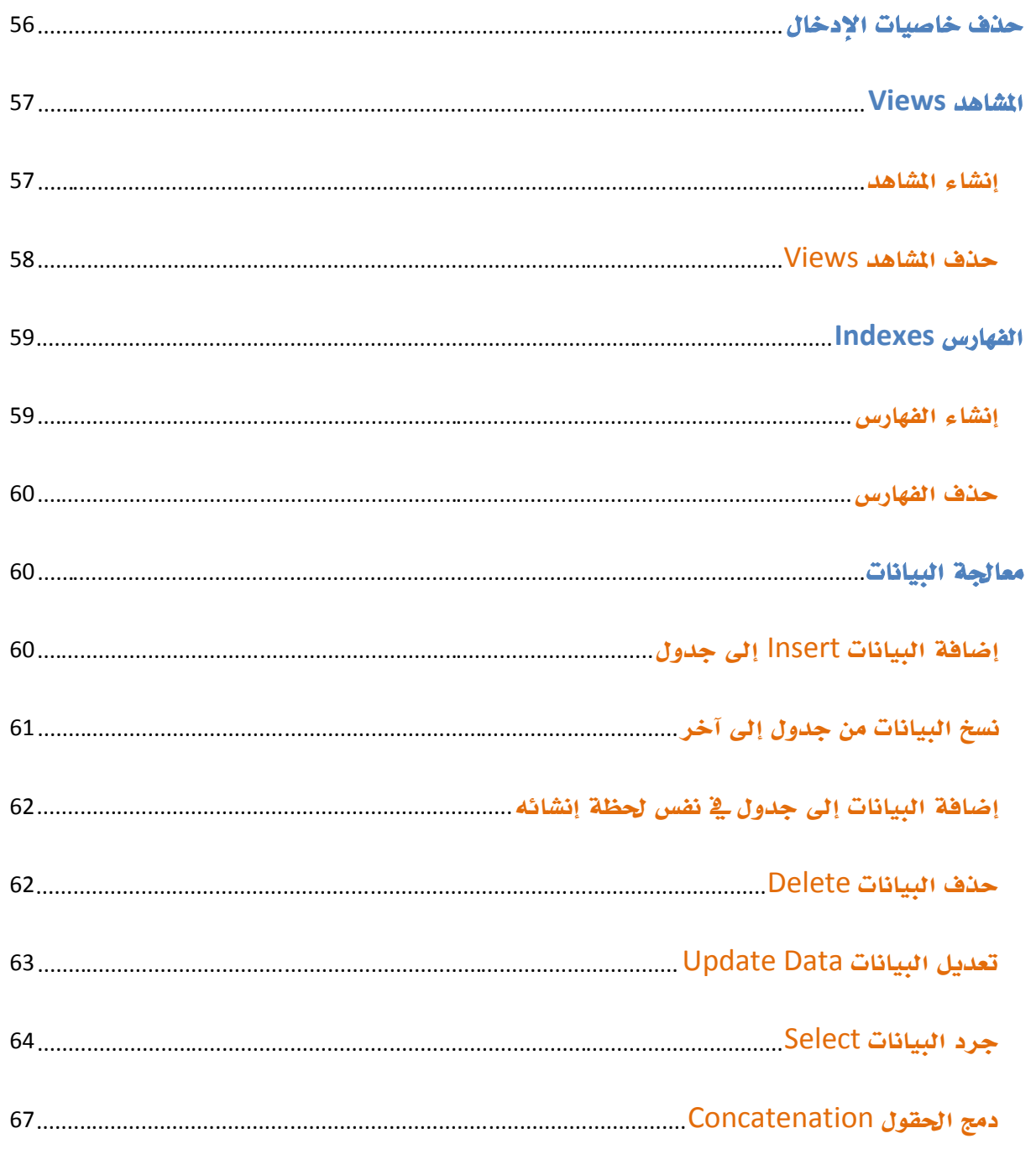

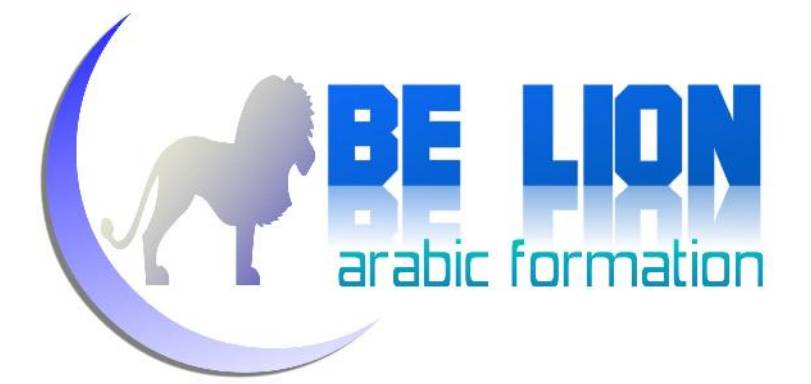

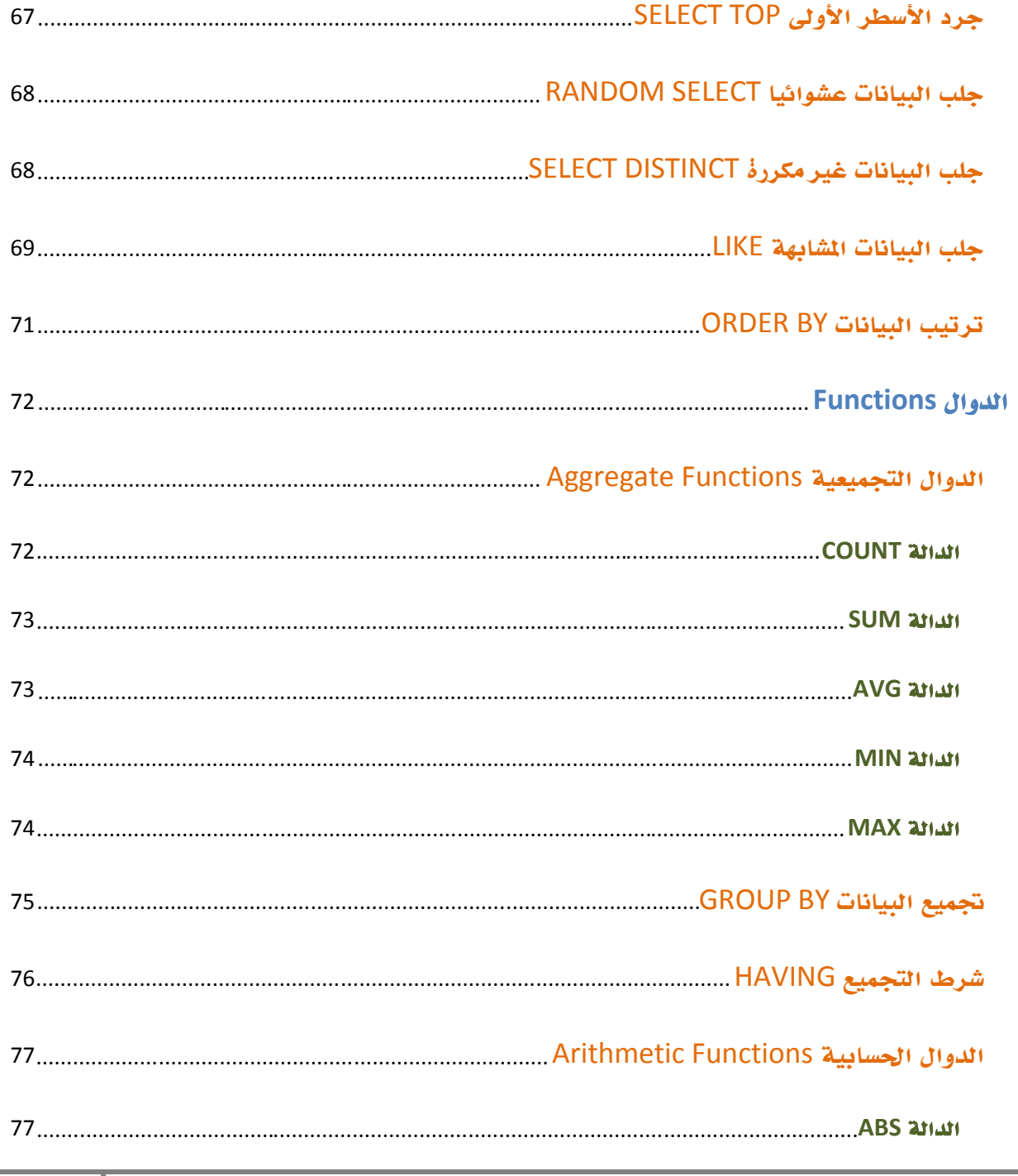

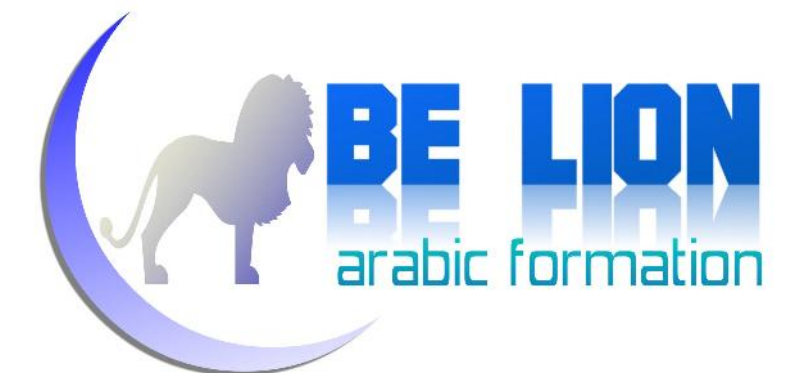

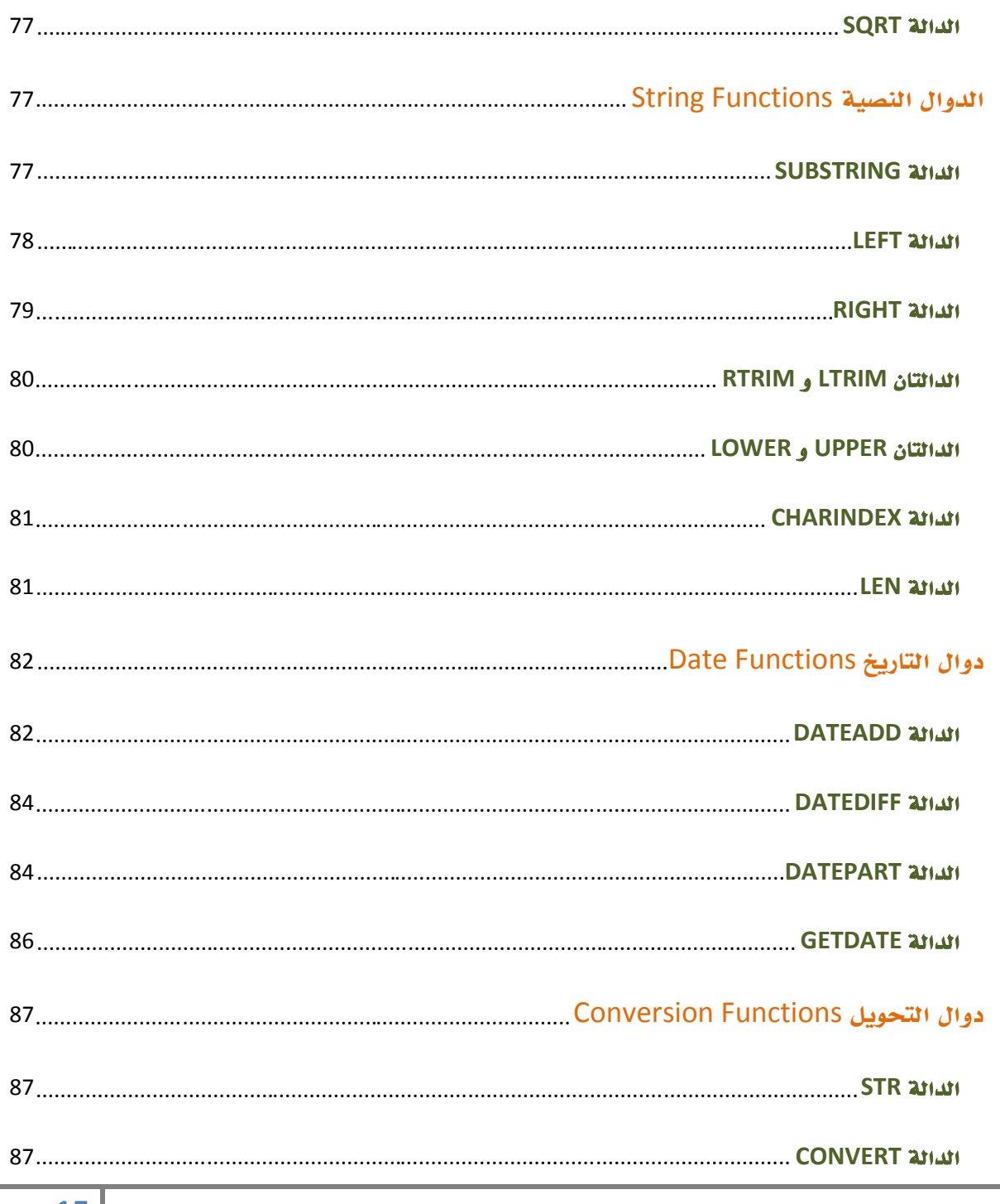

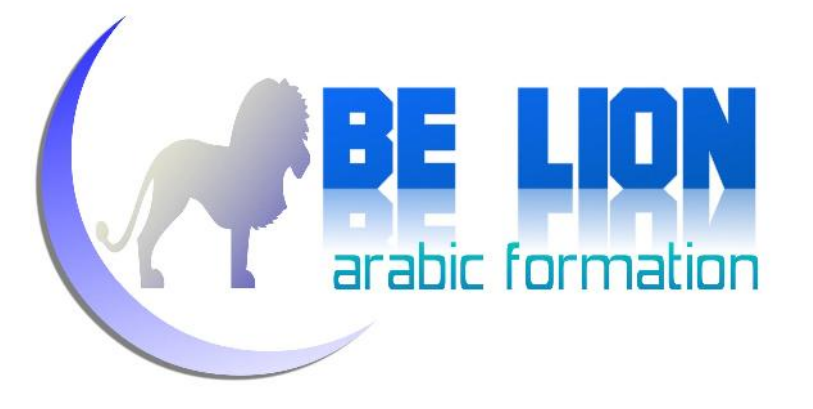

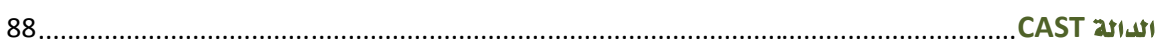

## الفصل الرابع: تطبيقات الجبر التجريدي في لغة SQL

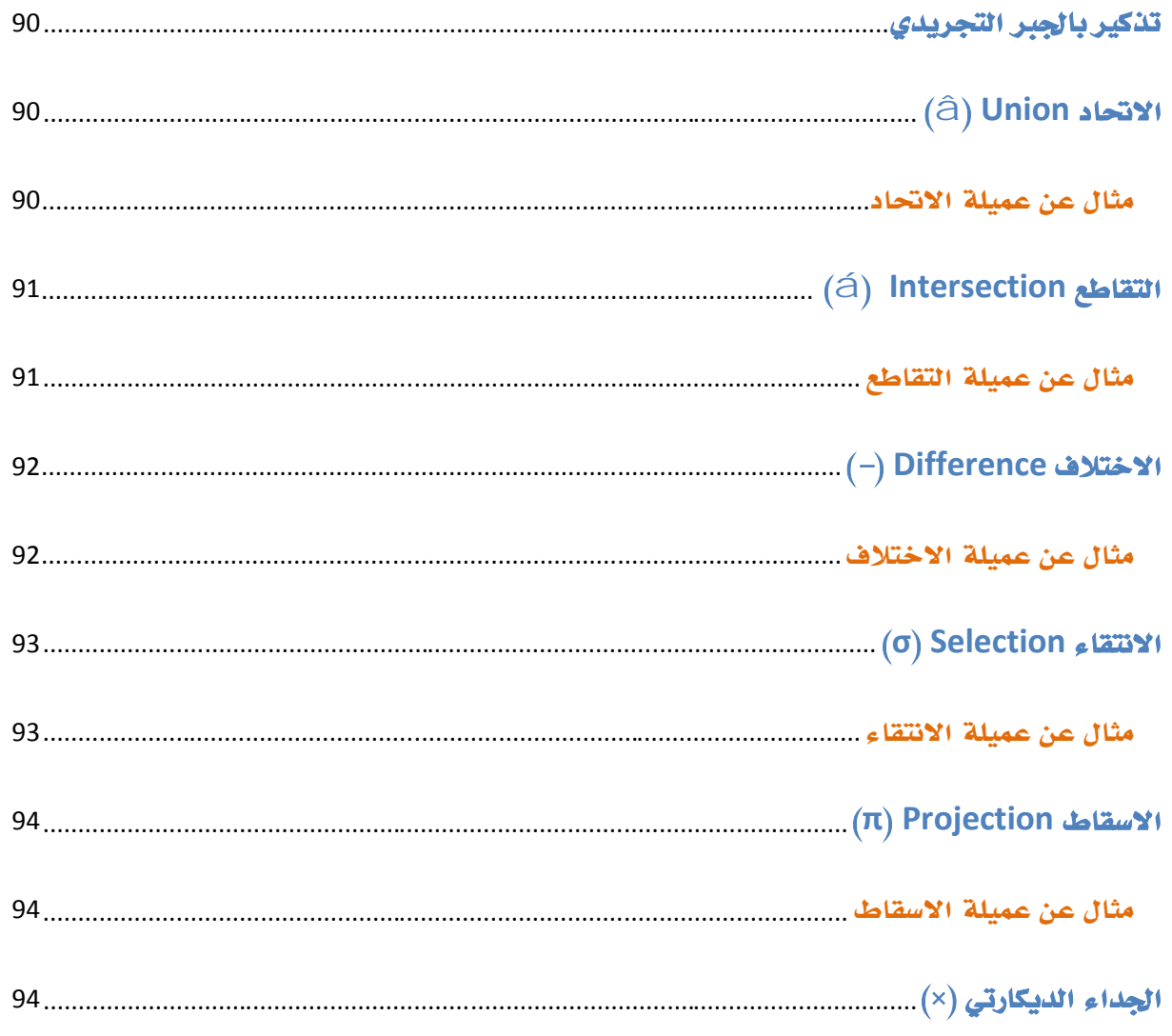

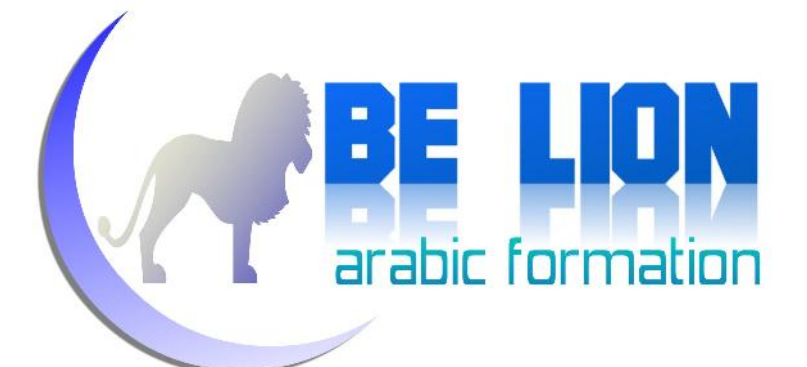

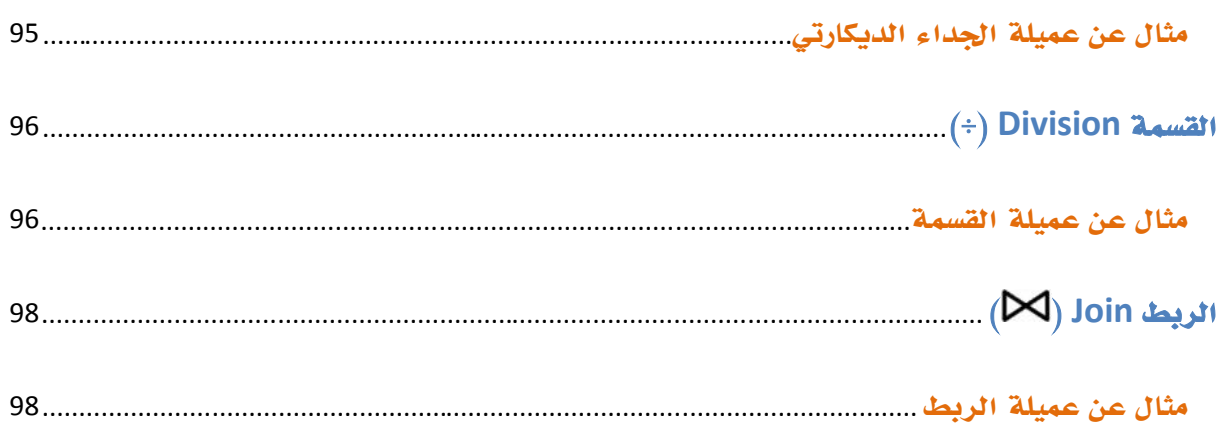

## الفصل الخامس: البرمجة في Transact SQL

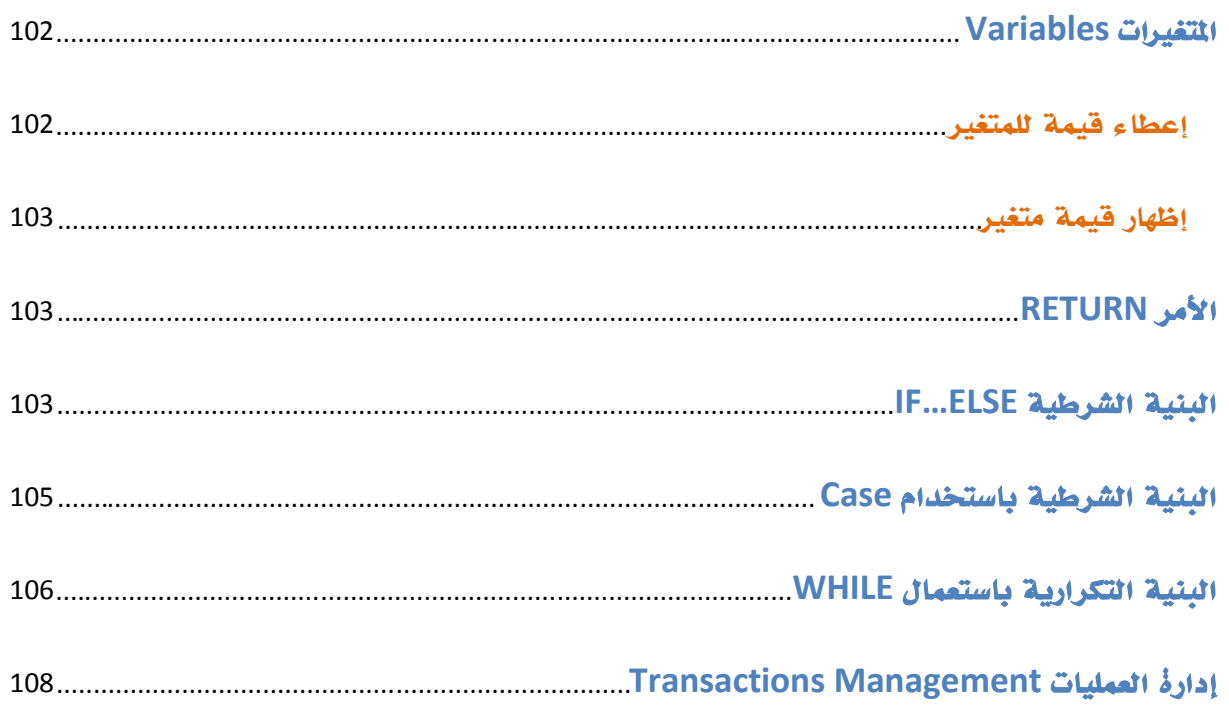

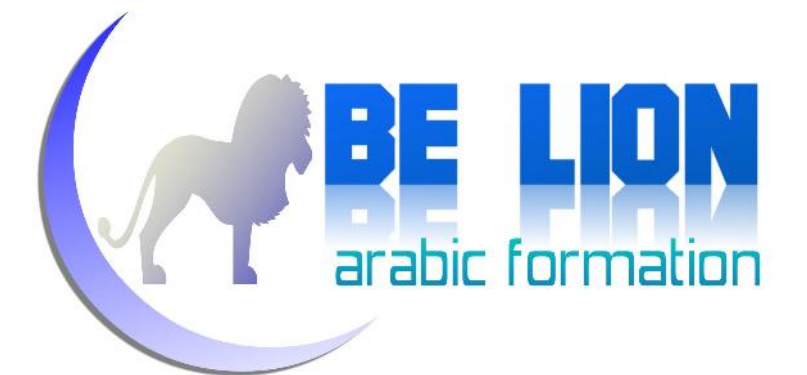

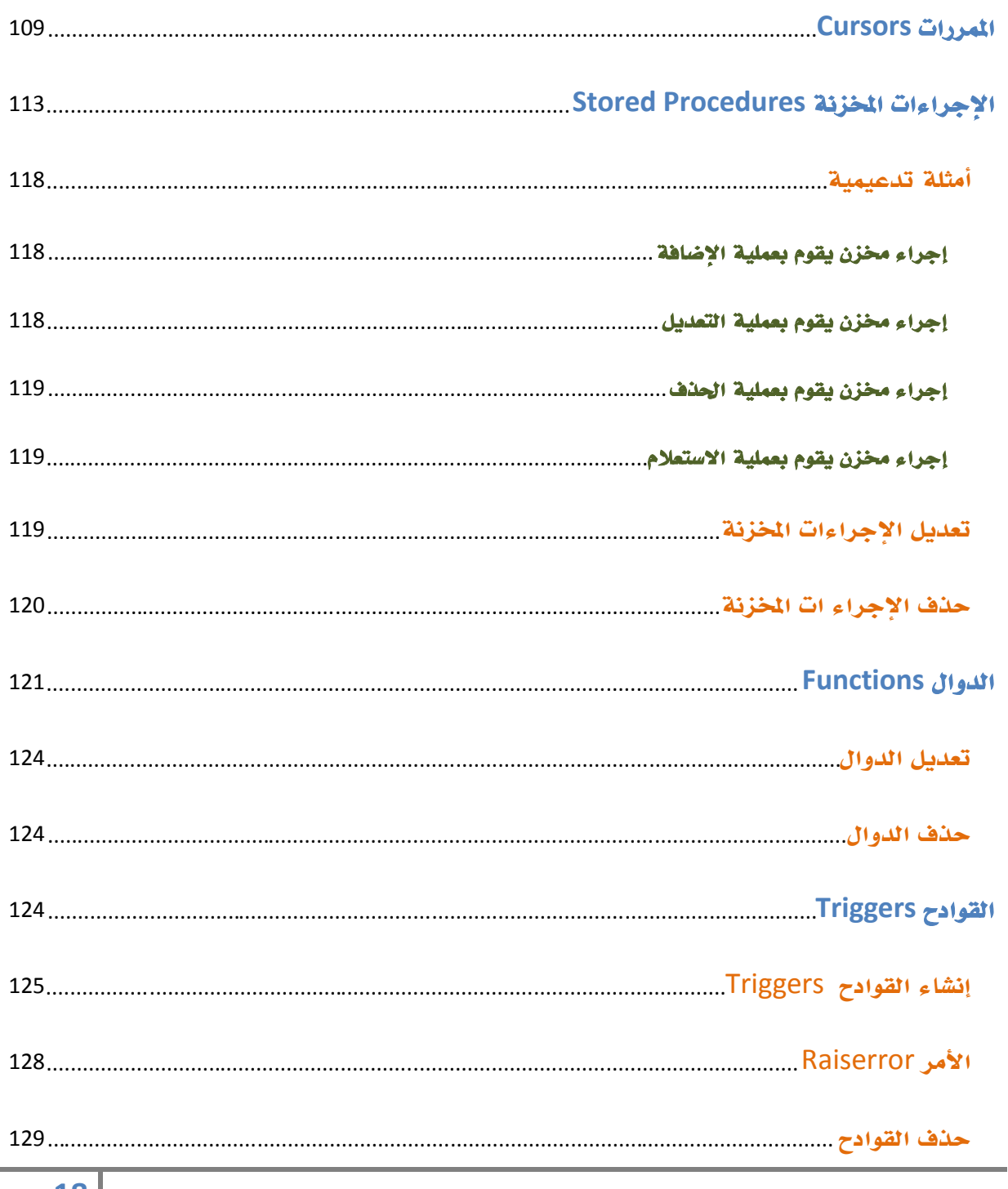

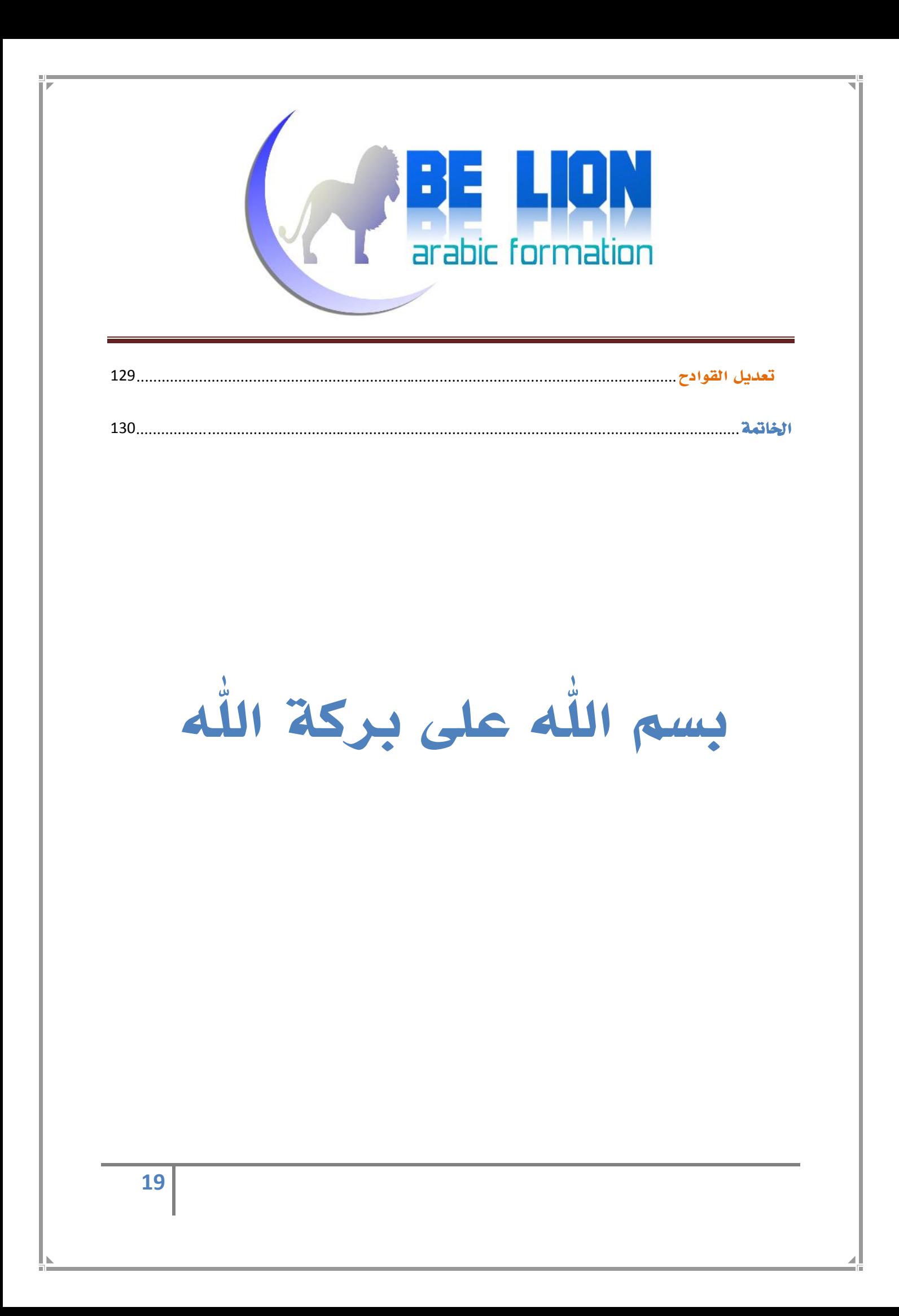

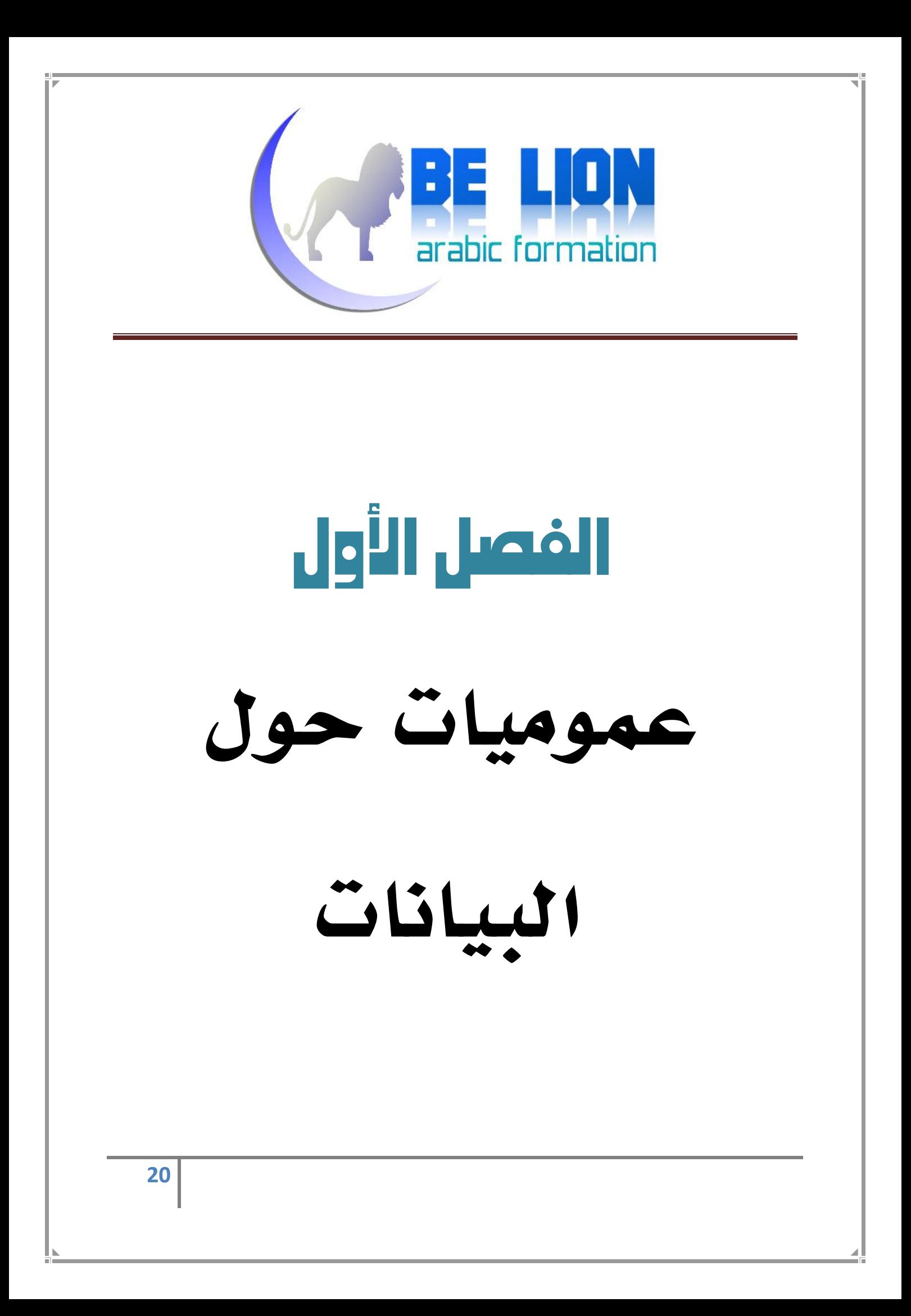

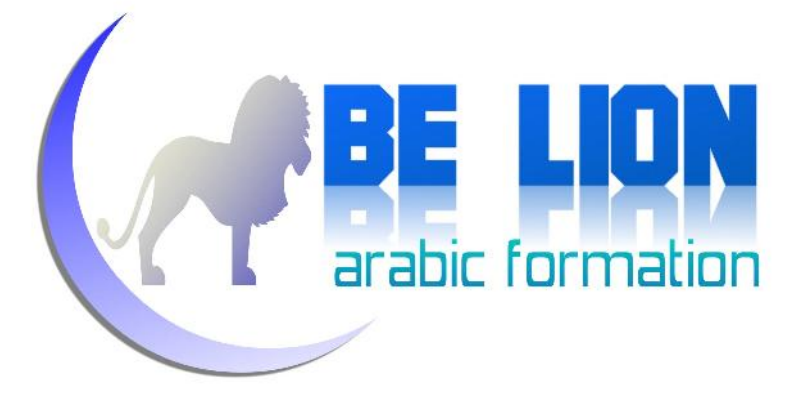

عموميات حول البيانات

#### *الملفات Files*

الملف File هو مجموعة من البيانات التي تنتمي إلى نفس النوع، وتنقسم الملفات إلى<br>نوعين:

- الملفات النصية File Text: ويكون محتوى الملف عبارة عن بيانات نصية.
- الملفات الثنائية File Binary: تكون على شكل بيانات ثنائية Data Binary، وهذا النوع من الملفات يستخدم غالبا من قبل لغات البرمجة.

#### *تخزين البيانات*

يسعى الإنسان دائما إلى تسهيل المهام عليه وتيسير كل عقبات الحياة، فلو نظرنا إلى أول إصدارات الحواسيب لوجدنا مساحات التخزين لديها صغيرة جدا، ناهيك عن بطء الوصول إلى البيانات بسبب ضعف أداء الحاسوب من جهة، وبسبب رداءة نظام التشغيل من جانب آخر، ولكن الإنسان بسبب ملكته الإبداعية فإنه طور ومازال يطور أداء الحاسوب آليا وبرمجيا، حتى حصلنا على حواسيب بكفاءات عالية وبطرق فعالة وسريعة لحفظ<br>السانات ولاستغلالها.

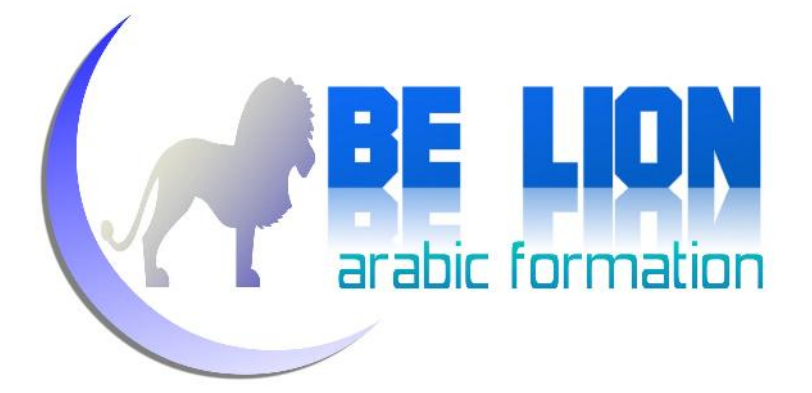

كانت بداية عهد الإنسان بتخزين البيانات في سنة ،1956 حينما قام باختراع القرص الصلب Hard Disk (حسب موسوعة ويكيبيديا)، منذ ذلك العهد والإنسان يطور وسائل<br>تخزين البيانات إلى يومنا هذا.

بالنسبة لطرق تخزين البيانات فإن أشهرها:

#### *التخزين المباشر:*

ويكون حفظ البيانات على شكل أسطر متتالية في ملفات، ويتميز هذا النوع من التخزين ببساطته وسهولته، ولكنه يبقى ضعيفا بسبب صعوبة استخراج البيانات منه لأنه ليست هنالك طريقة لجلب البيانات منه إلا من خلال رتبة السطر، إضافة إلى عيب آخر وهو أنه يأخذ حجما كبيرا، وهذا مثال لهذا النوع من التخزين:

Abu Bakr ASSIDIQ

Ômar Ibn ALKHATTAB

Ôtman Ibn AFFAN

Ali Ibn ABI TALIB

#### *التخزين التسلسلي:*

تتم عملية التخزين بشكل متسلسل، بحيث كل سطر ينتهي بفاصل (غالبا الفاصلة<br>العادية) ثم بعد ذلك يليه السطر الثاني على الشكل التالي:

Abu Bakr ASSIDIQ , Ômar Ibn ALKHATTAB , Ôtman Ibn AFFAN , Ali Ibn ABI TALIB

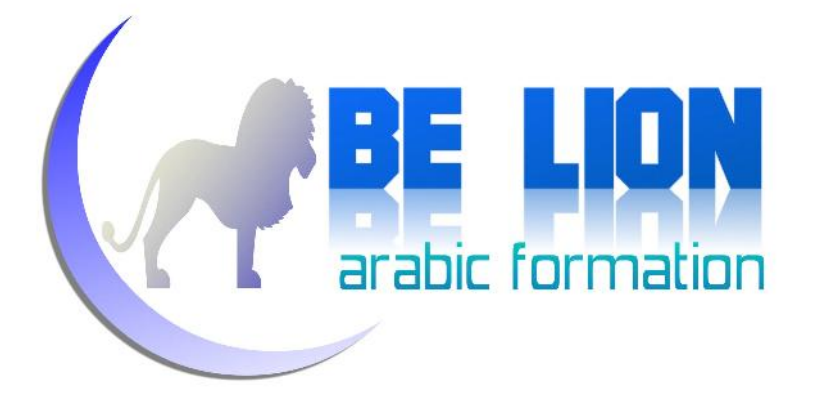

هذا النوع من التخزين يتميز عن التخزين المباشر بكونه لا يأخذ حجما كبيرا، ولكنه لا يختلف عنه في طريقة البحث عن البيانات بحيث يجب المرور على كل الأسطر من البداية إلى غاية العثور على السطر المنشود.

#### *التخزين التسلسلي المفهرس:*

نفس طريقة التخزين السابقة، ولكننا نقوم بفهرسة للبيانات المخزنة في الملف، مثلا لو عندنا ملف لحفظ بيانات العمال (نقوم بحفظ الاسم، السن، العنوان مثلا)، فكل عامل يأخذ رقما ترتيبيا، وذلك بغرض تسريع وثيرة الوصول إلى العامل المبحوث عنه، لأن البحث لا يشمل البيانات وإنما يخص فقط فهارسها Index، لكن تبقى مسألة مراجعة فهارس البيانات صعبة لأنه من الواجب تحديثها عند كل عملية إضافة أو تعديل أو حذف.

#### *عيوب طرق التخزين السابقة:*

من عيوب التخزين المباشر والتسلسلي، أنه ليس هنالك ترابط وعلاقات بين الملفات، مثلا لو عندنا ملف يخزن بيانات الأستاذ، وملف يخزن قائمة التخصصات فمن المستحيل التواصل بينهما لأنهما ملفان منعزلان.

ومن جهة أخرى مسألة حماية البيانات فهي غائبة، فقد تقوم بحذف تخصص معين من جدول التخصصات، ولهذا التخصص بيانات في ملف الأساتذة فتكون هنالك بعثرة وخلط للبيانات، أما إذا كان الملف مشتركا في شبكة محلية فهنالك مشكلة كبيرة وهي تحديث

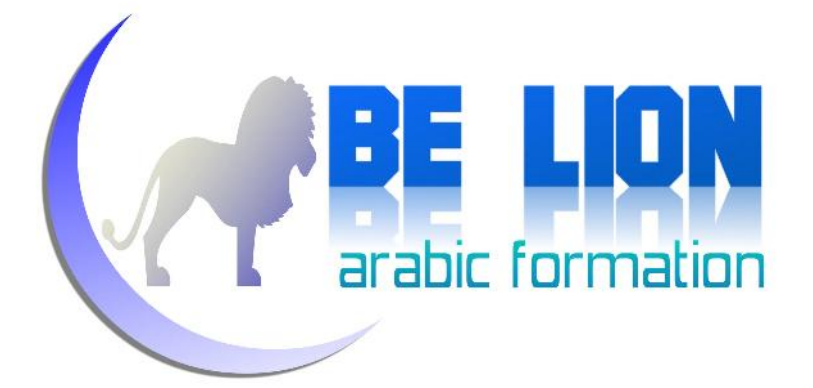

البيانات، فقد يشتغل مجموعة من المستخدمين على نفس البيانات مما يؤدي إلى خلل في حفظها، لهذا ستجد استعمال هذا النوع من تخزين البيانات مقتصرا على التطبيقات الصغيرة.

#### *قواعد البيانات التراتبية:*

في هذا النوع من أنواع تخزين البيانات، نتخلص من مشاكل الحماية وأيضا من مشاكل الربط بين الملفات، ولكن هنالك مشكل آخر...

قامت كل شركة منتجة لبرنامج لإدارة قواعد البيانات بتخزين البيانات على شكل قواعد بيانات تراتبية بنمط يخصها، وبالتالي أضحى من الصعب الإحاطة بكل برامج إدارة قواعد البيانات، لأن كل برنامج له طريقته الخاصة.

للإشارة فتاريخ ظهور هذا النوع من التخزين كان سنة 1960 حسب موسوعة ويكيبيديا.

#### *قواعد البيانات الترابطية أو العلائقية:*

أتى هذا النوع من أنواع تخزين البيانات لحل كل المشاكل السابقة، بحيث يتوفر على حماية عالية للبيانات، بالإضافة إلى إمكانيات ربط البيانات فيما بينها على شكل علاقات سنفصلها فيما بعد إن شاء الله، والميزة الباهرة التي أتي بها هذا النوع من التخزين هو اعتماد كل أنظمة إدارة قواعد البيانات العلائقية على لغة موحدة، أتدرن ماهي هذه<br>اللغة؟؟ إنها لغة SQL.

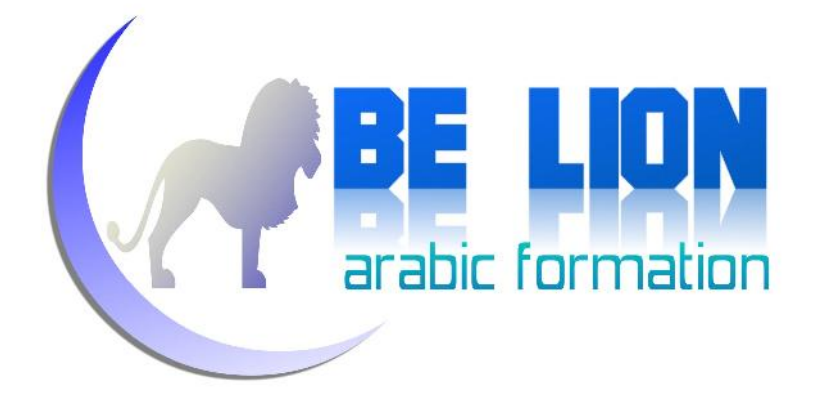

في قواعد البيانات العلائقية يتم تخزين البيانات في جداول ثنائية البعد (تتكون من أسطر وأعمدة).

#### *ماهي قاعدة البيانات ؟*

هي مجموعة من البيانات المخزنة بشكل منظم، وهي من أهم الدعائم التي تقوم عليها المعلوميات، حيث من خلال قواعد البيانات نستطيع حفظ وتعديل وحذف المعلومات بطرق<br>سلسة، وكذلك تتيح لنا استخراج البيانات المحفوظة كما نريد.

#### *ماهو نظام إدارة قواعد البيانات ؟*

هو برنامج خاص بإدارة قواعد البيانات، ويسمح لك بإضافة وتعديل وحذف البيانات عبر واجهات ونوافذ، أيضا من خلال ربط قاعدة البيانات بإحدى لغات البرمجة، ويتيح لك أيضا مشاركة قواعد البيانات داخل شبكة Network، وتوجد الآن العديد من أنظمة Microsoft ACCESS, Microsoft SQL Server, Oracle ) أشهرها ولعل البيانات قواعد إدارة (Database , MySQL, PostqreSQL, Sybase, IBM DB2, ..

#### *الأنموذج العلائقي Model Relationnal*

ظهر هذا النظام على يد Codd Franck Edgard سنة ،1970 وينبني هذا النموذج على مفهوم الجبر العلائقي (مفهوم رياضي) الذي يتيح الاستعلام عن البيانات الموجودة في نظام

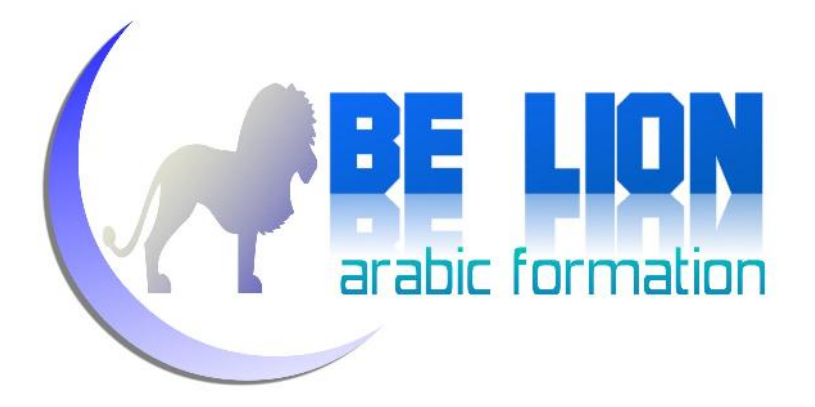

يضم وحدات مترابطة فيما بينها، لذا يعد الجبر العلائقي بمثابة الجانب التنظيري للغة SQL حيث أن فهم الجبر العلائقي يساعدك على استيعاب هذه اللغة بكل سهولة.

نتج عن استخدام هذا الأنموذج العلائقي تنظيم البيانات بالطريقة المشهورة حاليا على شكل جداول Tables لتسهيل عمليات الإضافة والتعديل والحذف والعرض للمستخدم، مع الإشارة إلى أن البيانات مازالت تخزن في ملفات Files ولكن طريقة عرضها صارت أسهل<br>وأيسر.

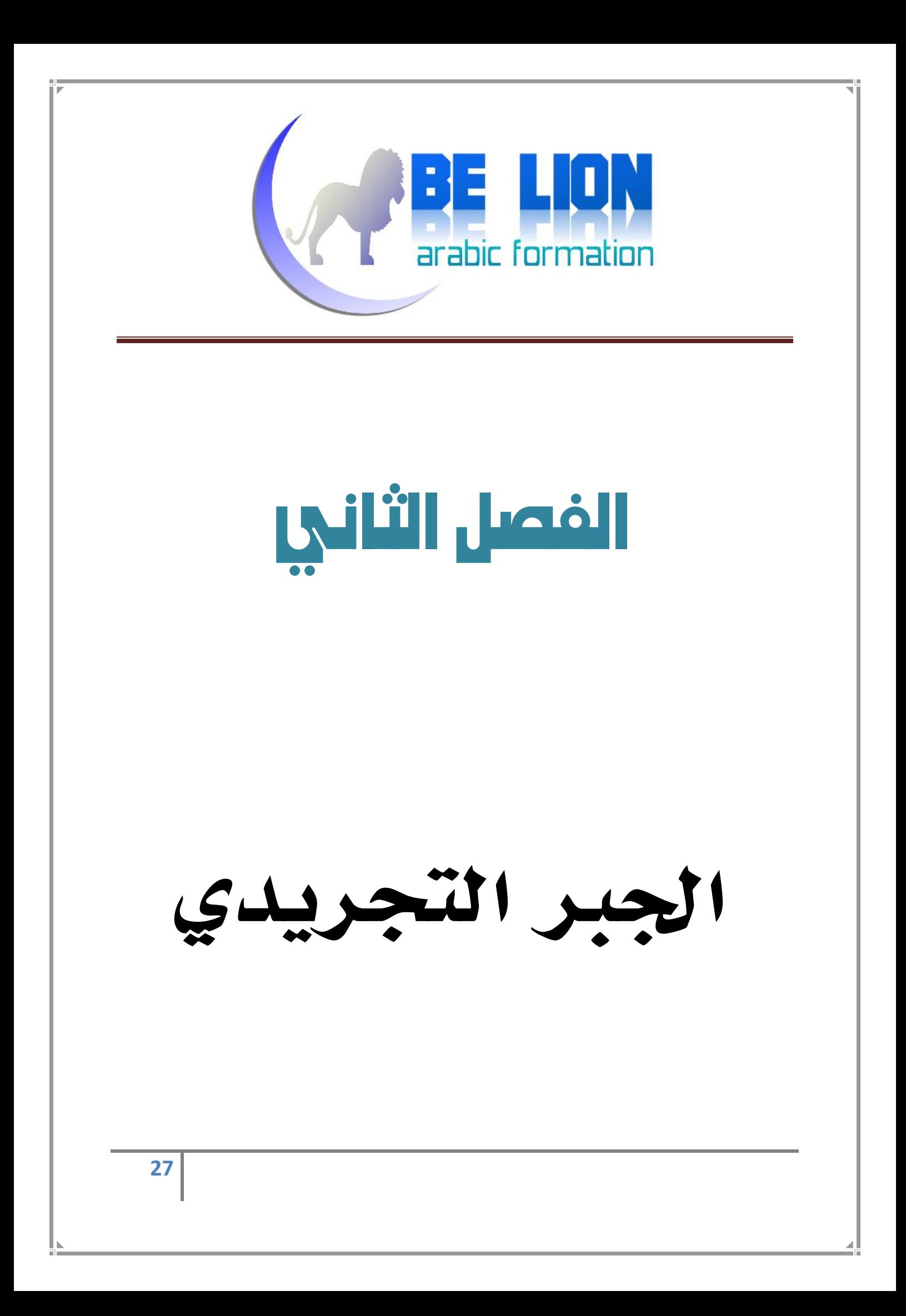

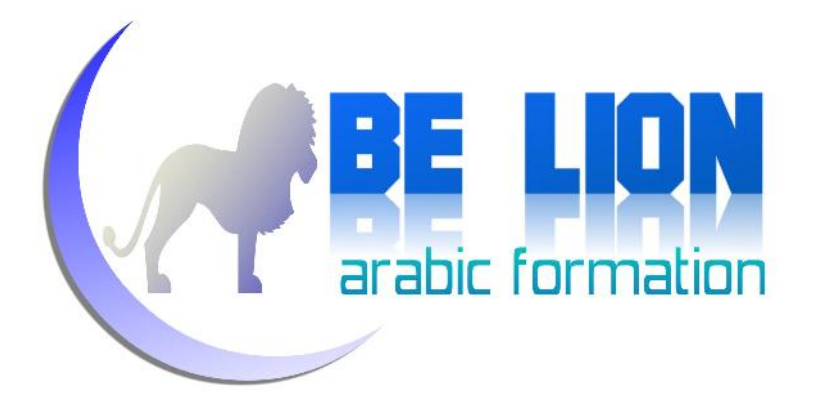

#### الجبر العلائقي Algebra Relationnal

عبارة عن مفهوم رياضي محض، أعتقد لو كنت من هواة الرياضيات سيكون قد مر على مسامعك من دون شك، وهو يقوم على أطروحة المجموعات Group Theory، والغاية منه هو الحصول على بيانات جديدهْ من خلال بعض العمليات التي نقوم بها على وحدات (جداول)<br>أخرى، وهذه العمليات هي:

### *العمليات التجميعية:*

#### تطبق هذه العمليات على مجموعتين.

**:() Union الاتحاد**

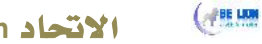

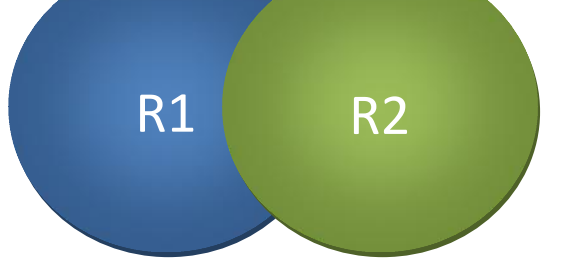

الاتحاد Union هو علاقة تربط بين مجموعتين لهما نفس الحقول ونفس الخصائص،<br>وتكون النتيجة عبارة عن مجموعة تضم كل عناصر المجموعتين، ويرمز لها رياضيا هكذا : **R1 R2**

حتى نستوعب المفهوم أكثر سنورد الجدولين التاليين بنفس البنية:

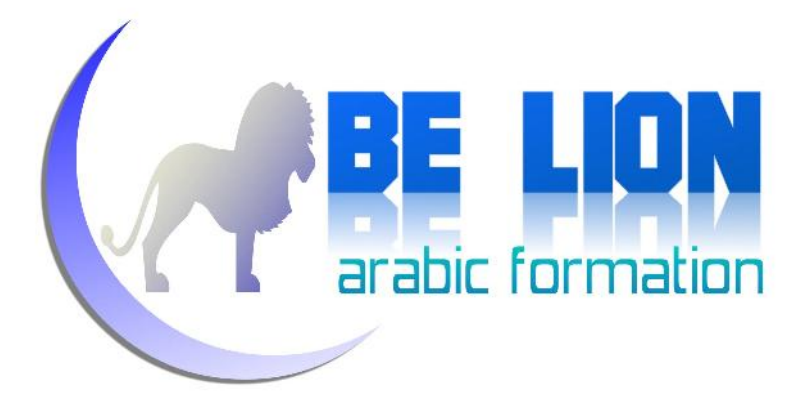

#### **1R : الفوج الأول من العمال**

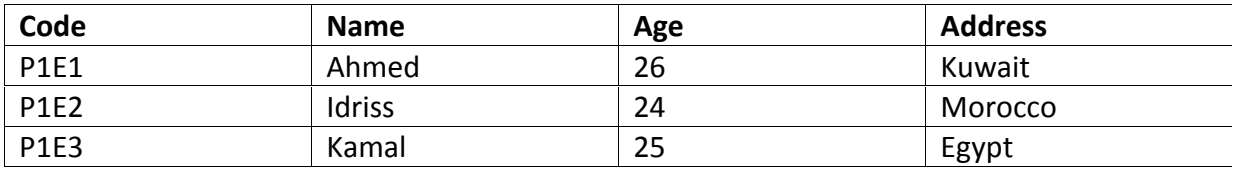

#### **2R : الفوج الثاني من العمال**

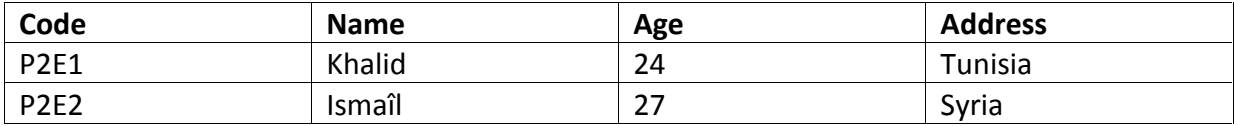

#### **2R1R: اتحاد الوحدتين**

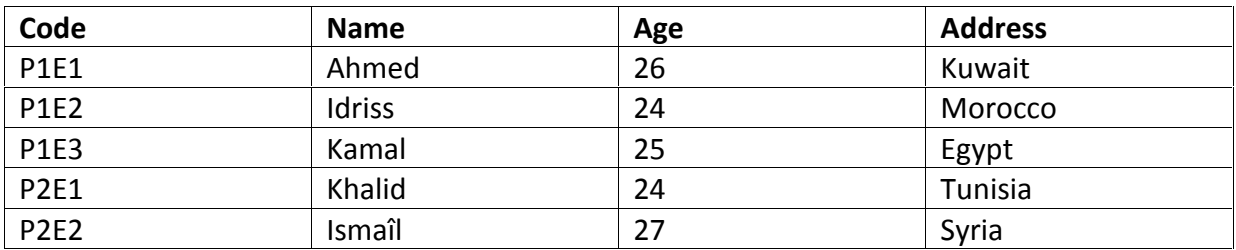

قائمة أفواج العمال

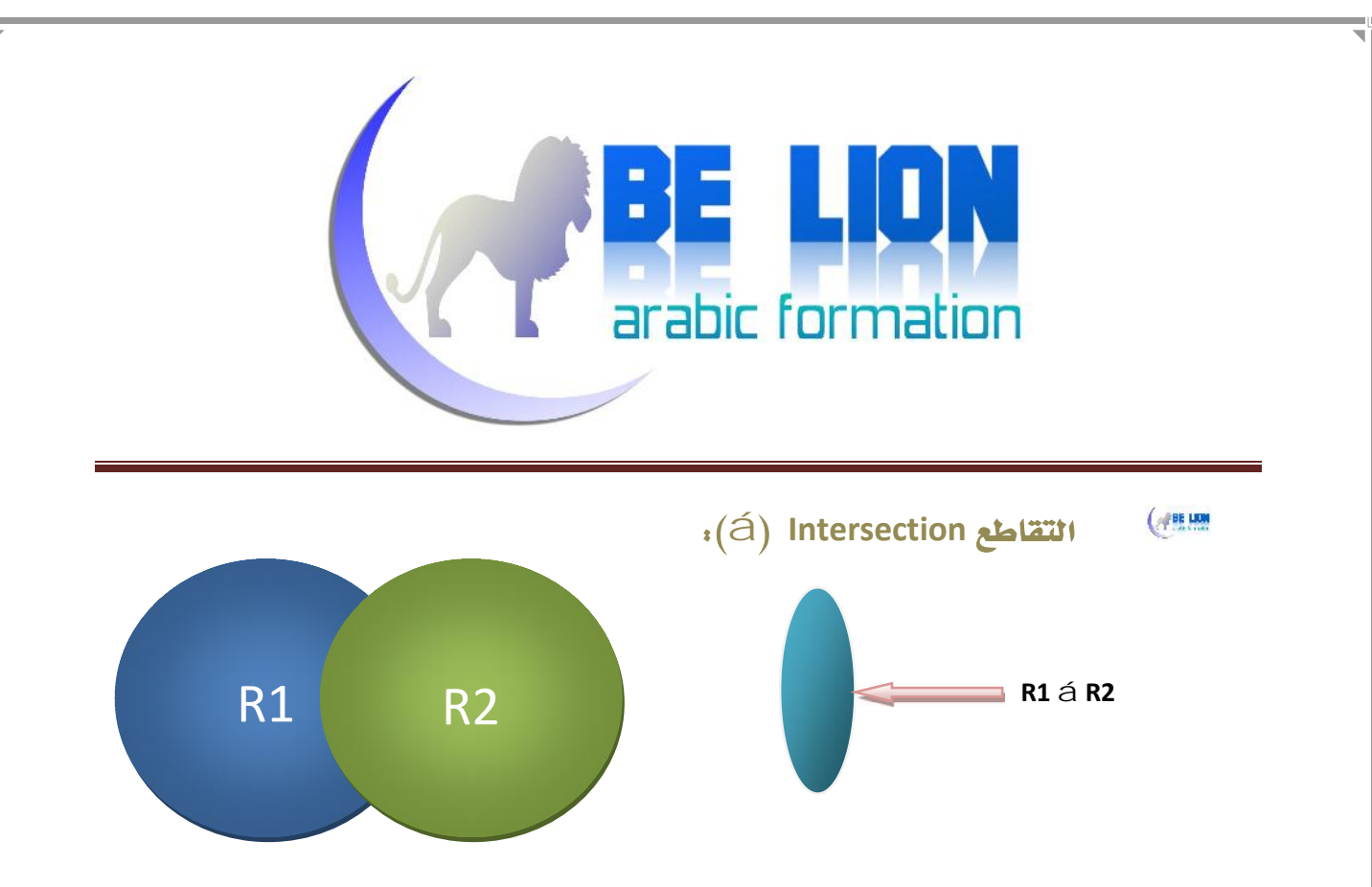

التقاطع هو ناتج ربط جدولين لهما نفس عدد الحقول، ونفس البنية، ويرمز له رياضيا<br>بهذا الرمز R1 á R2، وهو يضم العناصر المشتركة بين جدولين.

حتى نستوعب المفهوم أكثر سنورد الجدولين التاليين بنفس البنية:

**1R: بعض كتب مكتبة "الكندي":**

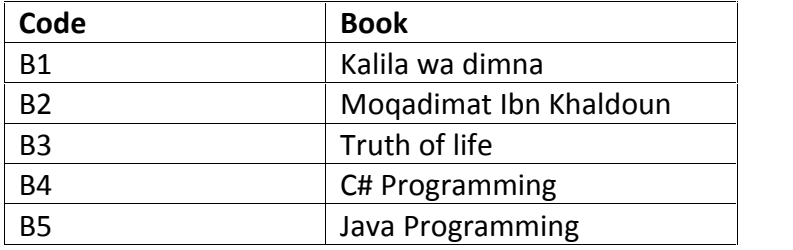

**2R: بعض كتب مكتبة "الرضوان":**

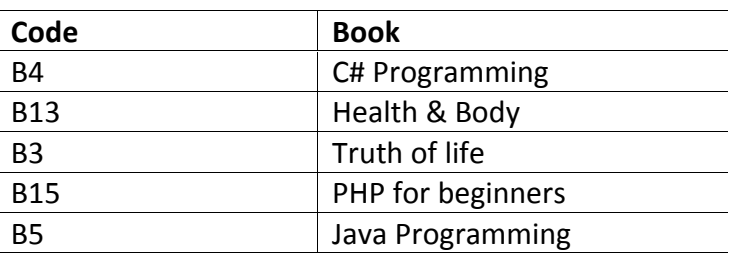

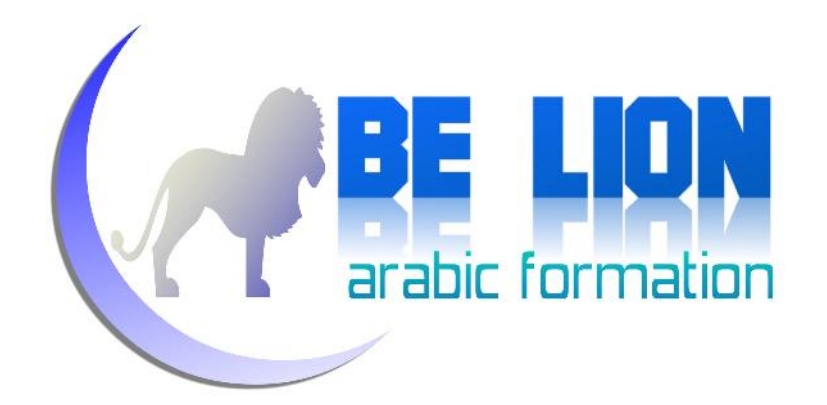

كما تلاحظ لدينا مجموعتان لهما نفس البنية، ولديهما بعض العناصر المشتركة بينهما كما يعرض الجدول التالي:

**2R 1R: العناصر المشتركة بين اموعتين:**

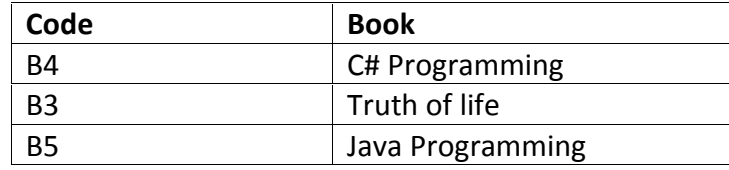

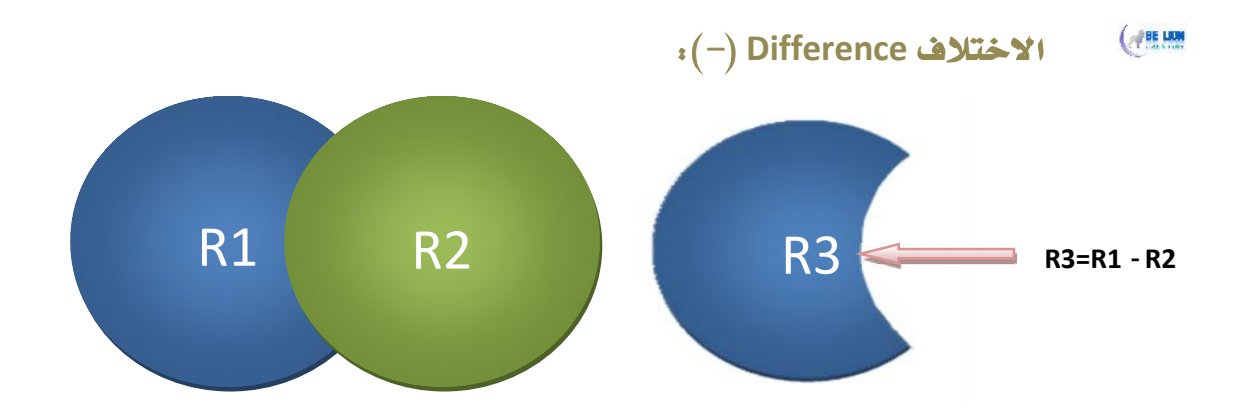

الاختلاف هو الفارق الناتج عن طرح مجموعة من مجموعة أخرى، ويشترط أن يكون<br>للمجموعتين (الجدولين) نفس البنية ونفس الحقول.

لنأخذ نفس المثال الأول ونطبق عليه عملية الاختلاف.

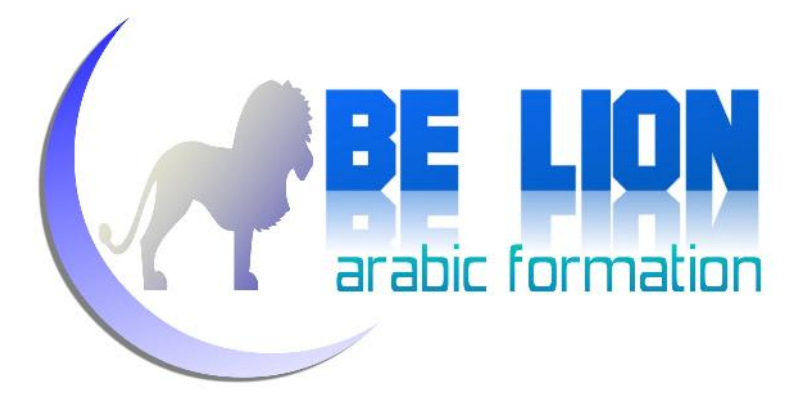

#### **1R : الفوج الأول من العمال**

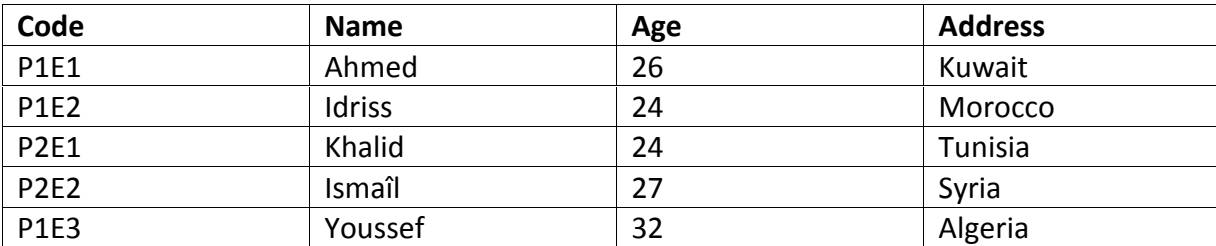

#### **2R : الفوج الثاني من العمال**

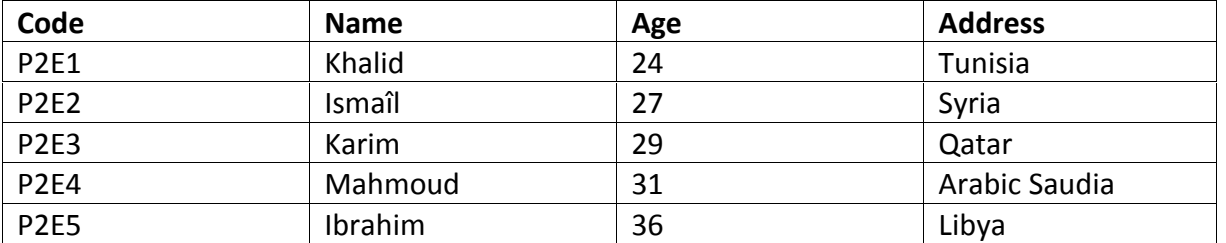

#### **2R1-R: الفوج الأول ناقص الفوج الثاني:**

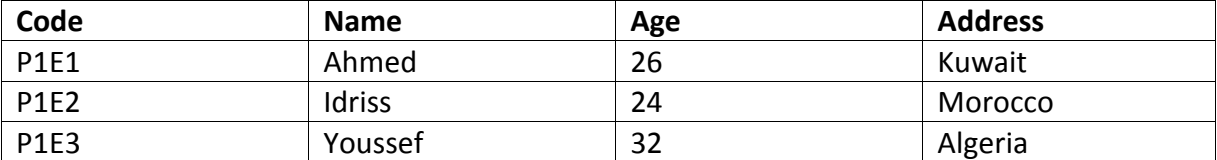

2R1-R: تعني جلب العناصر الموجودة في 1R وغير الموجودة في 2R.

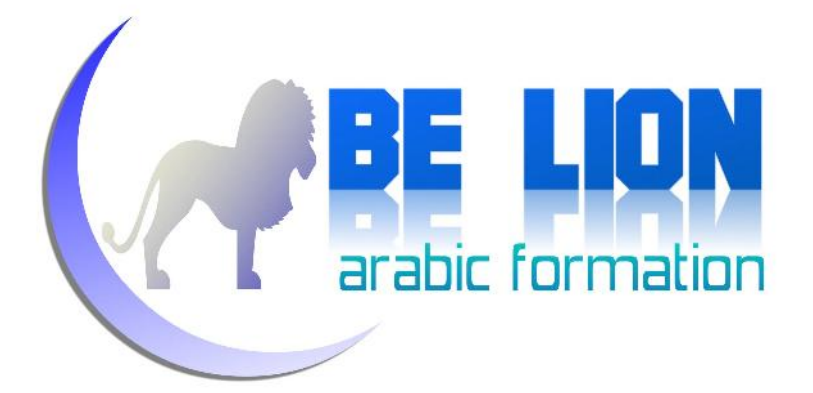

بالمقابل يمكننا القيام بعملية الاختلاف بشكل عكسي، على شكل 1R2-R، في هذه الحالة ستكون النتيجة عبارة عن مجموعة تضم فقط العناصر الموجودة في 2R والتي لا توجد في 1R أي كما يعرض الجدول التالي:

**1R2-R: الفوج الثاني ناقص الفوج الأول:**

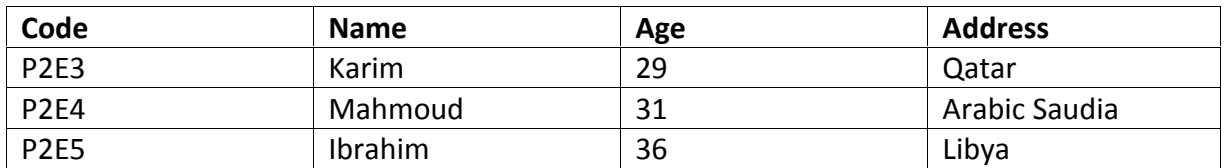

*العمليات الأحادية*<br>تطبق هذه العمليات على مجموعة واحدة، وتنقسم إلى:<br>-

 $\left($   $\frac{1}{2}$   $\frac{1}{2}$   $\frac{1$ **:(σ) Selection الانتقاء**

وتعني انتقاء بعض العناصر/الأسطر Rows من مجموعة معينة، مثلا لو عندنا جدول<br>العمال التالي:

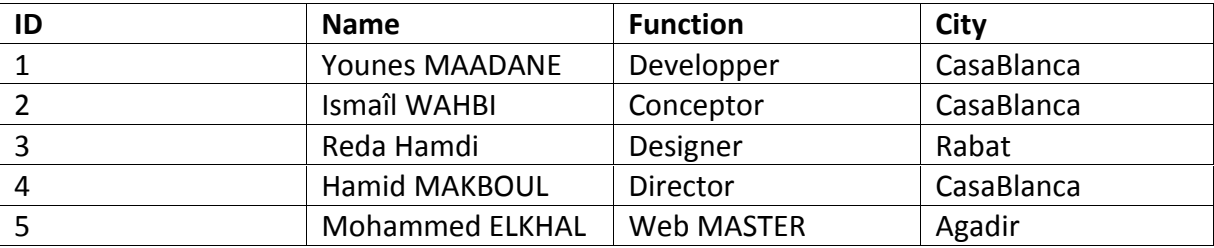

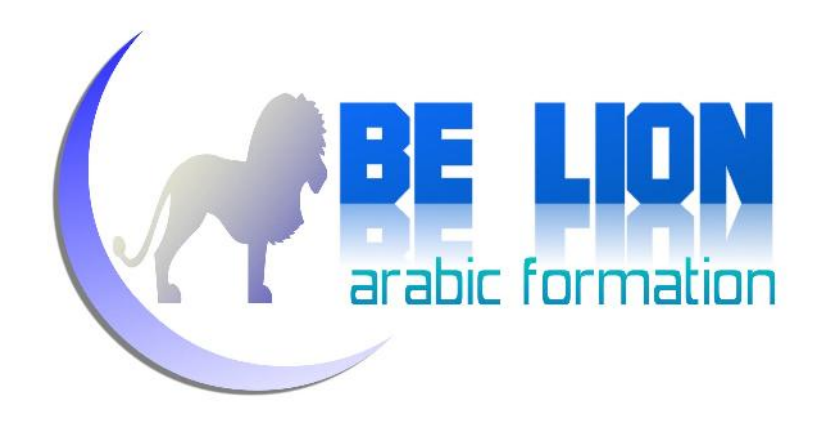

الانتقاء في هذه الحالة يعني الاستعلام عن بعض العمال الموجودين ضمن المجموعة، مثلا :<br>انتقاء العمال الذين يسكنون في مدينة الدار البيضاء CasaBlanca :

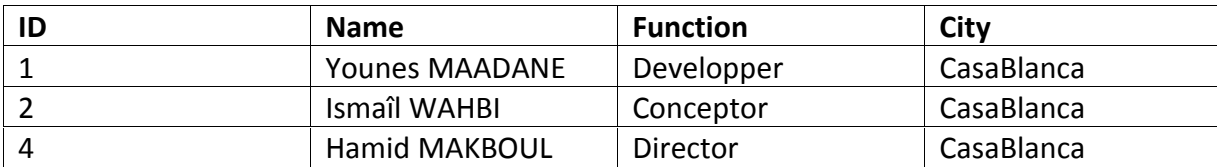

انتقاء العمال الذين عندهم صفة مبرمج Developper:

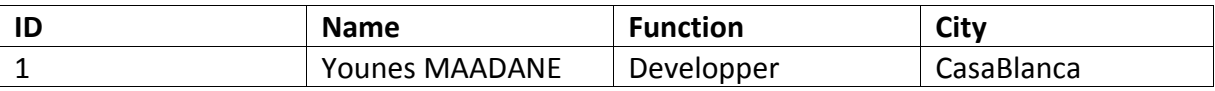

**:(π) Projection الاسقاط**

الفرق بينه وبين الانتقاء هو كون الاسقاط يكون بغرض انتقاء الأعمدهْ Columns وليس<br>الأسطر، فمثلا لو عندنا نفس الجدو ل السابق:

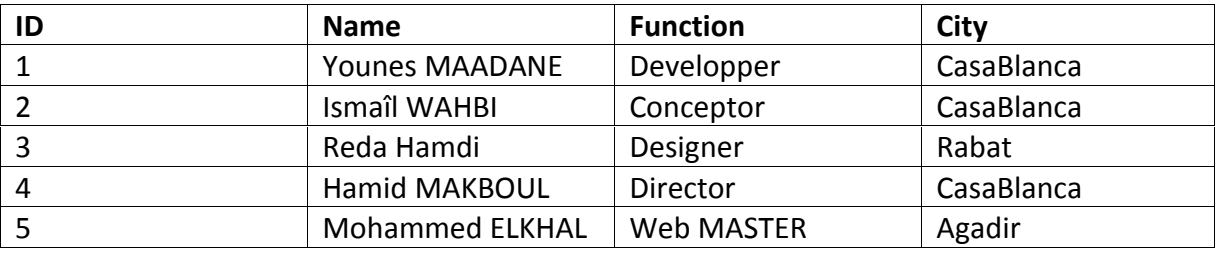

فإن الاسقاط يعني تحديد بعض الحقول فقط في عملية جلب البيانات، مثلا:

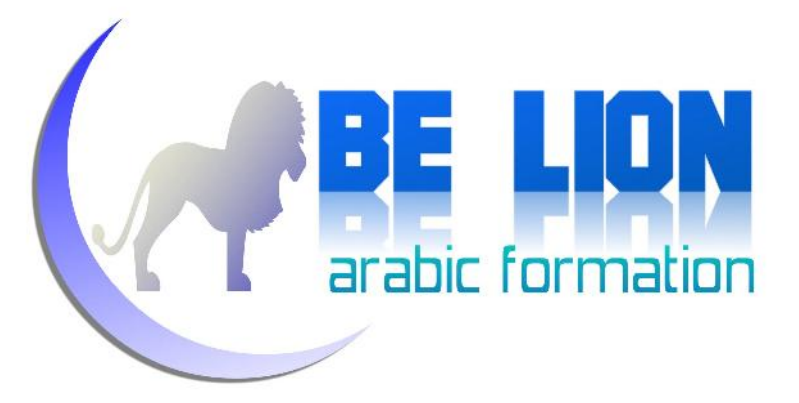

#### جلب أرقام وأسماء العمال فقط:

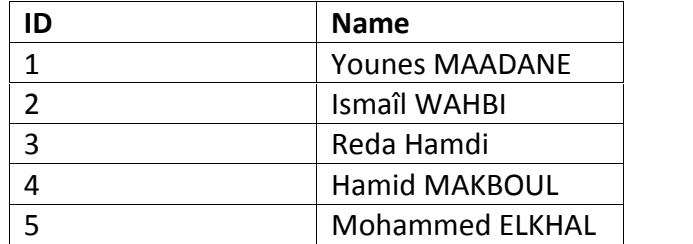

#### أو جلب مهن العمال فقط:

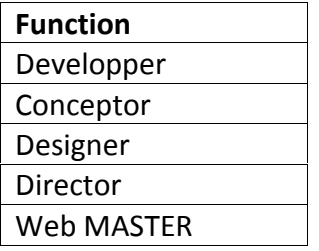

#### *العمليات الثنائية العلائقية*

وهي العمليات التي بإمكاننا القيام بها على مجموعتين أو أكثر.

 $\left($   $\frac{1}{2}$   $\frac{1}{2}$   $\frac{1}{2}$   $\frac{1}{2}$   $\frac{1}{2}$   $\frac{1}{2}$   $\frac{1}{2}$ **الجداء الديكارتي (×):**

ويكون الناتج عن هذه العملية عبارة عن مجموعة جديدة، تضم خارج جداء كل عنصر<br>من المجموعتين بباقي عناصر المجموعة الأخرى، فمثلا لو عندنا الجدولان التاليان:

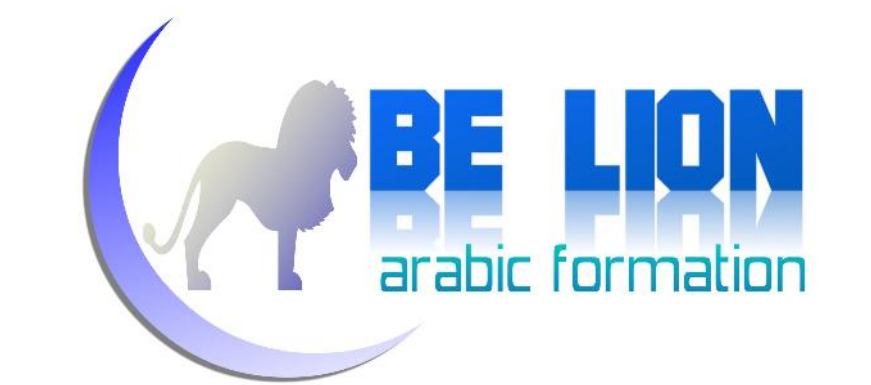

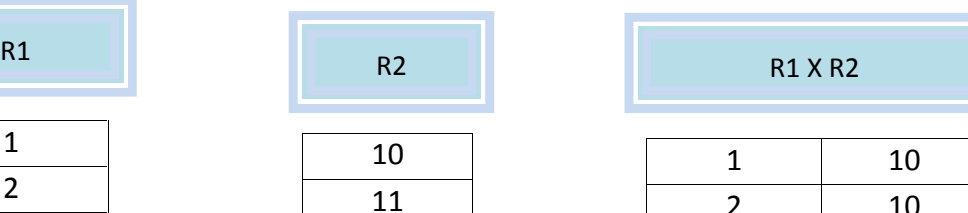

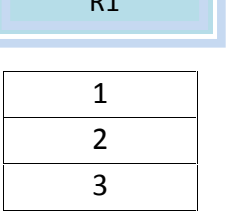

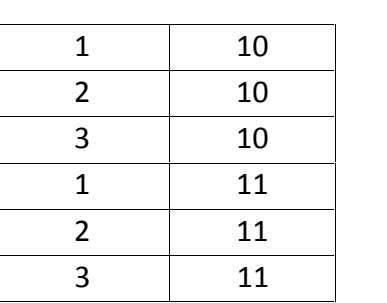

 $\left($   $\frac{1}{2}$   $\frac{1}{2}$   $\frac{1}{2}$   $\frac{1}{2}$   $\frac{1}{2}$ **القسمة Division(÷) :**

ويعني قسمة جدول على جدول آخر، بشرط أن تكون حقول الجدول الثاني متواجدة في الجدول الأول، كما يرمز له في الرياضيات **÷**، وتزن النتيجة عبارة عن جدول يضم عناصر الجدول الأول التي تضم كل عناصر الجدول الثاني، وصيغتها الرياضية هكذا R3=R1÷R2

نفترض مثلا أن عندي جدولان، الأول يضم قائمة للممثلين والأفلام التي شاركوا فيها،<br>والثاني يضم قائمة للأفلام السينمائية :
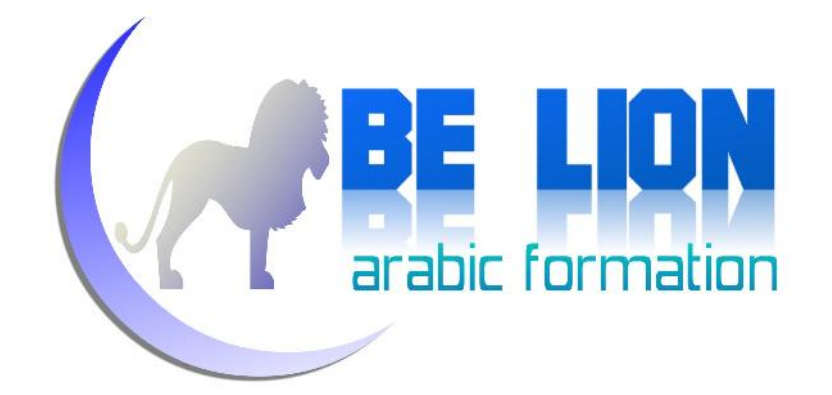

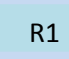

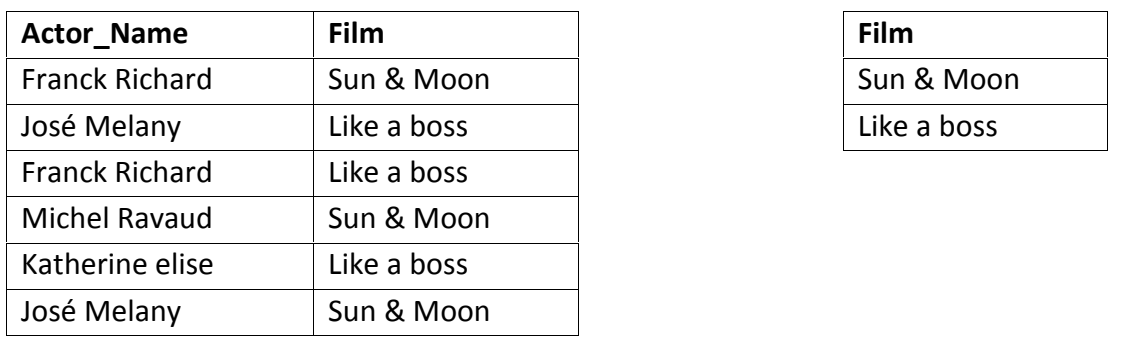

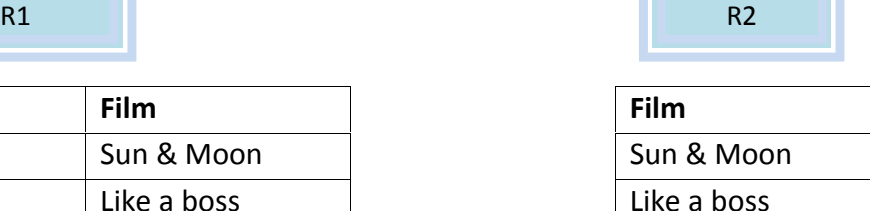

كيف نستطيع جلب أسماء الممثلين الذين شاركوا في كل الأفلام؟

اللجواب على هذا السؤال سنقوم بقسمة الجدول الأول R1 على الجدول الثاني R2 ونتيجة<br>القسمة ستضم فقط المثلين الذين شاركوا في كل الأفلام، أي هكذا:

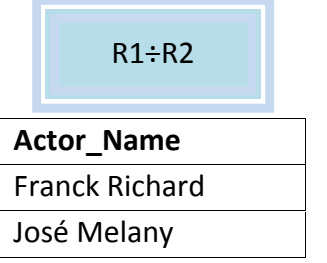

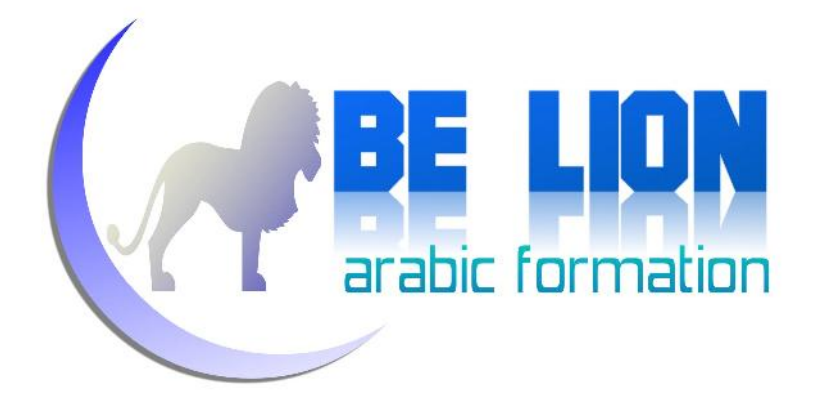

## $($   $/$  55  $,$  558  $)$ **الربط Join( ) :**

وهو من أبرز المفاهيم التي سنراها إن شاء االله مع لغة SQL ويقتضي هذا النوع من العمليات جدولين لهما حقل مشترك من نفس النوع، ويستعمل الربط بغرض البحث عن العناصر الموجودة في الجدولين من خلال تحقق شرط وجود الحقل المشترك بنفس القيمة في الجدولين، ويرمز له رياضيا بالرمز التالي

لنتأمل المثال الآتي:

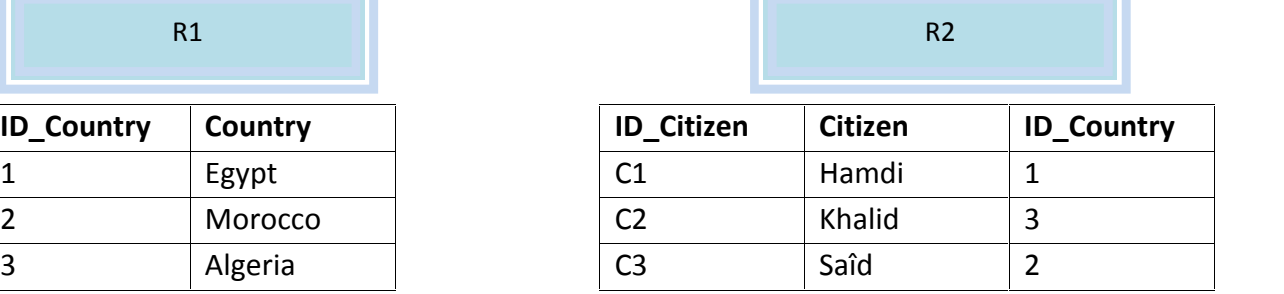

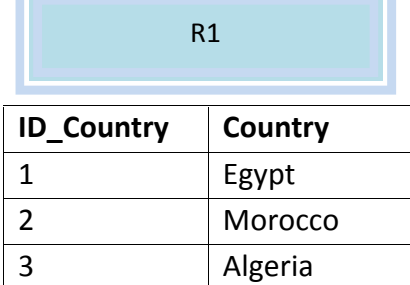

يمكننا من خلال عملية الربط أن نجلب المواطنين والدول مادام رقم الدولة في المجموعة الأولى يتوافق مع رقم الدولة في المجموعة الثانية، هكذا:

```
SELECT Country, Citizen
FROM R1, R2
WHERE R1 Country id=R2 Country id
```
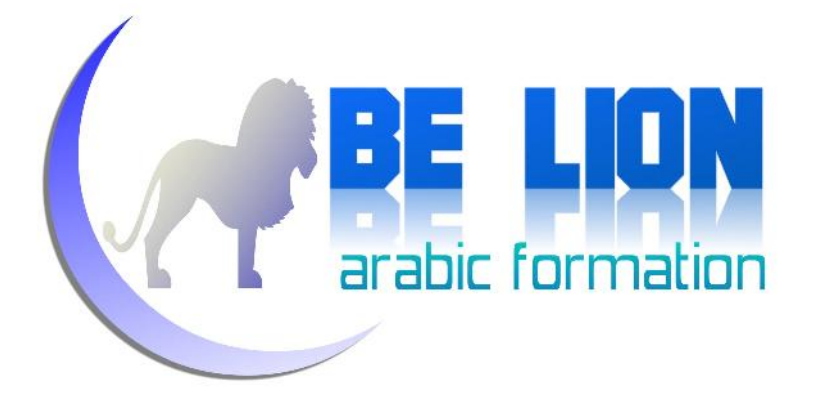

نقوم بجلب اسم المواطن من جدول المواطنين، ونجلب اسم الوطن من جدول الأوطان، بشرط أن تتوافق قيمة الحقل المشترك بين اموعتين، إن استوعبت هذا فقد مررت لك جزء غير يسير من SQL وأنت لا تشعر

خلاصة الجبر العلائقي:

مما سبق نستنتج بأن الجبر العلائقي هو وسيلة لمخاطبة الجداول / المجموعات، بغية جلب بعض البيانات بطرق متعددة، ويمكننا اختصار ما مضى في الخطاطة التالية:

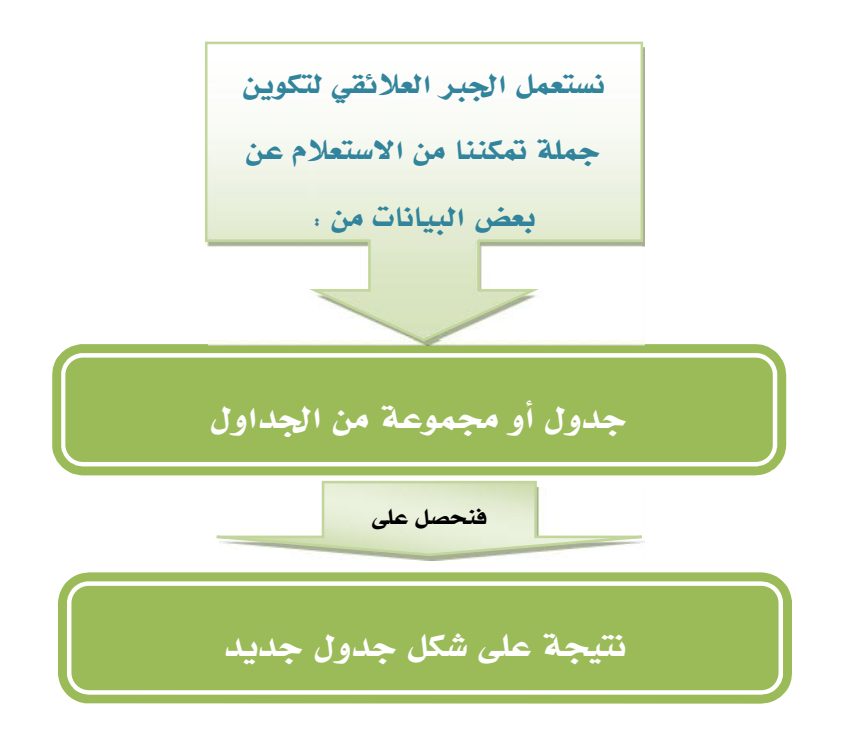

في الفصل الرابع إن شاء االله سوف نرى كيف نحول هاته المفاهيم الرياضية إلى تقنيات عملية لجلب البيانات.

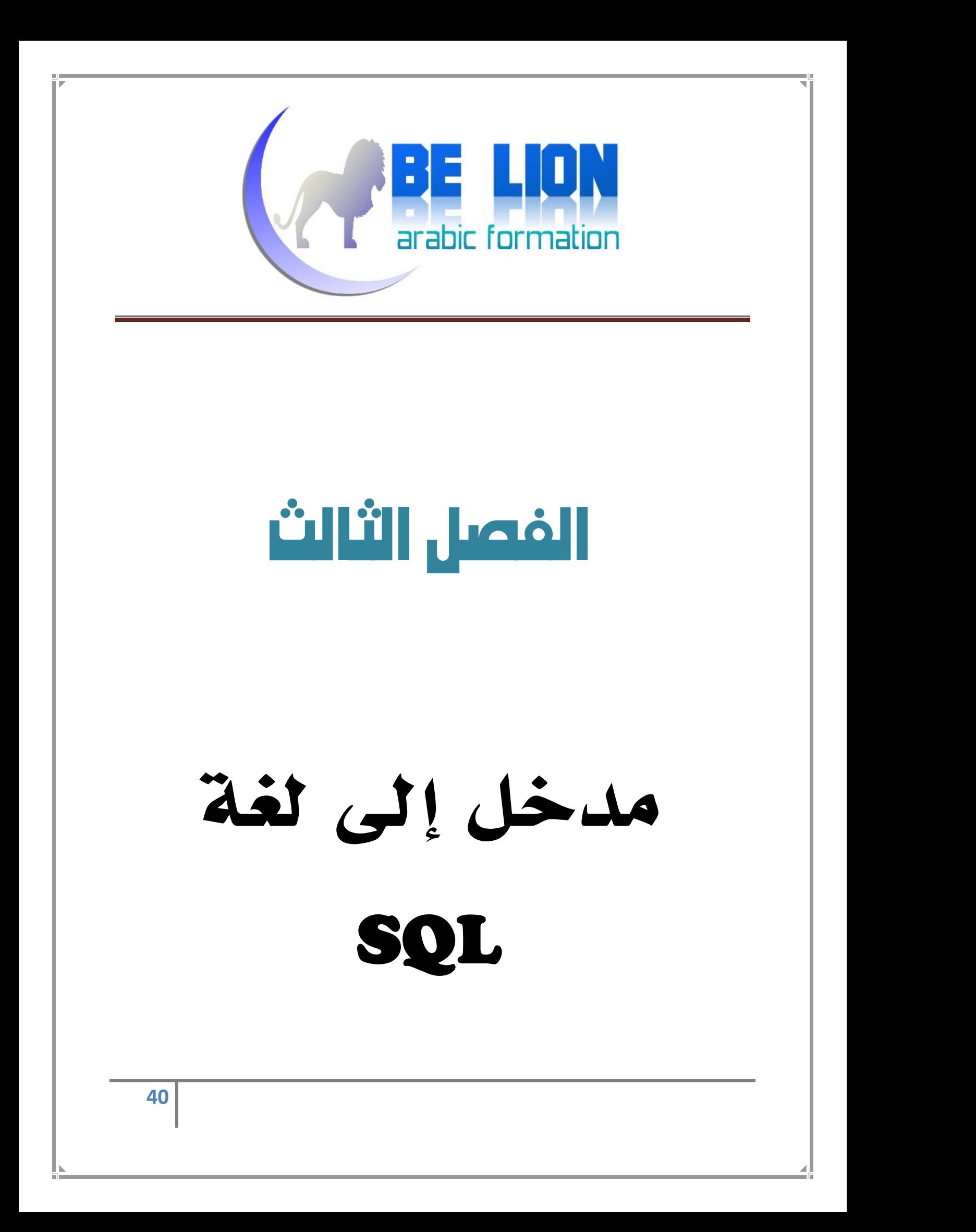

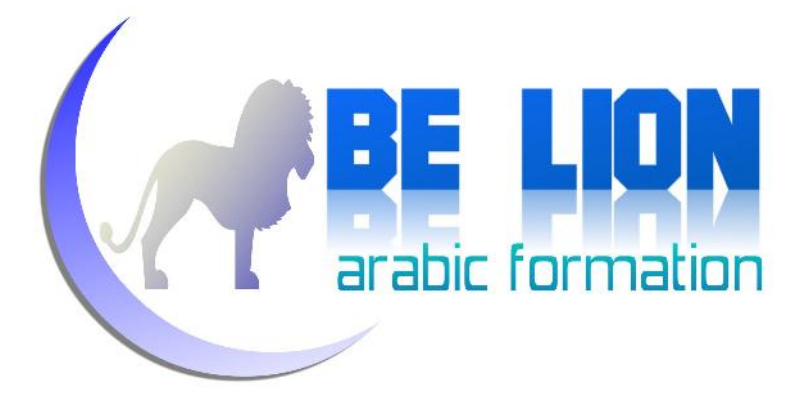

مدخل إلى لغة SQL:

## *تعريف:*

كلمة SQL هي اختصار ل Language Query Structured، وتعني لغة الاستعلامات المرتبة، وتستعمل من أجل إجراء عمليات على قواعد البيانات.

حتى نستوعب هذا المعنى بصفة دقيقة، فلغة SQL هي التعبير البرمجي للجبر العلائقي الذي رأيناه في مستهل الكتاب، ظهرت هذه اللغة سنة 1974، ثم بعد ذلك في سنة 1986 تم اعتمادها من طرف (ANSI(، وفي سنة 1987 تم اعتمادها من قبل ISO لتصبح بذلك اللغة الأكثر شيوعا في أنظمة إدارة قواعد البيانات العلائقية RDBMS.

بالنسبة لبرنامج Microsoft SQL Server فهو يستعمل نسخة متطورة من SQL، تسمى<br>Transact SQL وتكتب اختصارا T-SQL وهي تضم المهام التالية:

## *مهام لغة SQL-T:*

**CALLEE LION لغة لتعريف البيانات DDL**: وهي اختصار ل **L**anguage **D**efinition **D**ata، أي أنها تتيح لنا إنشاء وتعديل وحذف الكائنات (قواعد بيانات Databases، جداول Tables، المشاهد Views، الفهارس Indexes، إجراءات مخزنة Stored Procedures، قوادح Triggers...، (كيفما نشاء في قاعدة بيانات علائقية.

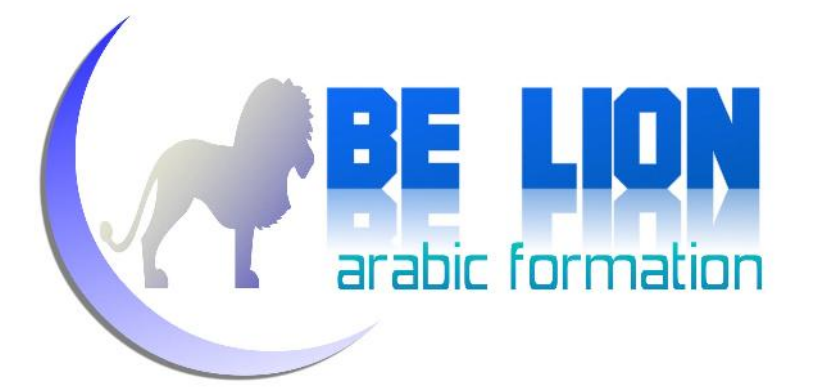

- **EXECUTE لغة لمعالجة البيانات DML:** وهي اختصار ل **M**anipulation **D**ata **L**anguage، أي أا تمكننا من انتقاء Select وإضافة Add وتحديث Update وحذف Delete البيانات من قاعدة بيانات علائقية.
- أا تمكننا من التحكم في مستخدمي قاعدة البيانات عبر تحديد الصلاحيات. **لغة للتحكم في البيانات DCL:** وهي اختصار <sup>ل</sup> **<sup>L</sup>**anguage **<sup>C</sup>**ontrol **<sup>D</sup>**ata، أي

الغة T-SQL ليست لغة للاستعلام فحسب، بل أيضا لغة برمجية كما سيأتي معنا في الفصل<br>الخامس إن شاء الله.

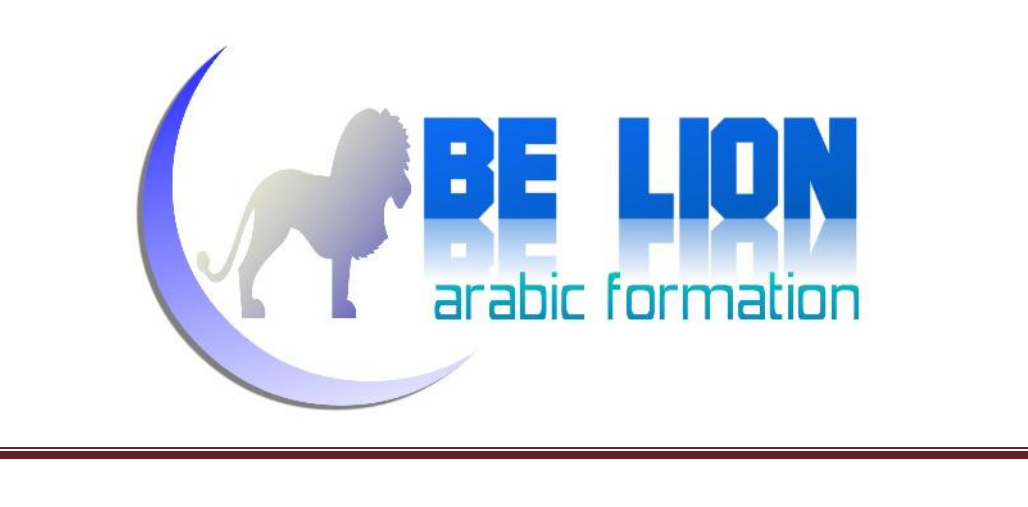

# قواعد البيانات

*إنش<i>اء قواعد البيانات:*<br>لانشاء قاعده بيانات بلغة SQL، فالصيغة كما يلي:

CREATE DATABASE MyDatabase ;

بحيث MyDatabase هو اسم قاعدة البيانات التي نريد إنشاءها.

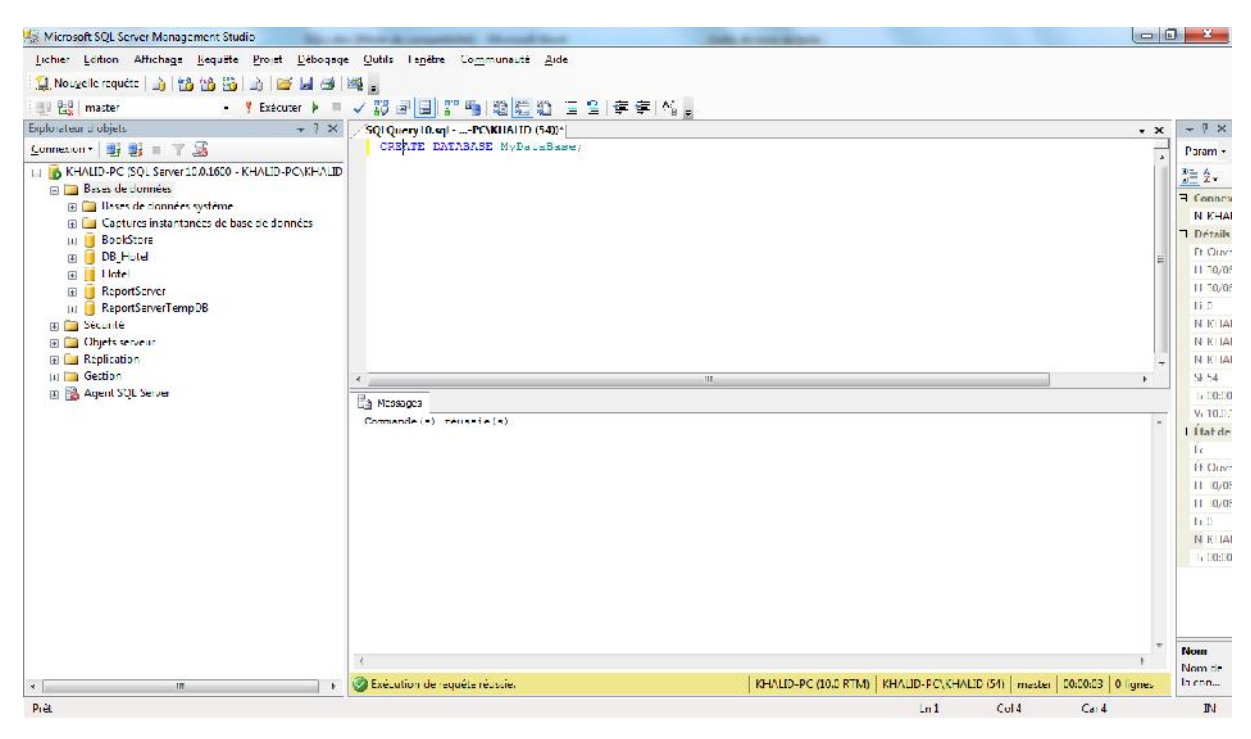

صورة لواجهة برنامج Server SQL Microsoft

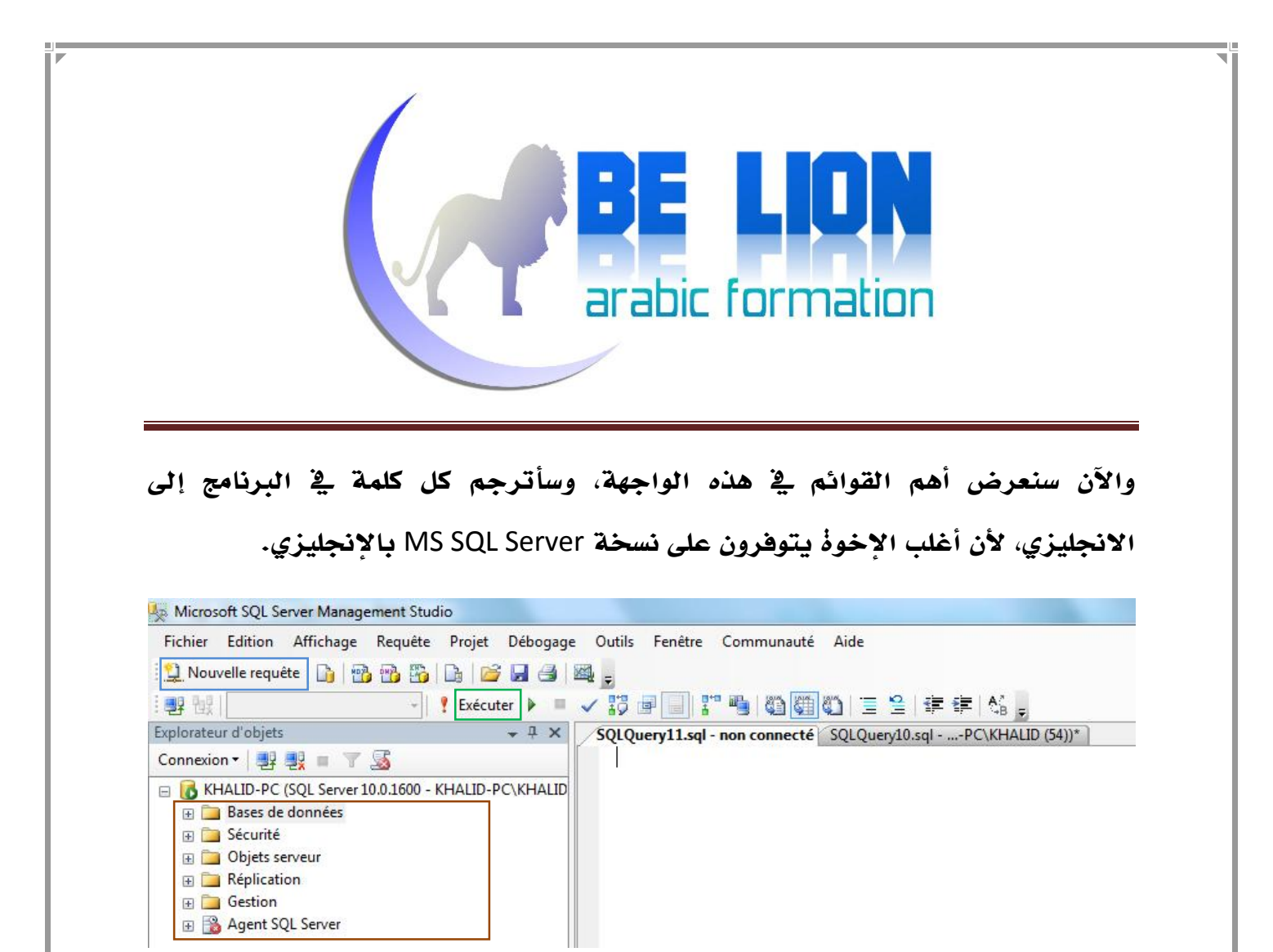

المنطقة المحاطة **بالأزرق** والتي <u>ب</u>ة النسخة الانجليزية اسمها New Query، تمكننا من فتح<br>صفحة جديده لكتابة أوامر T-SQL.

المنطقة المحاطة **بالأخضر** اسمها Execute، وهي خاصة بتنفيذ أوامر SQL المكتوبة <u>بة</u><br>المحرر، بإمكانك الضغط عليها أو على الزر F5.

المنطقة المحاطة باللون **البني** تضم مستعرض الكائنات Explorer Object، الذي يمكننا من إنشاء الكائنات على مستوى الخادم Server، قواعد بيانات، جداول، ... بالإضافة إلى<br>عمليات الحماية Security وإدارة المستخدمين Users والاتصالات Connctions.

بإمكاننا أيضا إنشاء قاعدة البيانات يدويا عبر المعالج، من غير حاجة إلى كتابة الأمر .CREATE DATABASE

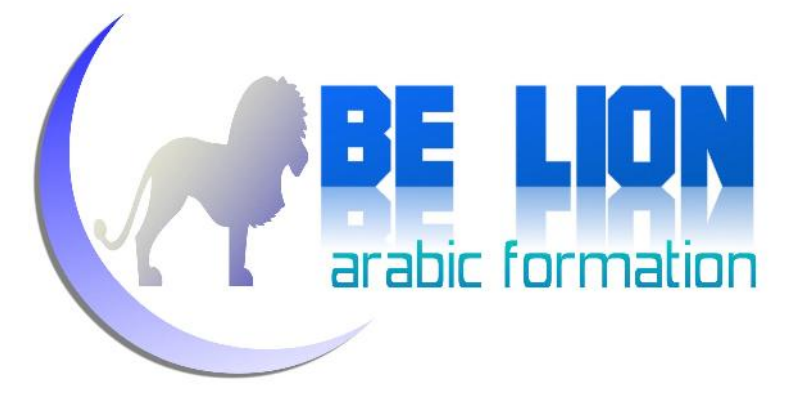

لحذف قاعدة بيانات بواسطة أوامر SQL، نكتب: *حذف قاعدة البيانات:*

DROP DATABASE MyDatabase ;

# الجداول Tables

الجداول عبارة عن وحدات لتخزين البيانات على شكل مصفوفة ثنائية الأبعاد (تتكون من أسطر Rows وأعمدة Columns(.

<mark>ق*واعد حول التسمية :*<br>عند إنشاء جدول، يلزم عموما احترام مايلي:</mark>

- أن لا يكون اسم الجدول كلمة محجوزة في لغة SQL.
- أن لا يبتدئ برقم أو برمز ماعدا بعض الرموز لن نوردها لأنها ليست موحدة بين البرامج، فمثلا برنامج ORACLE يسمح بأن يبدأ اسم الجدول بالرمز ؟. في حين لا يسمح برنامج SQL Server بذلك.

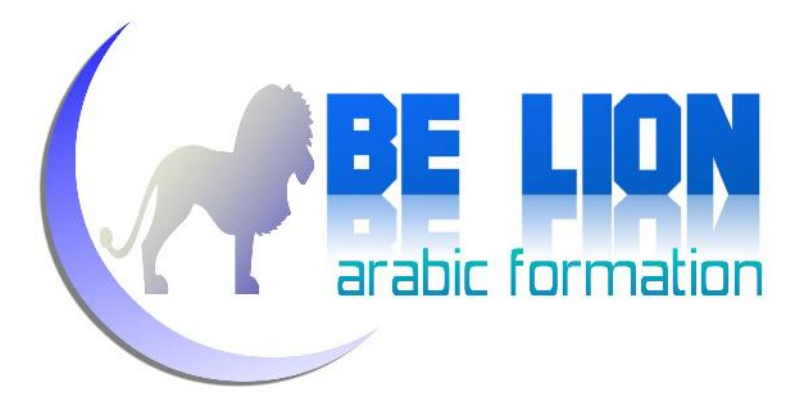

*إنش<i>اء الجداول:***<br>لانشاء جدول بواسطة أوامر SQL فالصيغة كما يلي:**<br>لانشاء جدول بواسطة أوامر SQL فالصيغة كما يلي:

CREATE TABLE MyTable ( ID INT, FullName VARCHAR(50), BirthDate DATETIME)

الأمر أعلاه يقوم بإنشاء جدول اسمه MyTable ويتكون من حقول ثلاثة، الأول نوعه<br>رقمي، الثاني نوعه نصي يتسع ل 50 حرف، والأخير من نوع التاريخ DataTime.

حل*ف الجداول:*<br>لحذف جدول نقوم بكتابة الأمر التالي:<br>لحذف جدول نقوم بكتابة الأمر التالي:

DROP TABLE MyTable;

بحيث MyTable هو اسم الجدول المراد حذفه.

<mark>تع*ابيل الجاراول:*<br>لإضافة بعض ال</mark>حقول إلى جدول ما فالصيغة دائما هكذا:

ALTER TABLE MyTable ADD Age int;

هذا إذا أردنا إضافة حقل واحد للجدول عن طريق أوامر SQL، فقط نكتب بعد الكلمة ADD اسم الحقل ونوعه لتتم إضافته إلى الجدول بعد تنفيذ الأمر.

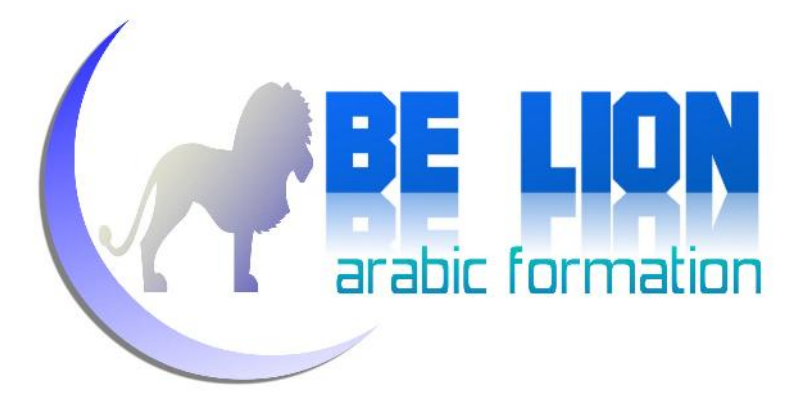

أما إذا أردنا إضافة مجموعة من الحقول دفعة واحدة، نفصل بينها بفاصلة هكذا:

ALTER TABLE MyTable ADD Age int, Address VARCHAR(250);

# أنواع البيانات:

كل حقل من حقول أي جدول له بالضرورة نوع معين من البيانات، حسب القيمة المراد تخزينها فيه، وتنقسم أنواع البيانات إجمالا إلى:

# *الأنواع الرقمية:*

وتستعمل لتخزين القيم الرقمية، مثلا لو عندنا حقل العمر Age في إحدى الجداول،<br>فحتما علينا اختيار نوع رقمي لتخزين قيم الأعمار، والأنواع الرقمية بدورها تنقسم إلى:

- BIGINT 9 ، ويستعمل لتخزين القيم الرقمية التي مجالها محصور بين 2<sup>63</sup> وبين -2<sup>63</sup><br>1 ، وهذا النوع من البيانات يستعمل 8 بايتات (8 Bytes ) للتخزين البيانات.
- INT: يستعمل أربع بايتات (Bytes 4 (لتخزين البيانات ومجاله الرياضي يبتدئ من 2 $^{31}$ وينتهي إلى1- $^{31}$
- SMALLINT: يستعمل <sup>2</sup> بايت (Bytes 2 (لتخزين البيانات ومجاله الرياضي يبتدئ  $2^{15}$ - وينتهي إلى $-2^{15}$
- TINYINT: يستعمل بايت واحد لتخزين البيانات، ومجاله الرياضي محصور بين 0 و .255

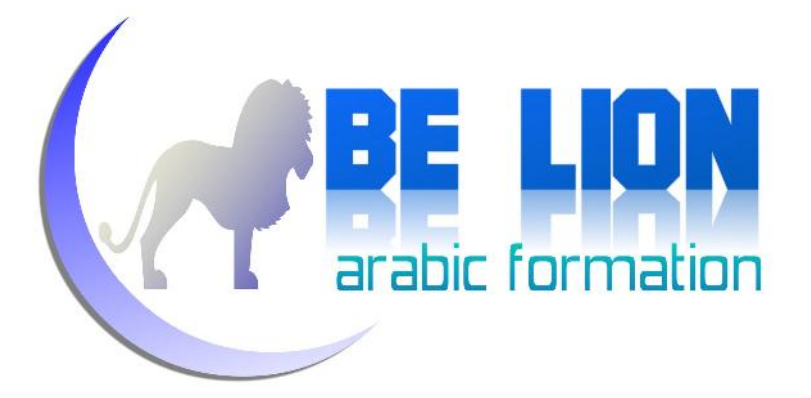

- REAL: يستعمل لحفظ البيانات من نوع أرقام عشرية، وهو يحتاج إلى 4 بايت للتخزين.
- FLOAT: يستعمل لحفظ البيانات من نوع أرقام عشرية، وهو يحتاج إلى 8 بايت للتخزين.
- DECILMAL: لتخزين القيم العشرية التي يمتد مجالها من 999،99999 إلى 999،99999
	- XML: لتخزين وثائق من نوع الإكس أم أل (Documents XML(.

# *الأنواع النصية:*

تستخدم لحفظ البيانات من نوع نصي، على سبيل المثال لو عندنا حقل لحفظ اسم أو<br>عنوان أو أي قيمة نصية، فيلزم أن نختار نوع بيانات نصي، وتنقسم الأنواع النصية إلى:

- ) n(VARCHAR: وهو من أهم الأنواع النصية، ويسمح بتخزين 8000 بايت من البيانات، وبإمكانك تحديد عدد الأحرف المكن تخزينها عن طريق تغيير n بالقيمة<br>الرقمية المراد إعطاؤها.
- ) n(CHAR: يسمح بتخزين النصوص حسب القيمة الرقمية المكتوبة بين القوسين، القيمة الافتراضية لهذا النوع 1، وقيمته القصوى 8000.
	- ) n(NCHAR: لتخزين النصوص، قيمته القصوى .4000

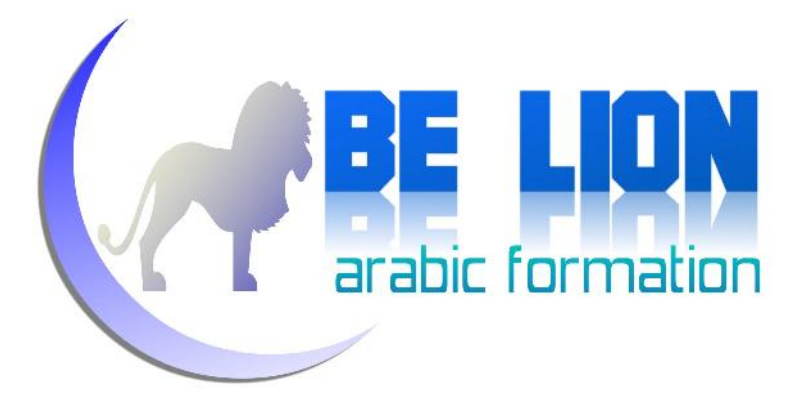

# *التاريخ والوقت:*

نحتاج هذا النوع من البيانات لحفظ بعض القيم التي تكون على شكل تاريخ ووقت مثل تاريخ البيع أو الشراء،... ومن أهم أقسامه:

DateTime: يستخدم هذا النوع من البيانات <sup>8</sup> بايتات.

# *بعض الأنواع الأخرى:*

- .Binary Data الثنائية البيانات لتخزين:Binary
- Image: ويستعمل لتخزين البيانات من نوع بايت، وأيضا لتخزين الصور.
- Bit: يسمح فقط بتخزين القيمتين 0 و 1، وهو يستعمل غالبا حينما نتعامل مع بيانات منطقية .

# خاصيات الإدخال Constraints :

وهي مجموعة من الأوامر التي نطبقها على الحقول، من أجل التحقق من القيمة المراد<br>حفظها، وأول هذه الكلمات هي:

## :**NOT NULL**

وتستعمل هذه الخاصية لمنع ترك قيمة حقل معين فارغة، وصيغتها هكذا:

CREATE TABLE MyTable ( ID INT NOT NULL, FullName VARCHAR(60))

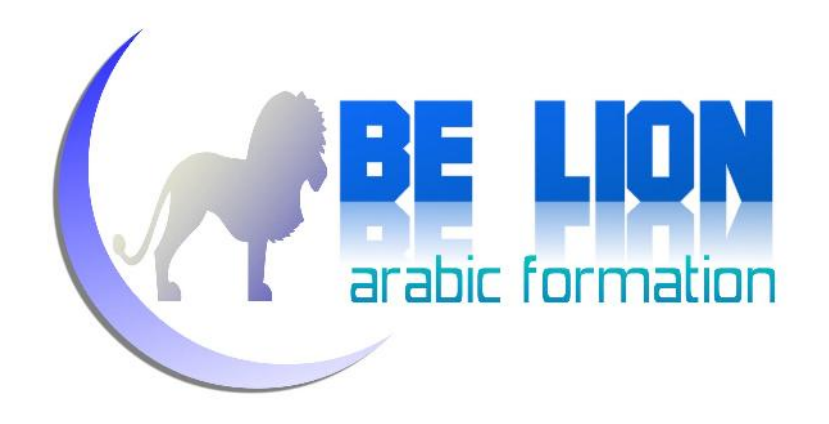

ويمكننا تطبيق الخاصية NULL NOT حتى بعد إنشاء الجدول كما يلي:

--Duting creation of table CREATE TABLE MyTanble ( ID INT NOT NULL, FullName VARCHAR(60)) --After creation of table : ALTER TABLE MyTable ALTER COLUMN ID INT NOT NULL

كما تلاحظ قمنا بتحديد اسم ونوع الحقل المراد تطبيق الخاصية عليه.

## :**IDENTITY**

هذا النوع من الكلمات يطبق فقط على الحقول التي يكون نوعها رقميا من أجل جعل قيمها تزداد تلقائيا عند إضافة أي سطر جديد، مثلا لو أنشأت الجدول التالي وطبقت هذه الكلمة على الحقل ID، فسوف تزداد قيمته تصاعديا:

CREATE TABLE MyTable ( ID INT IDENTITY(1,1), FullName VARCHAR(60))

عند إضافة أي سطر جديد، ستلاحظ بأن خانة الحقل ID تمنعك من الكتابة فيها، ولكن بمجرد ما تتجاوزها تقوم برفع قيمة الحقل بواحد تلقائيا، كما تبين الصورة التالية:

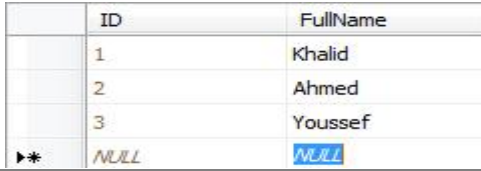

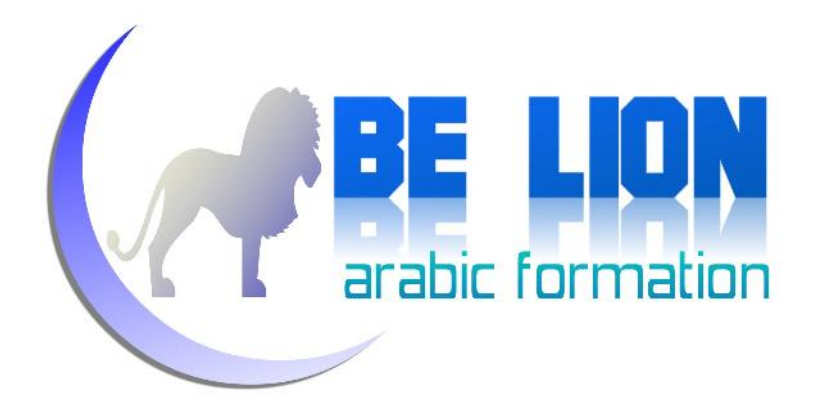

تستطيع تغيير القيمة التي يبدأ منها الحقل، وأيضا معامل زيادة القيمة هكذا:

CREATE TABLE MyTable ( ID INT IDENTITY(2,3), FullName VARCHAR(60))

ية هذا المثال، ستبدأ قيمة الحقل من الرقم 2، ويكون معامل الزيادة هو 3، أي أن القيمة الأولى ستكون 2، والقيمة الثانية ستكون 5، والثالثة ستكون 8 ...إلخ.

## :**PRIMARY KEY**

تطبق هذه الخاصية على الحقل لجعل قيمته متفردة، غير قابلة للتكرار ولا ينبغي أن تترك قيمة الحقل الذي تطبق عليه هذه الخاصية فارغة أي ينبغي أن تكون NOT NULL، فمثلا لو عندنا جدول يضم بيانات المواطنين، فمن غير شك هنالك حقل يميز كل مواطن عن غيره، في هذه الحالة الحقل الذي سيكون مفتاحا أساسيا KEY PRIMARY هو الحقل الذي يضم أرقام بطاقات التعريف الوطنية، لأنه من الممكن أن تجد أكثر من مواطن يحملون نفس الاسم، ولكن يستحيل أن يحملوا نفس رقم بطاقة التعريف، عند التعامل مع جداول متصلة فيما بينها عن طريق العلاقات يصبح إلزاميا استخدام<br>الفاتيح الأساسية.<br>لحعل أحد الحقول مفتاحا أساسيا، نكتب الصيغة التالية :

CREATE TABLE MyTable (

ID INT PRIMARY KEY, FullName VARCHAR(60))

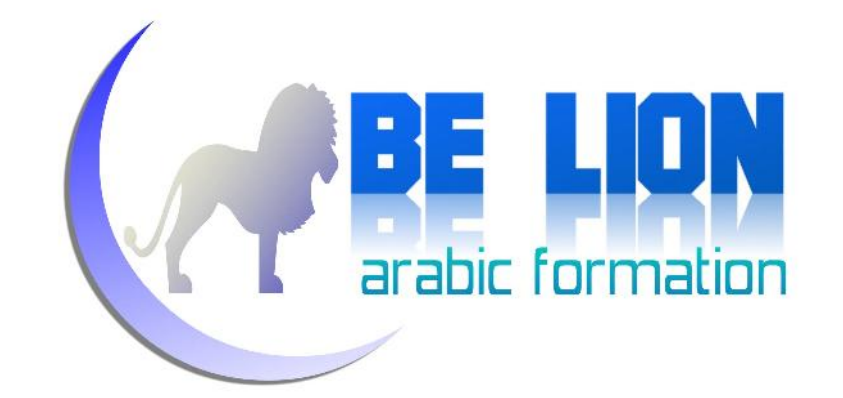

ونستطيع تسمية خاصية التحقق PRIMARY KEY أثناء تطبيقها على إحدى الحقول<br>بالصيغة التالية:

CREATE TABLE MyTable (

ID INT CONSTRAINT PK\_MyConstraint PRIMARY KEY, FullName VARCHAR(60))

في هذه الحالة أسمينا الخاصية KEY PRIMARY المطبقة على الحقل ID ب .PK\_MyConstraint

نستطيع أيضا تطبيق هذه الخاصية حتى بعد إنشاء الجدول، عن طريق الخاصية ALTER<br>TABLE، أي هكذا :

--creation of table CREATE TABLE MyTable ( ID INT NOT NULL, FullName VARCHAR(60)) --Add primary key constraint : ALTER TABLE MyTable ADD CONSTRAINT PK\_MyConstraint PRIMARY KEY(ID)

لو ذهبت إلى الجدول في القائمة، ودخلت إلى الأعمدة Columns ستجده بالشكل التالي:

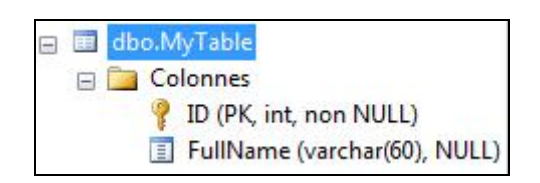

رمز المفتاح للدلالة على أن الحقل ID حقل أساسي KEY PRIMARY.

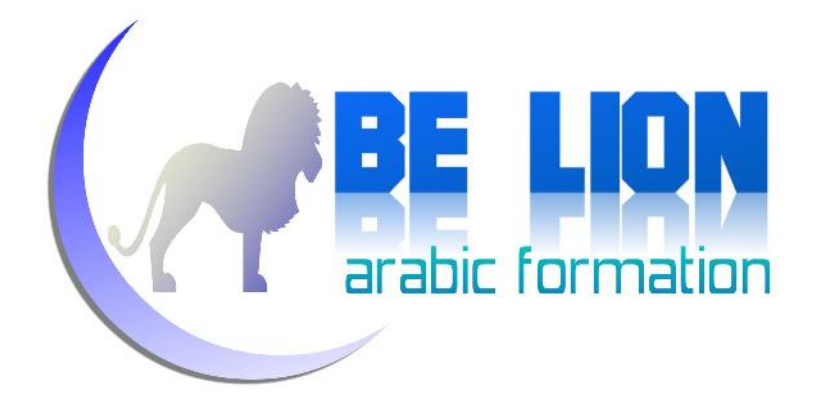

:**UNIQUE**

تستعمل هذه الخاصية لمنع قيمة حقل معين من التكرار، وبالتالي لا يمكن أن يضم نفس الحقل قيمة أكثر من مرة، الفرق بين الخاصية UNIQUE وبين الخاصية KEY PRIMARY، أن هذه الأخيرة لا يمكن تطبيقها على الحقول التي تسمح بالقيم الفارغة NULL، بينما تسمح الخاصية UNIQUE بالقيمة NULL، ويمكننا تطبيق هذه<br>الخاصية على الحقل هكذا:

CREATE TABLE MyTable (

ID INT UNIQUE, FullName VARCHAR(60))

ويمكننا تطبيقها على جدول منشأ مسبقا كما يلي :

--creation of table CREATE TABLE MyTable ( ID INT UNIQUE, FullName VARCHAR(60)) --Add unique constraint : ALTER TABLE MyTable ADD CONSTRAINT U\_MyConstraint UNIQUE (ID)

## :**REFERENCE**

هذه الخاصية تطبق على الحقول الأجنبية القادمة من جدول آخر، وتستعمل لتعريف الحقل الأجنبي وتحديد الجدول القادم منه.

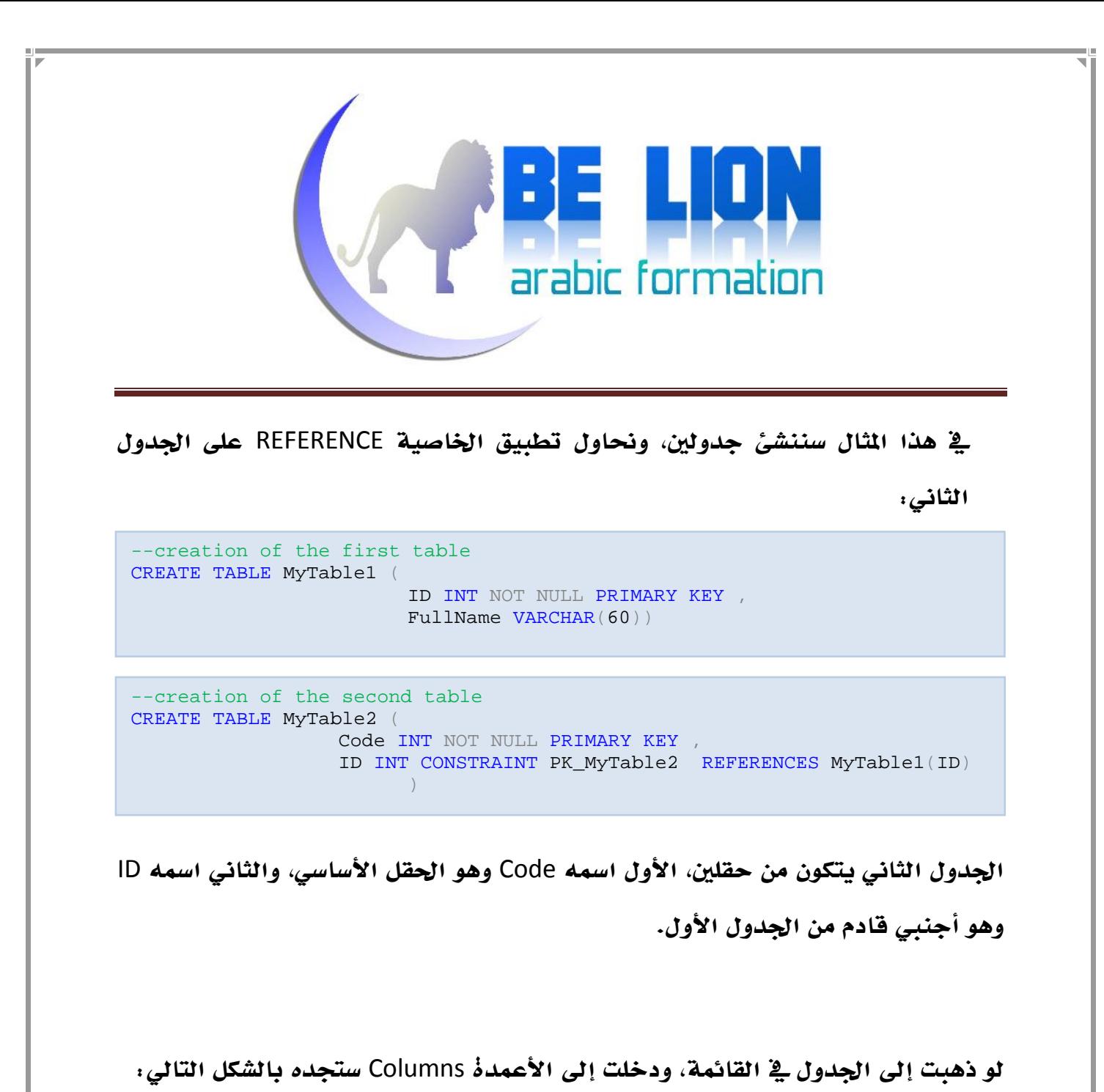

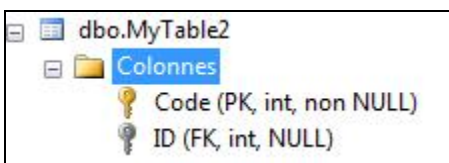

المفتاح الذهبي للدلالة على أن الحقل أساسي PRIMARY KEY، والمفتاح الرمادي للدلالة<br>على أن هذا الحقل أجنبي FOREIGN KEY.

ونستطيع أيضا تطبيق الخاصية REFERENCES على جدول تم إنشاؤه مقدما، وتكون<br>الصيغة هكذا:

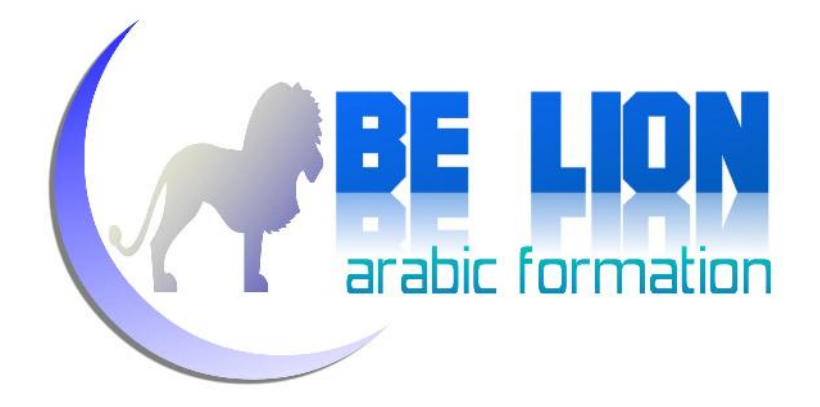

ALTER TABLE MyTable2 ADD CONSTRAINT FK\_Constraint FOREIGN KEY (ID) REFERENCES MyTable1(ID)

بحيث Constraint\_FK هو اسم الخاصية REFERENCES التي نحن بصدد إنشائها، أما ID الأولى المقرونة ب KEY FOREIGN فهو اسم الحقل الأجنبي في الجدول الثاني، و ID الثانية المقرونة ب REFERENCES هو اسم الحقل الأجنبي في الجدول المصدر (في حالتنا هذه هو الجدول الأول).

لتفادي وقوع مشاكل، يستحسن إضافة الخاصية REFERENCES بعد إنشاء الجداول، لأن الجداول التي تضم الحقول الأساسية يجب أن تنشأ أولا قبل الجداول التي تضم الحقول<br>الأجنبية.

## :**DEFAULT**

الغاية من هذه الخاصية هي تحديد قيمة افتراضية للحقل المطبقة عليه تفاديا الفراغ NULL، وطبعا هذه القيمة الافتراضية لا تحفظ إلا إذا ترك المستخدم قيمة<br>الحقل فارغة، ولتطبيق هذه الخاصية على حقل معين فالصيغة كما يلي:

CREATE TABLE MyTable(MyColumn nvarchar(25) DEFAULT 'UnKnown')

اذا كان نوع الحقل رقميا، نكتب القيمة من غير علامات التنصيص، إذا أردنا تطبيق هذه<br>الخاصية على حقل موجود مسبقا فالصيغة كما يلي:

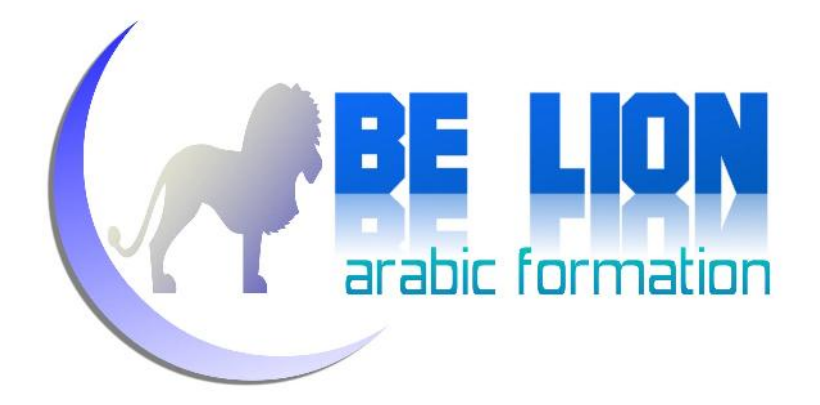

ALTER TABLE MyTable ADD CONSTRAINT D\_Constraint DEFAULT 'UnKnown' For MyColumn

## :**CHECK**

تستعمل هذه الخاصية للتحقق من قيمة الحقل قبل إدخاله، فإن كانت القيمة تتوافق مع الشرط المصحوب بالخاصية تمت عملية الإدخال، وإن كانت القيمة تخالف الشرط<br>يتم منع عملية الإدخال، وصيغتها هكذا:

CREATE TABLE Person( CIN CHAR(9), FullName NVARCHAR(75), AGE INT CONSTRAINT C\_Constraint CHECK (AGE BETWEEN 5 AND 160))

في هذا المثال سيسمح فقط بإدخال قيمة العمر المحصورة بين 5 سنوات و160 سنة، ويمكنك تعويض الشرط الموجود بين القوسين بأي شرط تريد.<br>بمكننا إضافة الخاصية CHECK حتى بعد إنشاء الجدول، بالصيغة التالية:

ALTER TABLE Person ADD CONSTRAINT C\_Constraint

CHECK (Age BETWEEN 5 AND 160)

حذف خاصيات الإدخال:

لحذف خاصيات الإدخال، نكتب الصيغة التالية:

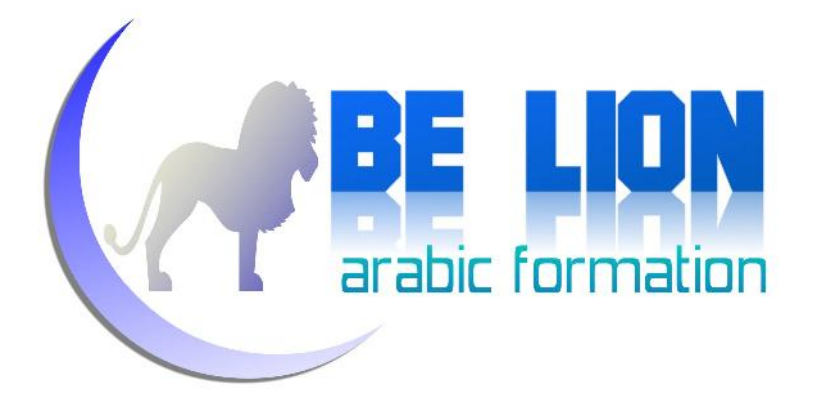

ALTER TABLE Person DROP CONSTRAINT C\_Constraint

بحيث Person هو اسم الجدول، و Constraint\_C اسم خاصية الإدخال المراد حذفها.

## المشاهد Views:

المشاهد Views عبارة عن جداول وهمية، والتي لها نفس دور الجداول الحقيقية إلا أنها أخف وأسرع لأنها لا تحتوي على البيانات وإنما تحتوي فقط على الاستعلام الذي يجلب البيانات من الجداول ، بالإضافة إلى هذه المزية تمكننا المشاهد من تحديد عدد الحقول المراد تضمينها في الاستعلام، ناهيك عن كونها تمكننا من جلب البيانات من مجموعة من<br>الجداول المترابطة وتجميعها على شكل جدول واحد.

<mark>إنشاء المشاهد :</mark><br>لانشاء مشهد View معين، فالصيغة العامة كما يلي:

CREATE VIEW View Name

AS Query

بحيث Name\_View هو اسم المشهد المراد إنشاؤه، وهذا مثال لكيفية إنشاء مشهد يجلب بيانات الموظفين الذين يسكنون مدينة الرياض:

CREATE VIEW Emp\_Riad

AS

SELECT ID, FullName, Age FROM Employee WHERE [City]='Riad'

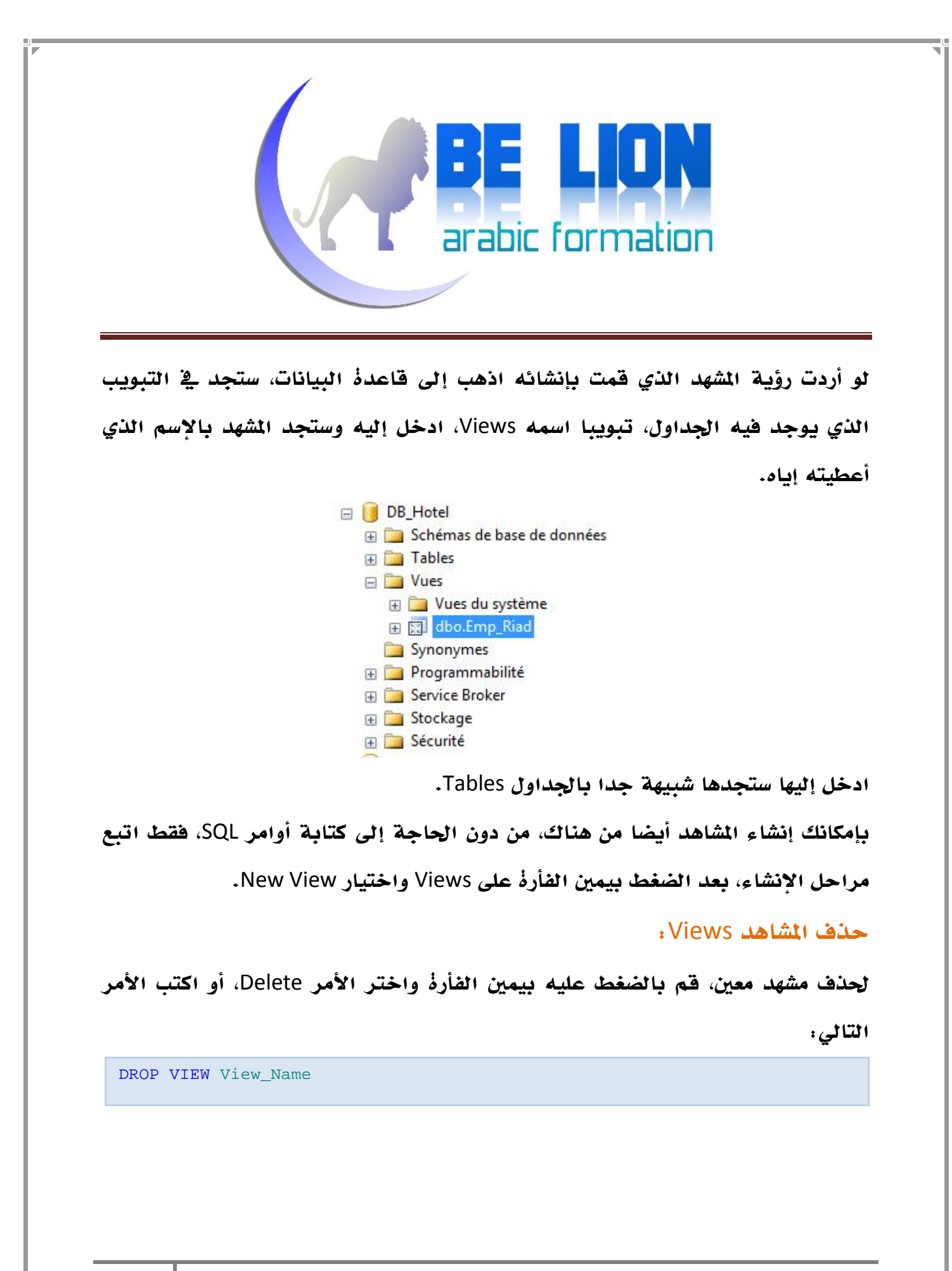

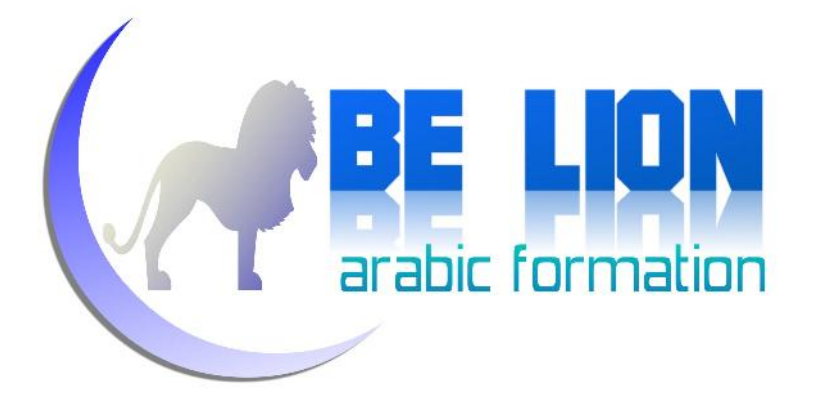

# الفهارس Indexes:

هي شبيهة بالفهارس التي تعرفها، والتي تكون موجودة غالبا في أواخر صفحات الكتاب، كما تعلم فهذه الفهارس توضع من أجل تمكين القارئ من الوصول إلى الموضوع الذي يبحث عنه بكل سرعة.

نفس الشيء ينطبق على الفهارس في لغة SQL، إذ أن الغاية من إنشاء الفهارس هو تسريع عمليات جرد البيانات (Select)، لكن عيبها هو أنها تبطئ عمليات تحديث البيانات من إضافة وحذف وتعديل، لأن كل عملية تحديث تتسبب في إعادة إنشاء الفهرس، لهذا<br>وحسن التقليل منها.

*إنشاء الفهارس:*<br>لانشاء فهرس جديد على إحدى الحقول <u>في</u> جدول ما، فإن الصيغة كما يلي:<br>**لانشاء فهرس جديد علي إحدى الحقول في** جدول ما، فإن الصيغة كما يلي:

```
CREATE INDEX Index_Name
ON Table_Name (Column_Name Desc | Asc)
```
بحيث Name\_Index هو اسم الفهرس، و Name\_Table اسم الجدول المعني بالأمر، و Name\_Column اسم العمود / الحقل المراد عمل فهرسة له.

أما Desc و Asc **فهي تحدد طريقة جرد البيانات وهي إما تصاعدية Ascending أو**<br>تنازل*ي*ة Descending.

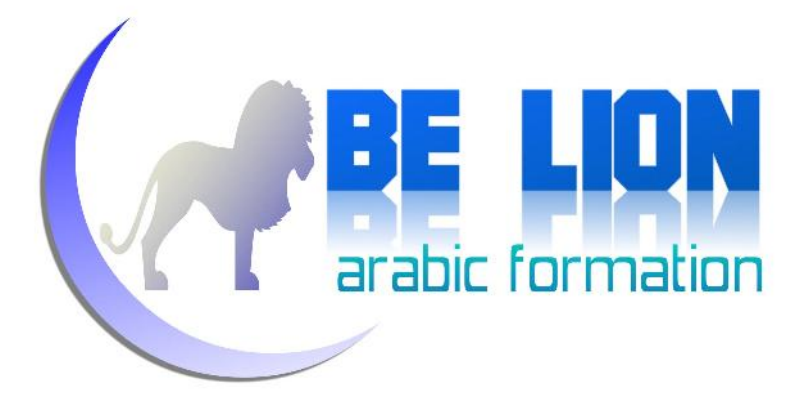

وهذا مثال لإنشاء فهرس:

CREATE INDEX MyIndex ON MyTable (ID Desc)

لحذف فهرس بواسطة أوامر SQL، فالصيغة كما يلي: *حذف الفهارس:*

DROP INDEX MyIndex ON MyTable

# معالجة البيانات:

تحدثنا عن مفهوم معالجة البيانات في مستهل الفصل الثاني، وقلنا بأنها تشمل كل عمليات الإضافة والتعديل والحذف التي تطال الجداول.

# *إضافة البيانات Insert إلى جدول:*

مثلا عندي جدول يضم قائمة الموظفين، وأريد أن أضيف موظفا جديدا إلى هذا الجدول، سأفترض أن الجدول يضم حقلين فقط وهما: رقم الموظف واسمه الكامل، لفعل ذلك فالصيغة كما يلي:

```
INSERT INTO MyTable
(ID, FullName)
VALUES
(1, 'Khalid')
```
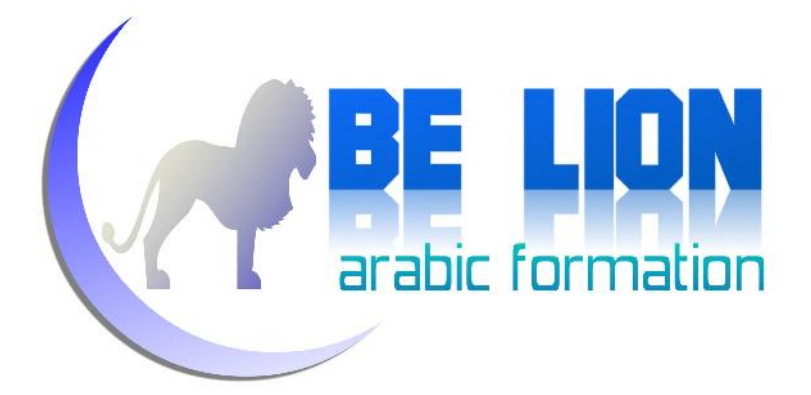

بحيث MyTable هو اسم الجدول الذي نريد إضافة البيانات إليه، و ID و FullName هما الحقلان المشكلان لهذا الجدول، أَيُّ حقل من حقول الجدول لا يكتب بين الأقواس توضع<br>فيه القيمة NULL افتراضيا.

إذا كان أحد الحقول يطبق الخاصية IDENTITY التي تجعل الرقم يزداد تلقائيا، فلا<br>ينبغي أن نضعه مع الحقول.

إذا كنا متأكدين من ترتيب الحقول، فبإمكاننا إلغاء ذكر الحقول في الصيغة والاكتفاء<br>فقط بإدخال القيمة، كما نعرض هنا:

INSERT INTO MyTable VALUES  $(1, 'Khalid')$ 

بإمكاننا نسخ بيانات جدول معين، ونقلها إلى جدول ثان والصيغة كما يلي: *نسخ البيانات من جدول إلى آخر*

```
INSERT INTO MyTable2 (ID,FullName)
SELECT ID,Fullname
FROM MyTable1
```
في السطر الأول قمنا بتحديد اسم الجدول المراد نسخ البيانات إليه مع تحديد أسماء الحقول، ثم بعد ذلك نقوم بجلب قيم الحقول من الجدول المصدر عن طريق الكلمة Select<br>التي سنراها بالتفصيل فيما سيأتي إن شاء الله.

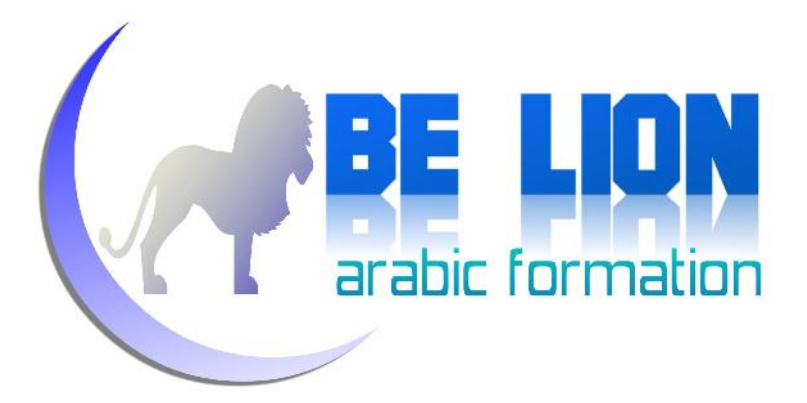

# *إضافة البيانات إلى جدول في نفس لحظة إنشائه:*

بإمكاننا تعبئة جدول <u>ي</u>ة لحظة إنشائه بعناصر جدول آخر موجود مسبقا، للقيام بذلك<br>فالصيغة كما يلي:

SELECT \* INTO NewTable FROM OldTable

النجمة \* تعني جلب جميع الحقول، إذا قمت بتنفيذ هذا الكود سوف تكون النتيجة عبارة<br>عن جدول جديد، اسمه NewTable معبأ بنفس بيانات الحدول OldTable.

لحذف جميع البيانات من جدول معين، فالصيغة كما يلي: *حذف البيانات Delete:*

DELETE FROM MyTable;

إذا أردنا حذف بعض العناصر فقط فيلزمنا إضافة الكلمة الشرطية WHERE، التي تخول<br>لنا تحديد الشرط الذي بتحققه تتم عملية الحذف.

وكمثال لذلك نفترض أن لدينا جدولا يضم مجموعة من الموظفين، ونريد حذف الموظفين<br>الذين يقطنون بمدينة الرباط:

DELETE FROM Employee WHERE Adress= 'Rabat';

مثال آخر يقوم بحذف الموظفين الذين عمرهم أكبر من 60 سنة:

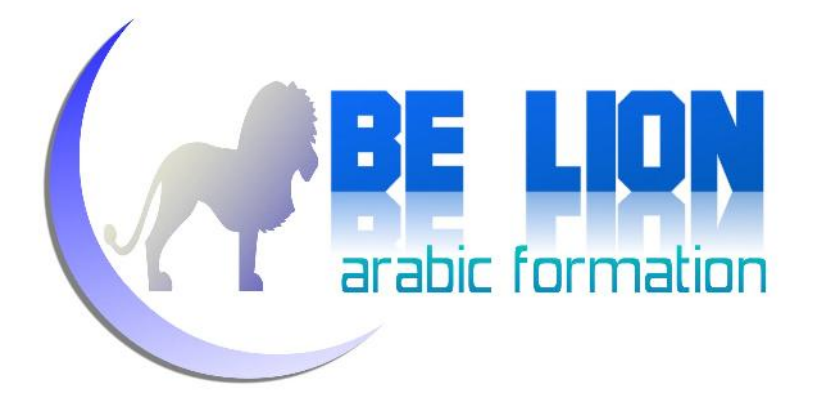

DELETE FROM Employee WHERE Age  $> 60;$ 

# *تعديل البيانات Data Update:*

في معظم الأمثلة القادمة سنشتغل على جدول الموظفين، لهذا يستحسن أن تنشئه الآن لتجريب الأوامر، بإمكانك إنشاؤه يدويا عن طريق نافذة التصميم، أو عبر أوامر SQL التي<br>رأيناها آنفا.

بالنسبة لحقول الجدول فلست ملزما باتباع نفس الحقول التي أستعملها، لأنني أغير الحقول وفق المفهوم الذي أعرضه، على العموم تستطيع ابتداء إنشاء جدول الموظفين<br>بالحقول التي أوردها في استعلام الانشاء التالي:

```
CREATE TABLE Employee
(ID INT NOT NULL PRIMARY KEY,
FullName NVARCHAR(40),
Adress NVARCHAR(255),
Age TINYINT)
```
للقيام بعملية تعديل البيانات في جدول ما، فإن الصيغة تكون كما يلي:

UPDATE Employee SET FullName='UnKnown', Adress='Jeddah'

المثال أعلاه يقوم بتعديل بيانات كل العناصر الموجودة داخل جدول Employees، وبالتالي لجعل التعديل يشمل بعض العناصر دون غيرها يلزمنا تحديد شرط التعديل والذي يأتي بعد الكلمة WHERE، في المثال الآتي سنغير معلومات الموظف الذي يحمل الرقم :1

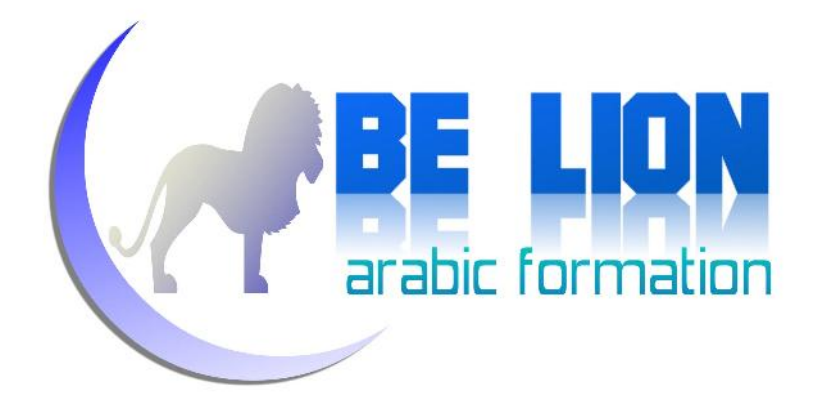

UPDATE Employee SET FullName='UnKnown', Adress='Jeddah' WHERE ID=1

وهذا مثال آخر يقوم بتغيير أسماء الموظفين القاطنين بمدينة الرياض، وتعويض أسمائهم ب "حمزة":

```
UPDATE Employee
SET FullName='Hamza'
WHERE Adress='Riad'
```
# *جرد البيانات Select:*

رأينا فيما سلف كيف يقوم الأمر Select بجلب البيانات من الجداول، الآن إن شاء اللّه<br>سنتعرف عليه أكثر، وكنقطة للبداية سنورد صيغة هذا الأمر:

SELECT Field1, Field2, ... FROM TableName WHERE Condition

في الجزء الأول من Select نقوم بتحديد الحقول التي نريد استعراض قيمها، وفي الجزء الثاني نحدد الجدول المراد جلب البيانات منه، وية الجزء الثالث نستطيع أن نضع شرطا<br>يضبط جلب البيانات، كما يظهر المثال التالي:

SELECT ID, FullName, Adress FROM Employee WHERE Adress='Mekkah'

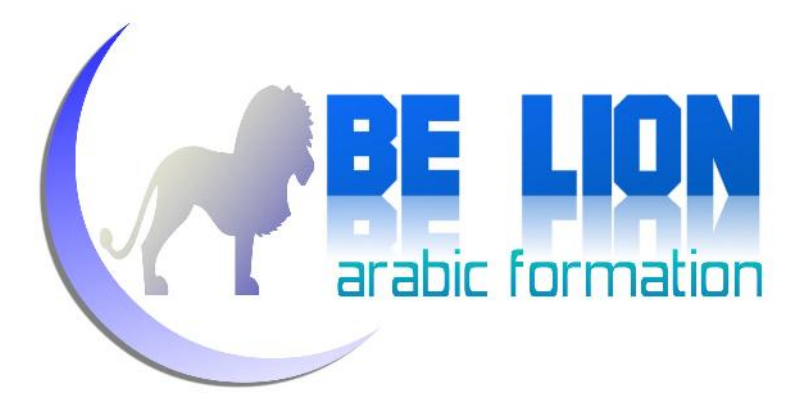

ستكون النتيجة كما يلي:

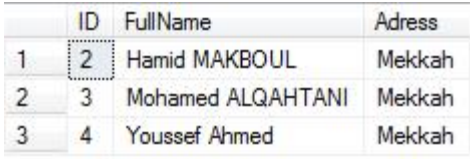

لجلب جميع الحقول، نستغني عن كتابة الأسماء ونعوضها بالرمز نجمة (\*) الذي يعني كل الحقول:

SELECT \* FROM Employee WHERE Adress='Mekkah'

الاستعلام السابق سيعطي نفس النتيجة.<br>-<br>بمقدورنا وضع أكثر من شرط بعد الكلمة WHERE، كما يوضح المثال التالي:

SELECT \* FROM Employee WHERE Adress='Mekkah' And  $Age < 30$ 

هذه المرة سيجلب الموظفين القاطنين في مكة المكرمة والدين عمرهم أصغر من 30 سنة.

وهذا مثال آخر يقوم بجلب الموظفين القاطنين في مكة المكرمة أو المدينة المنورة:

SELECT \* FROM Employee WHERE Adress='Mekkah' OR Adress='Madina'

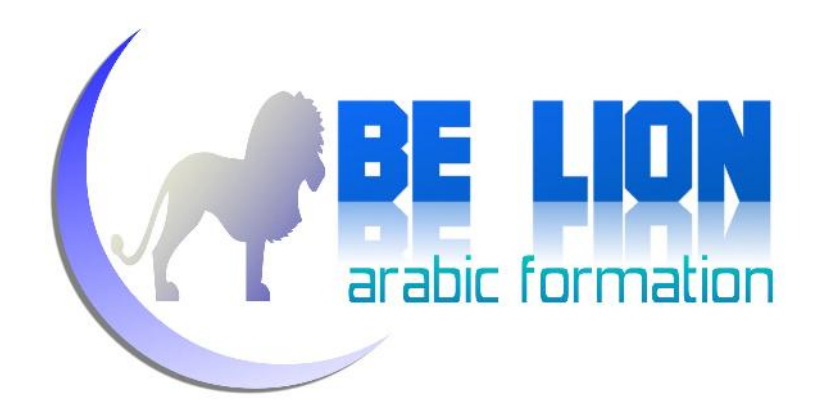

سيقوم الاستعلام أعلاه بجلب كل الموظفين القاطنين بمكة والمدينة، والنتيجة كما يلي:

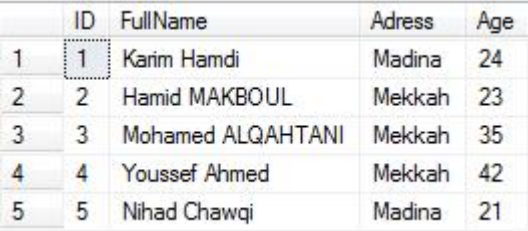

بإمكاننا تغيير أسماء الحقول عند العرض، ولفعل ذلك نحدد اسم الحقل المراد عرضه بعد<br>الكلمة AS:

```
SELECT ID AS الرقم,
,[الاسم الكامل] AS FullName
Adress AS العنوان,
Age AS العمر
FROM Employee
```
والنتيجة كما يلي:

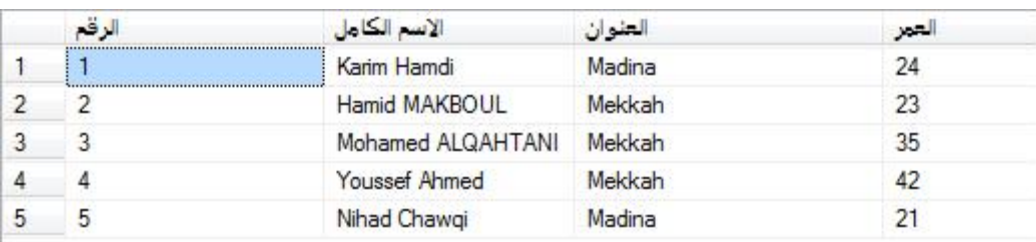

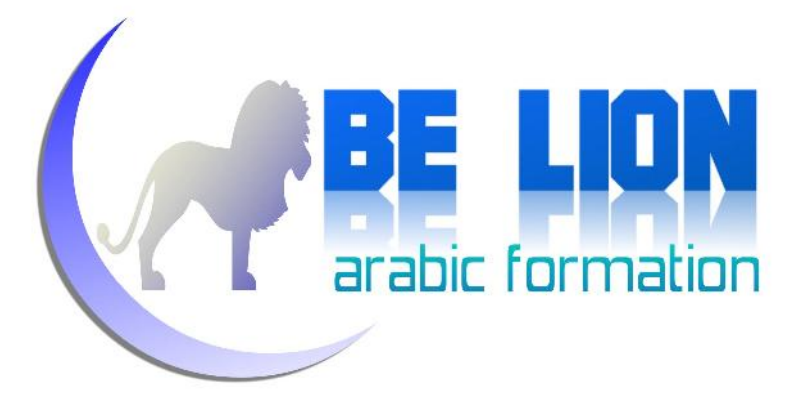

# *دمج الحقول Concatenation:*

أحيانا نريد إظهار قيم بعض الحقول مرتبطة فيما بينها كما لو أنها قيمة واحده، تسمى هذه العميلة بالدمج Concatenation، للقيام بذلك نفرق بين الحقول بعلامة ،+ كما يعرض المثال التالي:

SELECT FullName + ' Is From: ' + Adress as 'About this emplyee' From Employee

ستكون النتيجة هكذا :

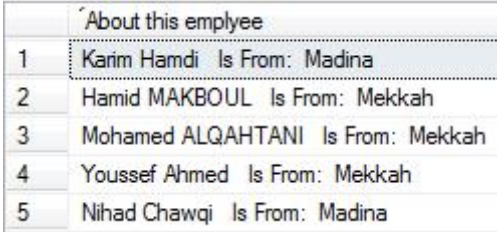

# *جرد الأسطر الأولى TOP SELECT:*

أحيانا نريد إظهار الأسطر الأولى فقط من جدول ما، للقيام بذلك نستخدم الكلمة TOP التالي: بعد الكلمة SELECT ثم نحدد عدد الأسطر الأولى المراد استعراضها، كما يوضح المثال

SELECT TOP 3  $*$ FROM Employee

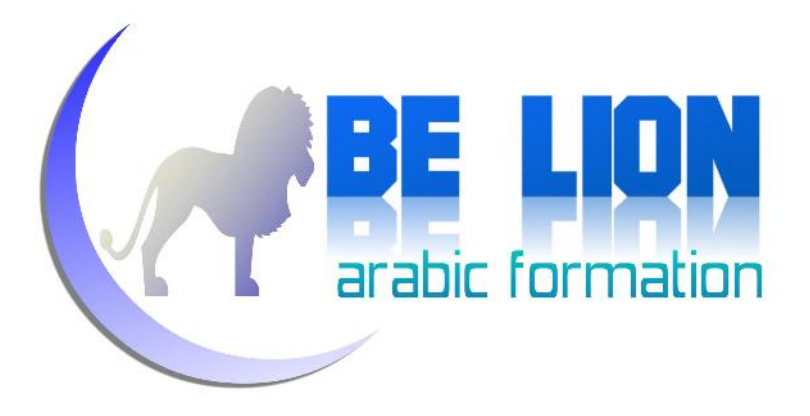

نتيجة المثال أعلاه كما يلي:

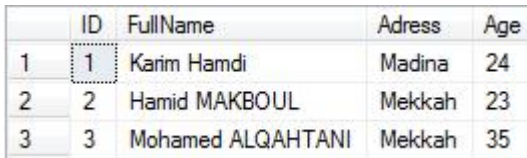

كما تلاحظ قامبجلب الثلاثة الأوائل فقط.

# *جلب البيانات عشوائيا SELECT RANDOM:*

اذا أردنا جلب عناصر عشوائية فعلينا النداء على الدالة ()NewId مصحوبة بأمر<br>الترتيب Order By الذي سنراه لاحقا، وكمثال لذلك نورد:

```
SELECT *
FROM Employee
ORDER BY newid()
```
في كل مرة تقوم بتنفيذ هذا الاستعلام، ستلاحظ بأن البيانات تأتي عشوائيا، قد تحتاج هذا الأمر إذا كنت بصدد إنجاز برنامج يحتاج إلى تولد اختيارات عشوائية مثل مسابقة "من سيربح المليون؟".

# *جلب البيانات غير مكررة DISTINCT SELECT:*

تمكننا الدالة DISTINCT من جلب البيانات من حقل معين مع تفادي التكرار، بحيث لو كان يضم الحقل نفس القيمة في أكثر من سطر، تجلب هذه القيمة مرة واحدة، وصيغة هذه<br>الدالة كما يلي:

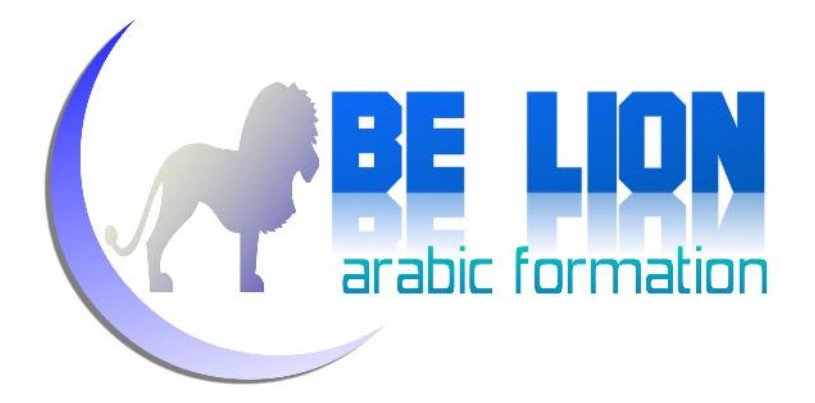

SELECT DISTINCT FullName FROM Employee

لنفترض أن جدول الموظفين يضم البيانات التالية:

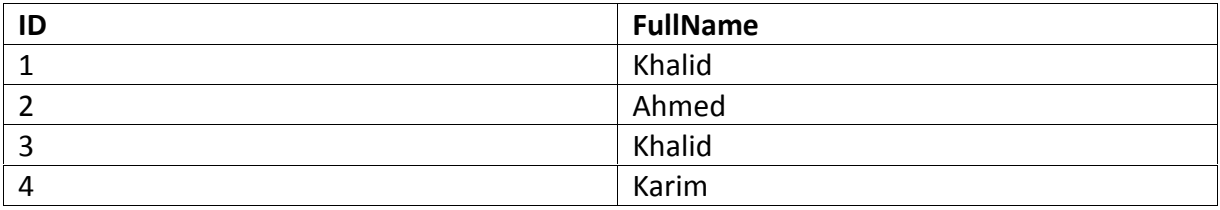

بعد تنفيذ الاستعلام أعلاه، ستكون البيانات الوبة كما يلي:

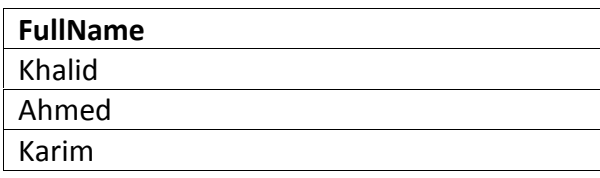

# *جلب البيانات المشاة LIKE:*

تعلك تتساءل كيف تقوم محركات البحث (غوغل مثلا) بجلب نتائج مشابهة للكلمة التي<br>تبحث عنها، فيما يلي سنتعرف علي كلمة تقوم بنفس العمل، إنها الكلمة Like. هذا المثال يقوم بجلب الموظفين الذين يبدأ اسمهم بحرف "M":

SELECT \* FROM Employee WHERE FullName like 'M%'

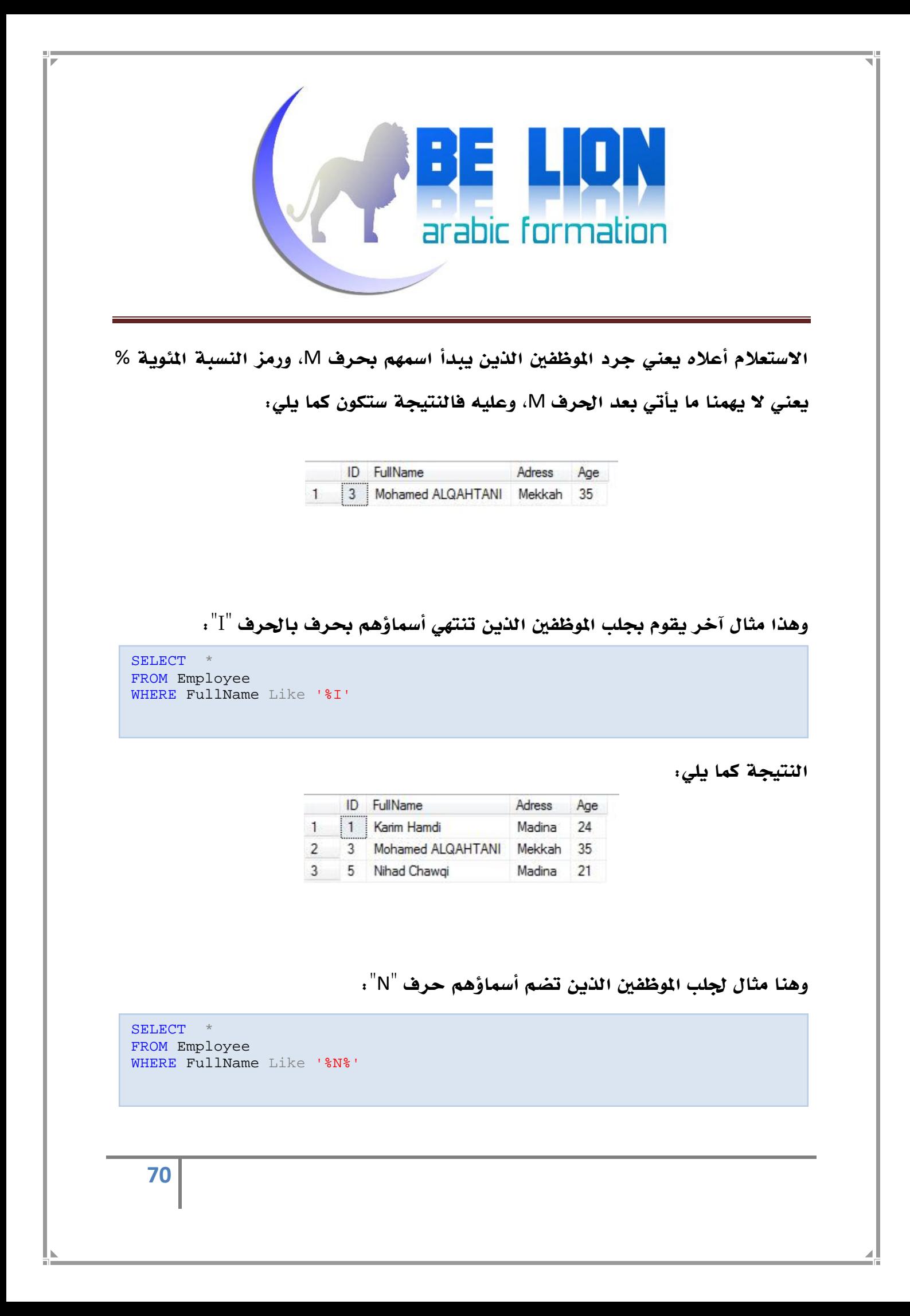

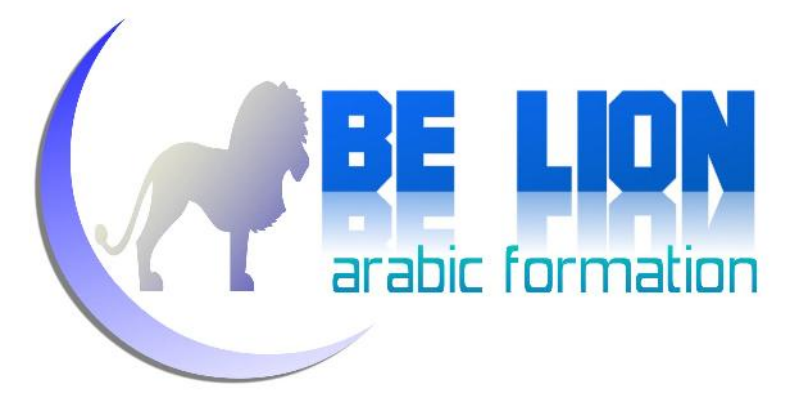

# *ترتيب البيانات BY ORDER:*

نريد جرد الموظفين مرتبين حسب أعمارهم، من الأكبر إلى الأصغر، للقيام بذلك نستخدم<br>الكلمة ORDER BY التي تمكننا من ترتيب البيانات إما تصاعديا أو تنازليا:

SELECT \* FROM Employee ORDER BY Age DESC

الاستعلام أعلاه يقوم بجرد الموظفين مرتبين وفق أعمارهم تنازليا من الأكبر إلى الأصغر،<br>والنتيجة كما يلى:

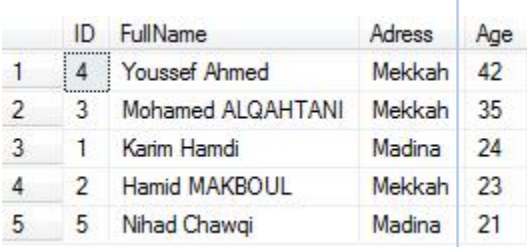

ويمكننا القيام نفس العملية تصاعديا، أي من الأصغر إلى الأكبر فقط بتبديل الكلمة DESC ) وهي اختصار للكلمة descendant (بالكلمة ASC ) وهي اختصار للكلمة ascendant).<br>وهذا مثال للتوضيح:

SELECT \* FROM Employee ORDER BY Age ASC

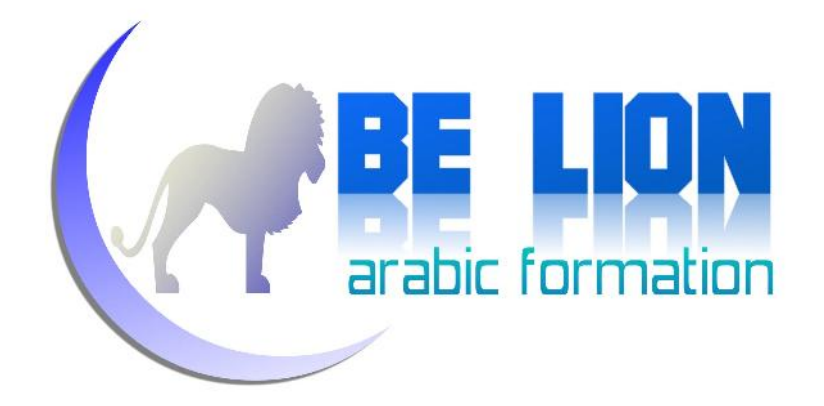

ويمكننا القيام بالترتيب المتعدد عن طريق تحديد العديد من الحقول بعد الكلمة ORDER<br>BY، كما يعرض هذا المثال:

SELECT \* FROM Employee ORDER BY Age, Adress

## الدوال Functions:

الدوال عبارة عن مجموعة من البرامج المنجزة مسبقا، والتي تتيح للمستخدم بعض الخدمات التي تغنيه عن كتابتها بواسطة الأكواد، من قبيل الدوال الرياضية (المجموع<br>Sum، المتوسط Average، ..)، التي قد يحتاجها المستخدم.

توفر لغة SQL مجموعة كبيرة من الدوال لإنجاز بعض المهام التي يحتاجها المستخدم، في هذا الجزءسنورد بعض الدوال الأكثر شيوعا والتي قد تحتاجها مستقبلا.

# *اللـوال التجميعية Aggregate Functions.*<br>الدالة COUNT:<br>وتعيد لنا هذه الدالة عدد عناصر جدول معين، وصيغتها هكذا:

SELECT COUNT(\*) FROM Employee
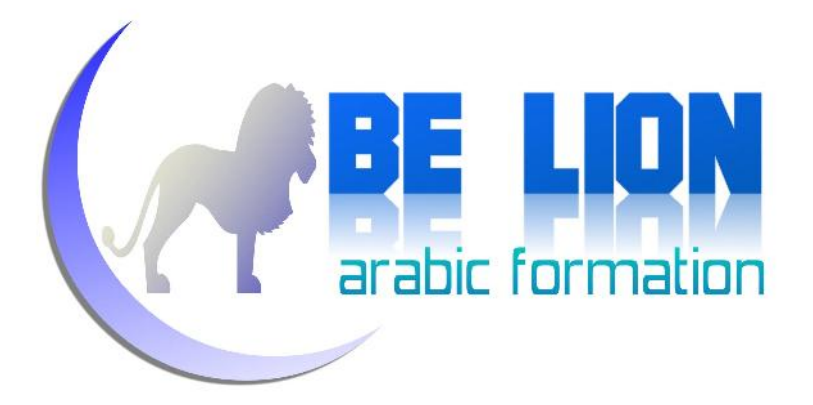

النتيجة عبارة عن قيمة رقمية تمثل عدد العناصر التي يجلبها الاستعلام.

### الدالة SUM

تعيد لنا الدالة SUM، قيمة تمثل مجموع قيم الحقل الرقمي المحدد، فمثلا لو افترضنا أنه<br>لدينا جدول الموظفين التالي:

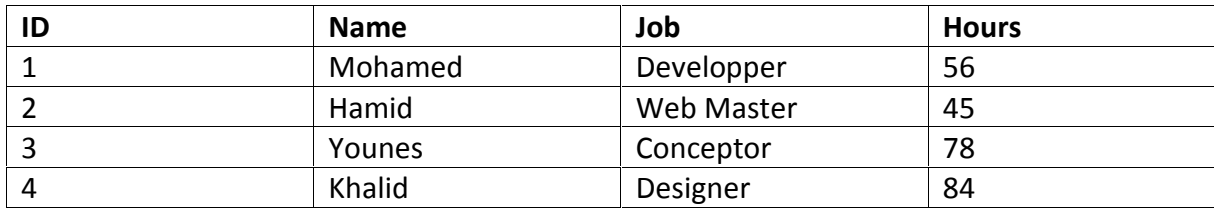

لو أردنا معرفة مجموع الساعات التي اشتغلها هؤلاء الموظفون، فعلينا استعمال الدالة SUM<br>كما يلي:

SELECT SUM(Hours) FROM Employee

لابد أن يكون نوع الحقل الذي نطبق عليه الدالة SUM من نوع رقمي.

### الدالة AVG

وتقوم هذه الدالة بحساب متوسط الحقل المحدد، وكما هو معلوم في الرياضيات فالمتوسط

يساوي مجموع قيم العناصر مقسوما على عدد العناصر.<br>صيغة الدالة AVG كما يلى:

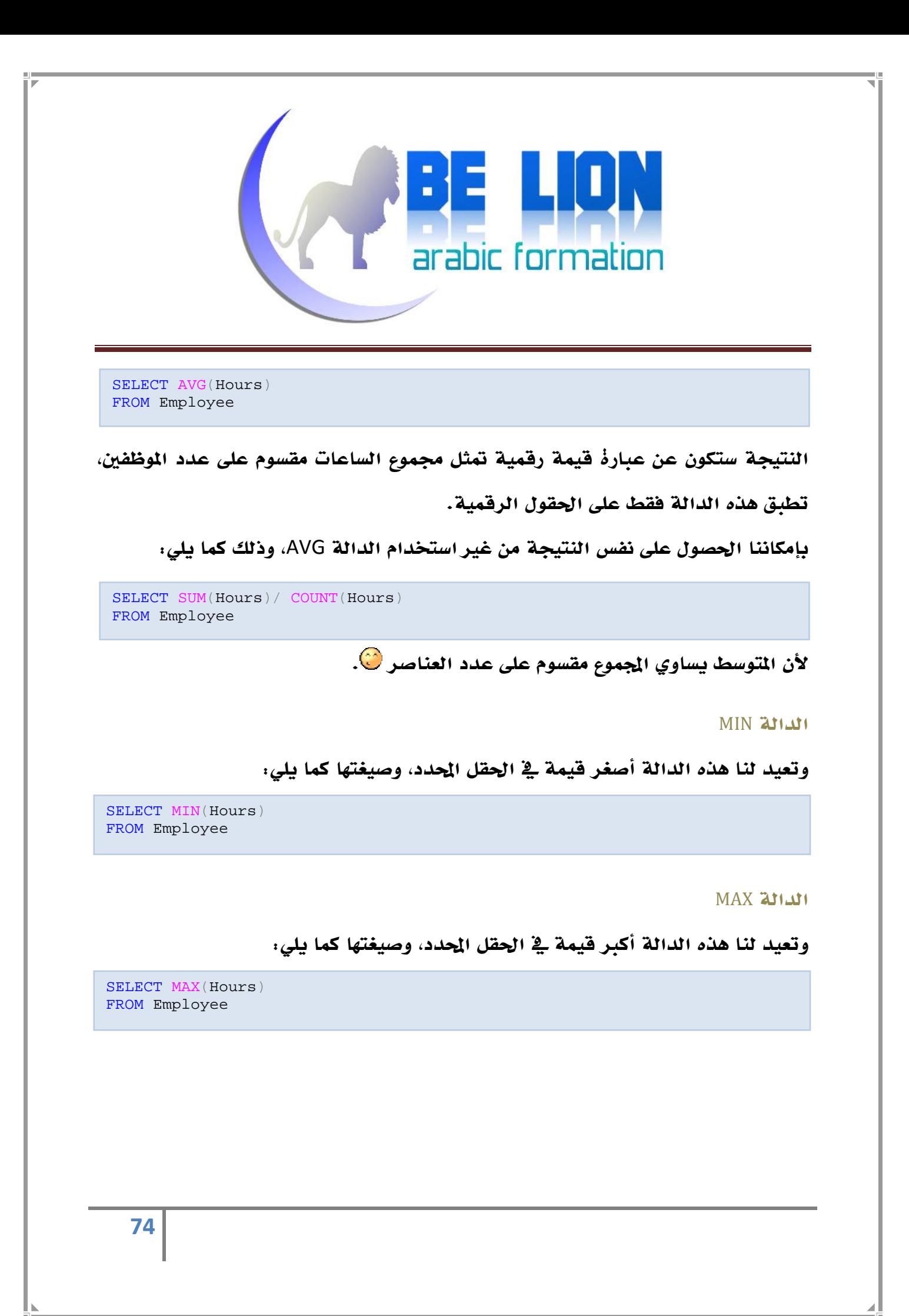

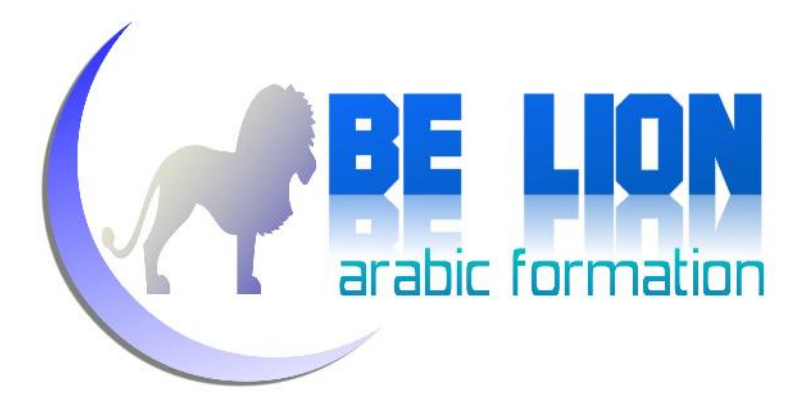

# *تجميع البيانات BY GROUP:*

تستعمل الكلمة BY GROUP مع إحدى الدوال التجميعية functions Aggregate، وتمكننا من تجميع البيانات وفق حقل معين، مثلا تحديد عدد الموظفين القاطنين في كل مدينة، أو عدد التلاميذ الذين يدرسون في كل فصل...إلخ.

وصيغتها كما يلي:

```
SELECT
' عدد سكان كل مدینة' as) Adress(COUNT
FROM Employee
GROUP BY Adress
```
وهذا مثال توضيحي لاستعمال الكلمة BY GROUP:

```
SELECT Age as 'السن',
' عدد الموظفین الذین لھم ھذا السن' as) Age(COUNT
FROM Employee
GROUP BY Age
```
بعد تنفيذ هذا الاستعلام، سنحصل على حقلين، الأول يعرض كل الأعمار الموجودة في جدول الموظفين، والحقل الثاني يعرض عدد الموظفين الذين يبلغون كل عمر، وعليه فالنتيجة ستكون هكذا:

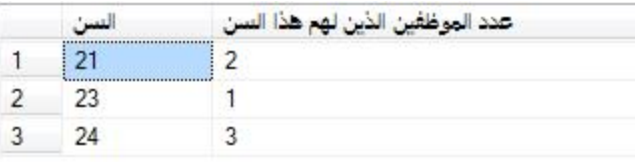

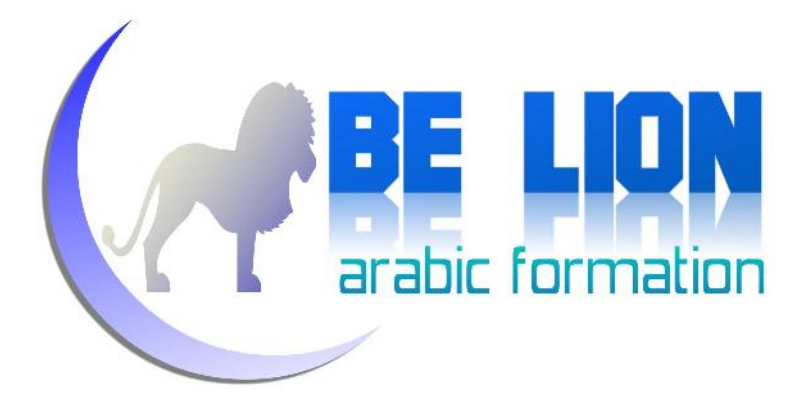

## *شرط التجميع HAVING:*

تستخدم الكلمة HAVING بعد الكلمة BY GROUP، لتحديد شرط جلب البيانات، مثلا بعد أن تقوم GROUP BY بتجميع الموظفين حسب المدن، تقوم HAVING بجلب المجموعات<br>القاطنة في مدينة الرياض مثلا.<br>صيغتها كما يلي:

SELECT Adress, COUNT(Adress) FROM Employee GROUP BY Adress HAVING adress='Riad'

الاستعلام أعلاه يقوم بجلب المدن، وأمامها عدد الموظفين القاطنين بها، لكن بعد أن كتبنا<br>HAVING سيقوم بجلب سكان مدينة الرياض فقط.

في المثال التالي، سنجلب كل الأعمار، وأمامها عدد الموظفين البالغين لها، ثم نقوم بالفرز بواسطة HAVING ، لنجلب فقط الأعمار التي يفوق عدد بالغيها أربعة أشخاص:

SELECT age, COUNT(Age ) FROM Employee GROUP BY age HAVING COUNT(age)>4

قم بتجريب المثال وتتعرف على الكلمة HAVING أكثر.

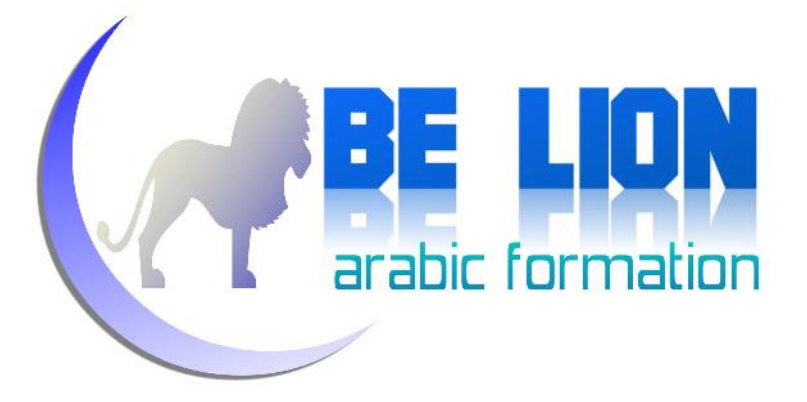

# *الدوال الحسابية Functions Arithmetic:*

الدالة ABS<br>الدالة ABS تعيد لنا القيمة المطلقة Absolute Value للحقل المحدد، وصيغتها كما يلي:

SELECT ABS( $-67$ )

هذا المثال سنحصل على القيمة المطلقة للرقم ،-67 وهي .67

الدالة SQRT<br>تعيد لنا هذه الدالة قيمة الجذر المربع للرقم المحدد، وصيغتها مثل الدوال السالفة.

يوجد المزيد من الدوال الرياضية، ما أوردناه ليس كل شيء.

# *الدوال النصية Functions String:*

الدالة SUBSTRING<br>تعيد لنا هذه الدالة جزء من النص أو الحقل المحدد، وصيغتها العامة كما يلي:

( طول الاجتزاء, بدایة الاجتزاء,النص أو الحقل المراد اجتزاؤه)SUBSTRING

المعامل الأول <sup>"</sup>النص أو الحقل المراد اجتزاؤه" نعوضه باسم الحقل الذي نريد اقتطاع<br>النص منه.

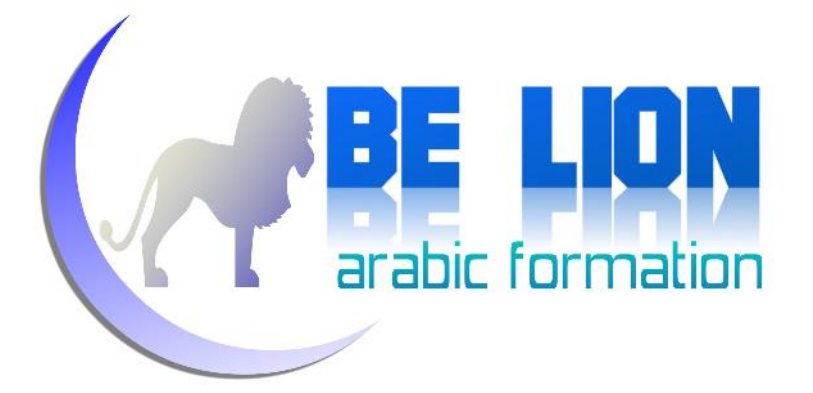

المعامل الثاني <sup>"</sup>بداية الاجتزاء<sup>"</sup> نعوضه برقم الحرف الذي نريد ابتداء التقطيع انطلاقا<br>منه.

المعامل الثالث <sup>"</sup>طول الاجتزاء<sup>"</sup> نعوضه بعدد الأحرف المراد تقطيعها انطلاقا من بداية<br>الاجتزاء.<br>وهذا المثال يعرض كيف نستخدم الدالة Substring مع حقل نصى:

```
SELECT FullName AS 'الكامل الاسم',
'جزء من الاسم' SUBSTRING(FullName, 3,5) AS
FROM Employee
```
في هذا المثال سنحصل على نتيجة متكونة من حقلين، أحدهما يعرض الاسم كاملا، والآخر يعرض خمسة أحرف من الاسم انطلاقا من الحرف الثاني، وعليه فإن النتيجة كما يلي:

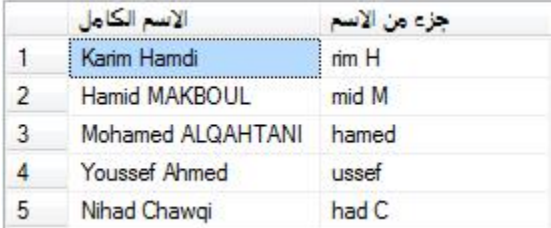

الدالة LEFT

تقوم هذه الدالة باقتطاع النص انطلاقا من اليسار وانتهاء بقيمة طول الاجتزاء،<br>وصيغتها كما يلي:

( طول الاجتزاء,الحقل أو النص المراد اجتزاؤه)LEFT

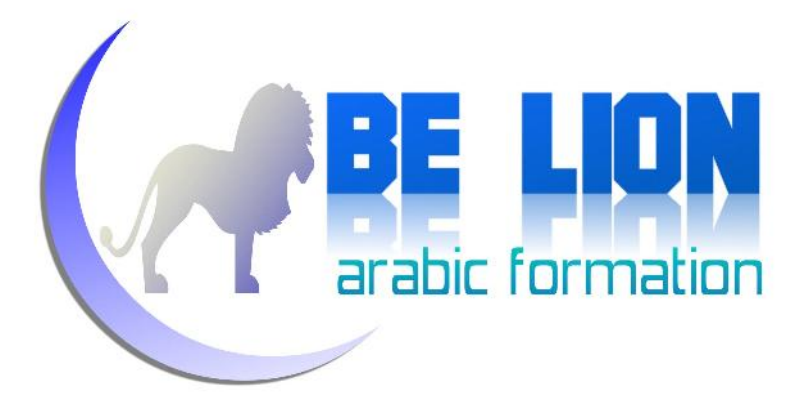

سنطبقها على نفس المثال السابق:

```
SELECT FullName AS 'الكامل الاسم',
'جزء من الاسم' RIGHT(FullName, 5) AS
FROM Employee
```
هذه المرة ستكون النتيجة عبارة عن حقلين، أولهما يعرض الاسم كاملا، والثاني يعرض

![](_page_78_Picture_175.jpeg)

جزء من الاسم طوله خمسة أحرف ابتداء من اليسار:

### الدالة RIGHT

تقوم بنفس دور الدالة السابقة، ولكن انطلاقا من اليمين، بالنسبة لصيغتها فهي أيضا<br>هكذا:

( طول الاجتزاء,الحقل أو النص المراد اجتزاؤه)RIGHT

لن نورد مثالا لأنها شبيهة بالدالة السابقة.

![](_page_79_Picture_0.jpeg)

### الدالتان LTRIM و RTRIM

تقوم الدالة RTRIM بمسح الفراغات عن يمين النص أو الحقل، وبالمقابل تقوم الدالة<br>LTRIM بمسح الفراغات عن يسار النص أو الحقل، وصيغتهما كما يلي:

```
-- Remove Blanks From The right
SELECT RTRIM('Khalid ');
-- Remove Blanks From the left
SELECT LTRIM(' Khalid');
```
في الحالتين معاستكون النتيجة عبارة عن الكلمة "Khalid "من دون فراغات.

الدالتان UPPER و LOWER

تقوم هاتان الدالتان بتغيير حالة النصوص، بحيث تمكننا الدالة UPPER من تحويل أحرف النص إلى أحرف كبيرة Upper case، وبالقابل تمكننا الدالة LOWER من تحويل<br>حالة الأحرف إلى حالتها الصغيرة Lower case، وصيغة الدالتين كما يلي:

-- Change Case To Upper case SELECT UPPER('Khalid') AS 'UPPER Case'; -- Change Case To Lower case SELECT LOWER('Khalid') AS 'LOWER Case';

نتيجة الاستعلام الأول ستكون هكذا:

![](_page_79_Picture_241.jpeg)

![](_page_80_Picture_0.jpeg)

بينما ستكون نتيجة الاستعلام الثاني هكذا:

![](_page_80_Picture_178.jpeg)

الدالة CHARINDEX<br>تعيد لنا هذه الدالة رتبة الحرف أو النص المحدد، وصيغتها كما يلي:

;('النص الكامل','الحرف أو النص المراد البحث عن رتبتھ')CHARINDEX SELECT

### وهذا مثال لاستعمال الدالة CHARINDEX:

```
SELECT FullName,
CHARINDEX('d',FullName) AS 'Position Of "d"'
FROM Employee
```
# يقوم هذا المثال بالبحث عن رتبة الحرف d في كل الأسماء، ستكون نتيجة الاستعلام على<br>هذا الشكل:

![](_page_80_Picture_179.jpeg)

الدالة LEN<br>تعيد لنا هذه الدالة طول النص أو الحقل المحدد، وصيغتها كما يلي:

![](_page_81_Picture_0.jpeg)

SELECT LEN('Khalid');

### النتيجة هي عدد الأحرف المكونة للكلمة Khalid، وهذا مثال للتوضيح:

```
SELECT FullName,
LEN(FullName) AS 'Length Of FullName'
FROM Employee
```
في هذا المثال ستكون النتيجة كما يلي:

![](_page_81_Picture_224.jpeg)

# *دوال التاريخ Functions Date:*

قبل أن نبدأ استعراض دوال التاريخ، سنقوم بإضافة الحقل Working\_Of\_Date إلى الجدول Employee، نوع هذا الحقل هو DateTime، يمكنك إضافته يدويا من خلال نافذهْ<br>إضافة الحقول، أو عبر تنفيذ الأمر التالي :

ALTER TABLE Employee Add Date\_Of\_Working DateTime

### الدالة DATEADD

الدالة DATEADD تقوم بإضافة قيمة رقمية إلى جزء من حقل من نوع تاريخ، كإضافة<br>بعض الأيام أو الشهور أو السنوات إلى تاريخ معين، وصيغة الدالة كما يلي:

![](_page_82_Picture_0.jpeg)

DATEADD(Part\_of\_date, number, date)

- المعامل الأول Part\_of\_date يأخذ إحدى القيم الثلاثة:<br>• Year ، لإجراء الإضافة على الجزء الخاص بالسنوات.
- Month: لإجراء الإضافة على الجزء الخاص بالشهور.
	- Day: لإجراء الإضافة على الجزء الخاص بالأيام.

المعامل الثاني number يأخذ القيمة الرقمية المراد إضافتها.<br>المعامل الثالث date هو الحقل أو القيمة التاريخية المراد إجراء الإضافة إليها.<br>وهذا مثال لاستعمال الدالة DATEADD على حقل من نوع تاريخي:

SELECT FullName, Date\_of\_working as 'Date of working', DATEADD(year,3,Date\_of\_working) as 'Using DATADD' FROM Employee

الاستعلام أعلاه، يقوم بجلب أسماء الموظفين وتواريخ توظيفهم، بالإضافة إلى حقل ثالث<br>يحتوي على تاريخ اشتغالهم زائد ثلاث سنوات، وعليه فإن النتيجة ستكون كما يلي:

![](_page_82_Picture_237.jpeg)

بنفس الطريقة تستطيع إضافة الأيام والأشهر.

![](_page_83_Picture_0.jpeg)

### الدالة DATEDIFF

هذه الدالة تقوم بطرح تاريخ من تاريخ آخر، بحيث تكون القيمة الناتجة هي فارق التاريخين سواء بالأيام أو الأشهر أو السنوات، وصيغتها كما يلي:

DATEDIFF(Part\_of\_date, date1, date2)

المعامل الأول خاص بتحديد جزء التاريخ المراد إنجاز عملية الطرح عليه، والمعاملان<br>الثاني والثالث هما الحقلان أو القيمتان التاريخيتان اللتان ستكونان طرية عملية الطرح.<br>وهذا المثال يبين كيفية استخدام الدالة DATEDIFF :

SELECT DATEDIFF(Month, '12/01/2012', '12/08/2012')

النتيجة ستكون هي خارج عملية طرح التاريخ الأول من التاريخ الثاني بالأشهر أي أن<br>النتيجة ستساوي 7.

الدالة DATEPART<br>هذه الدالة تعيد لنا جزء من قيمة تاريخية أو حقل من نوع التاريخ، وصيغتها كما يلي:

DATEPART(part\_of\_date, date)

المعامل الأول هو جزء التاريخ المراد استخراجه، والمعامل الثاني هو التاريخ المراد استخراج<br>الجزء منه.<br>وهذا مثال لاستعمال الدالة DATEPART:

![](_page_84_Picture_0.jpeg)

SELECT date\_of\_working AS 'Date of working', DATEPART(YEAR, date\_of\_working) AS 'year', DATEPART(MONTH, date\_of\_working) AS 'month', DATEPART(DAY, date\_of\_working) AS 'day' FROM Employee

هذا المثال يقوم بعرض التاريخ كاملا، ثم يظهر أمامه تقطيع التاريخ على شكل أيام وشهور

وسنوات، وهذه صورة للنتيجة المحصل عليها:

![](_page_84_Picture_227.jpeg)

ويوجد دوال أخرى تقوم بنفس دور الدالة DATEPART لكن على وجه التخصيص، بحيث<br>نجد:

- الدالة MONTH تقوم باجتزاء الشهر من حقل أو قيمة تاريخية.
	- الدالة DAY تقوم باجتزاء اليوم من حقل أو قيمة تاريخية.
	- الدالة YEAR تقوم باجتزاء السنة من حقل أو قيمة تاريخية.

وهذا مثال جامع للدوال الثلاثة الأخيرة:

![](_page_84_Picture_228.jpeg)

![](_page_85_Picture_0.jpeg)

الدالة GETDATE<br>تعيد لنا هذه الدالة التاريخ الحالي من نظام التشغيل، وصيغتها كما يلي:

SELECT GETDATE() as 'Current Date & time'

النتيجة المطبوعة ستكون كما يلي:

Current Date & time 2013-01-25 23:09:38.270  $1$ 

ولنختم مع الدوال التاريخية، سنورد مثالا أخيرا نستعمل فيه الدالة GETDATE والدالة<br>DATFDIFF .

SELECT date\_of\_working as 'Employment date', getdate() as 'current date', datediff(year, date\_of\_working, getdate()) as 'Employment duration' FROM Employee

في هذا المثال ستضم النتيجة ثلاثة حقول، الحقل الأول يعرض تاريخ بداية الاشتغال Employment date، والحقل الثاني سيعرض التاريخ الحالي Current date، والحقل الثالث يعرض عدد السنوات التي قضاها الموظفون ية الشغل انطلاقا من تاريخ بداية<br>الاشتغال وانتهاءً بالتاريخ الحالي، ستكون النتيجة كما يلي:

![](_page_85_Picture_220.jpeg)

![](_page_86_Picture_0.jpeg)

# *دوال التحويل Functions Conversion:*

التحويل بين أنواع البيانات من أهم العمليات التي قد تحتاجها مستقبلا، ولهذا سنورد فيما<br>يلي بعض الدوال لتحويل البيانات من نوع إلى نوع آخر.

الدالة STR<br>تقوم هذه الدالة بتحويل القيم الرقمية إلى قيم نصية، وهذا مثال لاستعمالها:

SELECT 'The age of employee '+Fullname +' is: '+ STR(age) as 'Info' FROM Employee

ستكون النتيجة كما يلي:

![](_page_86_Picture_244.jpeg)

لو ألغينا دالة التحويل STR التي تقوم بتحويل قيمة العمر Age الرقمية إلى قيمة نصية، سوف نحصل على خطأ لأنه غير مسموح بدمج النصوص مع الأرقام إلا بعد القيام بعملية التحويل.

### الدالة CONVERT

من مزايا هذه الدالة أنها ليست حكرا على نوع معين، بل من خلالها تستطيع تحويل أي نوع<br>إلى نوع آخر، وهذه صيغتها:

![](_page_87_Picture_0.jpeg)

CONVERT(Data Type, value or column to convert)

في المعامل الأول نضع نوع البيانات المراد التحويل إليه، وفي المعامل الثاني نضع الحقل أو القيمة المراد تحويل نوعها، وهذا المثال يعرض كيفية استخدام دالة التحويل CONVERT:

SELECT CONVERT(int, '12') AS 'String To Int', CONVERT(varchar, 56) AS 'Int To String'

السطر الأول يقوم بالتحويل من القيمة الرقمية إلى قيمة نصية، والسطر الثاني يقوم<br>بالعكس اعتمادا على الدالة CONVERT.

الدالة CAST<br>دورها *شبي*ه تماما بالدالة CONVERT، وصيغتها كما يلي:

CAST(value\_or\_column\_to\_convert as Data\_Type)

بين القوسين نضع القيمة أو الحقل المراد تحويل نوعه، متبوعا بالكلمة AS ثم بنوع<br>البيانات المراد التحويل إليه، وهذا مثال يوضح كيفية استخدام دالة التحويل CAST :

SELECT CAST(age AS CHAR(2)) FROM Employee

![](_page_88_Picture_0.jpeg)

![](_page_89_Picture_0.jpeg)

# تذكير بالجبر التجريدي

رأينا في الفصل الأول مفاهيم الجبر التجريدي نظريا، في هذا الفصل إن شاء االله سننتقل إلى الجانب التطبيقي لهذه العمليات، على أمل أن تتوطد المعلومات النظرية في أذهاننا وتترسخ التقنيات العملية في أيادينا <sup>في</sup> سنقوم بعرض تذكير موجز لكل عملية من عمليات الجبر التجريدي، مع إعطاء مثال لها بلغة SQL، والبداية ستكون مع :

 $\mathbf{r}(\cup)$  Union الاتحاد

### تذكير

الاتحاد Union هو علاقة تربط بين مجموعتين لهما نفس الحقول ونفس الخصائص، وتكون النتيجة عبارة عن مجموعة تضم كل عناصر الجموعتين، ويرمز لها رياضيا **R1 R2** :هكذا

*مثال عن عميلة الاتحاد:*

لنفترض أن لدينا جدول الموظفين وجدول رؤساء المجموعات، وهما جدولان متشابهان من حيث عدد و نوع الحقول. عملية اتحاد الجدولين ستفرز لنا جدولا ثالثا يضم كل العناصر الموجودة في الجدولين، ويمكننا التعبير عن عملية الاتحاد بلغة SQL بالشكل التالي:

SELECT Id, FullName FROM Employee UNION SELECT Id, FullName FROM Director

![](_page_90_Picture_0.jpeg)

بعد تنفيذ الأمر أعلاه، سنحصل على جدول يضم أرقام وأسماء كل من الموظفين والرؤساء.

# $\cdot$  () Intersection التقاطع

تذكير

التقاطع هو ناتج ربط جدولين لهما نفس عدد الحقول، ونفس البنية، ويرمز له رياضيا<br>بهذا الرمز R1 á R2وهو يضم العناصر المشتركة بين جدولين.

## *مثال عن عميلة التقاطع:*

من نفس المثال السابق، نريد استخراج جدول يعرض لنا الأسماء المشتركة بين جدولين،<br>وطريقة عمل ذلك كما يلي:

SELECT FullName FROM Employee INTERSECT SELECT FullName FROM Director

نتيجة الأمر أعلاه، عبارة عن جدول يضم الأسماء المشتركة بين الجدولين، مثلا لو هناك<br>موظف اسمه "كريم" وفي جدول الرؤساء يوجد رئيس بهذا الإسم، سيظهر في النتيجة .

![](_page_91_Picture_0.jpeg)

الاختلاف Difference) -(:

تذكير

الاختلاف هو الفارق الناتج عن طرح مجموعة من مجموعة أخرى، ويشترط أن يكون<br>للمجموعتين (الجدولين) نفس البنية ونفس الحقول.

*مثال عن عميلة الاختلاف:*

دائما مع نفس المثال، سنقوم بجلب أسماء الموظفين الغير موجودة في جدول الرؤساء،<br>ويمكننا الاصطلاح عليها رياضيا بهذا الشكل:

Result=Employee-Director

ترجمة هذه الصيغة إلى لغة SQL يعطينا الأمر التالي:

```
SELECT FullName FROM Employee
WHERE FullName NOT IN
(SELECT FullName FROM Director)
```
قم بتجريب مثال آخر من نسج أفكارك، جرب استعمال **IN** لوحدها لتتعرف على دور هذه الكلمة.

![](_page_92_Picture_0.jpeg)

كما يمكننا القيام بعملية الإختلاف بكل بساطة عن طريق استخدام الكلمة Except، وصيغة استعمالها كما يلي:

SELECT FullName FROM Employee **EXCEPT** SELECT FullName FROM Director

سنحصل على نفس النتيجة الأولى.

:(σ) Selection الانتقاء

تذكير

وتعني انتقاء بعض العناصر/الأسطر Rows من مجموعة معينة.

### *مثال عن عميلة الانتقاء:*

هذه هي عملية Select التي رأيناها طيلة الفصول، ومن باب الإنصاف سنعطي لها مثالا أيضا

تطبيق عملية الانتقاء على جدول الموظفين، تعني جلب بيانات كل الموظفين، ويمكننا<br>كتابتها هكذا:

SELECT \* FROM Employee

![](_page_93_Picture_0.jpeg)

 $\boldsymbol{r}(\pi)$  Projection الاسقاط

تذكير

الفرق بينه وبين الانتقاء هو كون الاسقاط يكون بغرض انتقاء الأعمدة Columns

تطبيق عملية الإسقاط على جدول الموظفين يعني إظهار بعض الحقول فقط، مثلا : *مثال عن عميلة الاسقاط:*

SELECT FullName, Adress FROM Employee

الأمر أعلا سيقوم بإظهار أسماء وعناوين الموظفين فقط.

الجداء الديكارتي (×):

تذكير

ويكون الناتج عن هذه العملية عبارة عن مجموعة جديدة، تضم خارج جداء كل

عنصر من المجموعتين بباقي عناصر المجموعة الأخرى.

![](_page_94_Picture_0.jpeg)

*مثال عن عميلة الجداء الديكارتي:*

لنفترض أن لدينا جدول للسيارات يضم أرقام وأنواع السيارات، وجدول ثان يضم خصائص<br>السيارات، ويحتوي على اللون والثمن، كما يلي:

جدول السيارات Car:

![](_page_94_Picture_211.jpeg)

جدول الخصائص Descrip :

![](_page_94_Picture_212.jpeg)

تطبيق الجداء الديكارتي على الجدولين، يعني الحصول على جدول ثالث يضم كل<br>الاحتمالات المكنة، أي كما يلي:

![](_page_94_Picture_213.jpeg)

![](_page_95_Picture_0.jpeg)

ويمكننا إنجاز هذا الأمر في لغة SQL بالطريقة التالية:

SELECT Car. ID, Car. Model, Descrip.Color, Descrip.Price FROM Car, Descrip ORDER BY Car.ID

أو باستخدام الكلمة Join Cross:

SELECT Car.ID, Car.Model, Descrip.Color, Descrip.Price FROM Car CROSS JOIN Descrip ORDER BY Car.ID

قم بتجريب أمثلة من ابتكارك لتتعرف أكثر على الجداء الديكارتي.

القسمة Division(÷) :

تذكير

ويعني قسمة جدول على جدول آخر، بشرط أن تكون حقول الجدول الثاني متواجدة في الجدول الأول، و يرمز لها في الرياضيات ب **÷**، وتكون النتيجة عبارة عن جدول يضم عناصر الجدول الأول التي تضم كل عناصر الجدول الثاني، وصيغتها الرياضية **R3=R1÷R2** هكذا

*مثال عن عميلة القسمة:*<br>لنفترض أن لدينا جدول للمبرمجين وأرقام المشاريع التي شاركوا <u>ب</u>ة إنجازها:

![](_page_96_Picture_0.jpeg)

![](_page_96_Picture_206.jpeg)

ومن جهة أخرى لدينا جدول المشاريع:

![](_page_96_Picture_207.jpeg)

نريد عرض المبرمجين الذينشاركوا في *كل* المشاريع، للقيام بذلك سننجز عملية قسمة جدول المبرمجين على جدول المشاريع، والنتيجة هي أسماء المبرمجين الذين شاركوا في كل

المشاريع.<br>أي أن النتيجة ستكون كما يلي:

![](_page_96_Picture_208.jpeg)

لإجراء عملية القسمة بواسطة SQL، يلزمنا تشغيل عقولنا جيدا، وكل حسب مقدراته الذهنية سيضع صيغة للوصول إلى النتيجة، مثلا هذا ما استطعت الوصول إليه بفضل<br>الله وعونه:

![](_page_97_Picture_0.jpeg)

SELECT Developer FROM Developers WHERE project\_id IN (SELECT project\_id FROM projects WHERE project\_id IN(SELECT project\_id from developers) ) GROUP BY developer HAVING COUNT(project\_id)=(SELECT COUNT(project\_id) FROM projects)

ربما تستطيع كتابة صيغة أخرى أسهل من هذه وذلك حسب قدرتك الفكرية، لهذا ضع<br>نصب عينيك النتيجة، وفكر في طريقة ذكية للوصول إليها.

 $\mathbf{I}$ الربط Join ( $\bowtie$ )

تذكير

ويقتضي هذا النوع من العمليات جدولان لهما حقل مشترك من نفس النوع، ويستعمل بغرض البحث عن العناصر الموجودة في الجدولين من خلال تحقق شرط وجود الحقل  $\Join$ المشترك بنفس القيمة في الجدولين، ويرمز له رياضيا بالرمز التالي

*مثال عن عميلة الربط:*<br>لنفترض أن لدينا جدول ا<sub>لمجموعا</sub>ت بالشكل التالي:

![](_page_98_Picture_0.jpeg)

![](_page_98_Picture_244.jpeg)

### ولدينا جدول الأعضاء بالشكل التالي:

![](_page_98_Picture_245.jpeg)

عميلة الربط بين الجدولين ستتم من خلال الحقل ID\_Group لأنه مشترك بينهما، لنقم بجلب أسماء الأعضاء والمجموعات معا بحيث نعرض يكون رقم المجموعات مشتركا بين الجدولين، أي أن النتيجة ابتداء ستكون بهذا الشكل:

![](_page_98_Picture_246.jpeg)

تم جلب كل الأعضاء باستثناء، العضو الأخير لأنه ينتمي إلى المجموعة رقم 8، وهذا

الرقم غير موجود ية جدول المجموعات.<br>إذن فبإمكاننا ترجمة هذا الأمر إلى لغة SQL، كما يلي:

SELECT Member, Group\_Name FROM Members, Groups WHERE Members.Group\_ID=Groups.Group\_ID

![](_page_99_Picture_0.jpeg)

بإمكاننا أيضا إجراء عملية الربط باستخدام الكلمة JOIN، كما يعرض هذا المثال:

SELECT Member, Group\_Name FROM Members JOIN Groups ON Members.Group\_ID=Groups.Group\_ID

بعد تنفيذ هذا الاستعلام، سنحصل على نفس النتيجة السابقة.

![](_page_100_Picture_0.jpeg)

![](_page_101_Picture_0.jpeg)

ربما قد تستغرب من اسمهذا الفصل، ولعلك تتساءل ما علاقة SQL-T بالبرمجة؟ نعم، بإمكاننا البرمجة بلغة SQL-T، تماما كأننا داخل لغة للبرمجة، سنتعرف على المتغيرات والبنيات الشرطية والتكرارية، لأنها ستفيدنا في برمجة الإجراء ات المخزنة والقوادح التي قد تستخدمها في إحدى برامجك المصممة بلغة VB.Net أو C#.Net.

# المتغيرات Variables:

المتغيرات هي حيز في الذاكرة له اسم معين، ونوع بيانات، ويستخدم لتخزين قيم مؤقتة<br>موافقة لهذا النوع، ويتم الإعلان عن المتغيرات في لغة T-SQL بالشكل التالي:

DECLARE @myVariable int

في المثال أعلاه قمنا بالإعلان عن متغير رقمي اسمه myVariable@.

# *إعطاء قيمة للمتغير:*

لإعطاء قيمة للمتغير، هناك طريقتان.

الطريقة الأولى:

SET @myVariable=4

الطريقة الثانية:

SELECT @myVariable=4

![](_page_102_Picture_0.jpeg)

بإمكاننا إعطاء قيمة إحدى حقول جدول ما لمتغير كما يلي:

SELECT @myVariable=(SELECT Age FROM Employee WHERE ID=3)

لطباعة قيمة المتغير، نستخدم الكلمة PRINT، كما يلي: *إظهار قيمة متغير:*

DECLARE @myName varchar(20)

SELECT @myName='Khalid'

PRINT 'My name is: '+@myName

ستكون النتيجة كما يلي:

Messages

My name is: Khalid

الأمر RETURN:

يستخدم للخروج من عملية معينة، أو لإيقاف البرنامج.

البنية الشرطية IF...ELSE :<br>تستخدم من أجل التحقق من شرط معين، وصيغتها كما يلي:

![](_page_103_Picture_0.jpeg)

```
IF (Conditon)
      BEGIN
      --Do Something
      END
ELSE
     BEGIN
      --Do Something
      END
```
الآن سنقوم بإنجاز مثال عملي، نستوعب من خلاله هذه المفاهيم.

```
DECLARE @Count INT
SET @Count=(SELECT COUNT(*) FROM Employee)
IF (@Count>3)
     PRINT 'Count is more then 3 Employees';
ELSE
     PRINT 'Count is less then 3 Employees';
```
قمنا بالإعلان عن متغير رقمي اسمه Count@، ثم أعطيناه عدد عناصر جدول الموظفين كقيمة، بعدها تحققنا من هذه القيمة، إن كانت أكبر من 3، أظهرنا رسالة بأن عدد عناصر جدول الموظفين أكبر من ثلاثة، وإن كان العكس أظهرنا رسالة مفادها بأن العدد أقل من 3.

![](_page_104_Picture_0.jpeg)

البنية الشرطية باستخدام Case:<br>صيغتها كما يلي:

![](_page_104_Picture_185.jpeg)

سنقوم بجلب بيانات الموظفين، ونتحقق من عمر كل موظف، ثم نظهر أما كل موظف رسالة

حسب عمره:

SELECT ID, Fullname, 'Message'=CASE When Age>20 then 'You are adult' Else 'You are young' End From Employeeستكون النتيجة كما يلي: **ID** Fullname Message Karim Hamdi  $\mathbf{1}$  $\overline{1}$ You are young  $\overline{c}$  $\overline{2}$ Hamid MAKBOUL You are adult Mohamed ALQAHTANI You are young 3  $\overline{3}$ Ahmed WAHBI You are adult  $\overline{4}$  $\Delta$ 5 Nihad Chawgi 5 You are adult 6 Youssef Hani You are adult 6 **105**

![](_page_105_Picture_0.jpeg)

# البنية التكرارية باستعمال WHILE:

تستخدم الكلمة WHILE لتكرار أمر معين مجموعة من المرات وفق العدد المحدد في الشرط،

WHILE Condition BEGIN --Do something

END

سنعطي مثالا سهلا جدا، لكنه سيبدو لك معقدا من حيث أوامره، لهذا لا ترتبك لأننا سنشرحه جيدا إن شاء االله:

```
DECLARE @count INT
DECLARE @ID INT
SET @ID=10
SET @count=(SELECT COUNT(*) FROM employee)
WHILE (@COUNT < 9)
     BEGIN
     SET @count=(SELECT COUNT(*) FROM employee)
     INSERT INTO employee (ID, Fullname) VALUES (@ID,
     'Emp'+CONVERT(VARCHAR,@ID))
     SET @ID=@ID+1
     END
```
![](_page_106_Picture_0.jpeg)

قمنا بالإعلان عن متغيرين رقميين، الأول count @يساوي عدد عناصر جدول الموظفين، والثاني Dا@ يساوي ابتداء 10، ثم قمنا بتكرار عملية إضافة أسطر جديدة مادام الشرط (عدد العناصر أقل من عشرة) متحققا، بمعنى أن هذا البرنامج يقوم بحساب عدد عناصر جدول الموظفين، فإن كان أقل من عشرة أضاف مجموعة من العناصر لإكمال عشرة عناصر، قم بالعودة إلى المثال وتأمله سطرا سطرا.

مثلا لو عندي في جدول الموظفين ستة عناصر، سيتم إضافة أربعة عناصر.<br>وهذه صورة لجدول الموظفين بعد تنفيذ البرنامج.

![](_page_106_Picture_178.jpeg)

![](_page_107_Picture_0.jpeg)

قم بتجريب المثال، وعدل عليه لتستوعبه جيدا.

إدارة العمليات Management Transactions:

العمليات Transactions تمكننا من تنفيذ حزمة من الأوامر دفعة واحدة، وفي حال عدم تنفيذ أمر من هذه الأوامر يتم إلغاء تنفيذ الأوامر الأخرى، بمعنى أنها تجمع كل الأوامر على شكل أمر واحد، فإما أن تنفذ جميعا أو لا تنفذ.

وصيغتها كما يلي:

BEGIN TRAN [Transaction\_Name]

IF (Condition)

--Confirm the transaction

COMMIT TRAN [Transaction\_Name]

ELSE

--Cancel the transaction

ROLLBACK TRAN [Transaction\_Name]

لنفترض أن لدينا جدول المبرمجين وجدول المشاريع، لكن هذه المرة لا يوجد أي رابط بين الجدولين، ونريد حذف المبرمج رقم 100 وكافة المشاريع التي قام ببرمجتها، الطريقة<br>العادية كما يلي:

DELETE From Programmers WHERE Programmer.Programmer\_ID='100' DELETE From Projects WHERE Projects.Programmer\_ID='100'
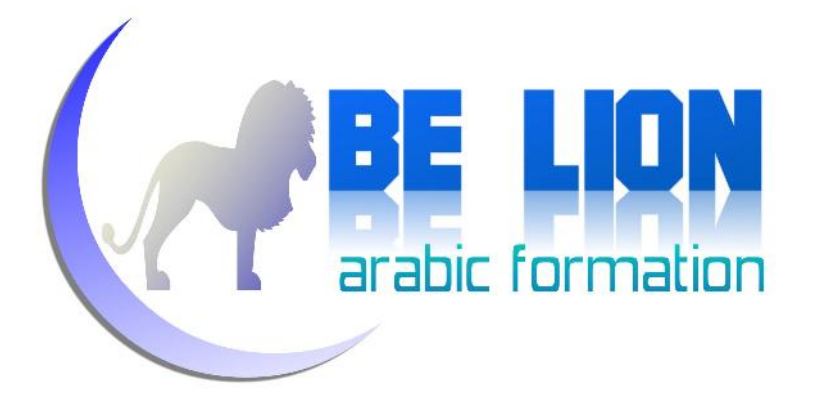

لكن نفترض أنه بعد تنفيذ الأمر الأول، حدث مشكل في البرنامج، أو انقطع التيار، أو ما إلى ذلك من أسباب تحول دون تكملة باقي الأوامر، في هذه الحالة ستتبعثر البيانات،<br>بحيث سنجد المبرمج غير موجود في جدول المبرمجين لكن رقمه حاضر في جدول الشاريع. حالتنا هذه يسيرة، لكن افترض أنك بصدد إنجاز برنامج لإدارة البنوك ويلزم البرنامج أن يقوم باستلام الأموال من الزبون وإضافتها إلى قاعدة البيانات، ثم توقف البرنامج في مرحلة حرجة ماذا سيكون رد فعلك؟

هنا تبزغ أهمية إدارة العمليات Transactions، بحيث باستخدامها ستنفذ كل الأوامر أو تلغى كلها، وهنا نطبق إدارة العمليات على المثال السابق:

BEGIN TRAN DELETE From Programmers WHERE Programmer.Programmer\_ID='100' DELETE From Projects WHERE Projects.Programmer\_ID='100' COMMIT TRAN

### الممررات Cursors

الممررات Cursors عبارة عن كائنات تمكننا من إجراء أمر معين على مجموعة من العناصر دفعة واحدة واحدا بواحد، الأمر الذي لا نجده في طرق الإستعلام العادية، وصيغة إنشاء<br>الممررات كما يلي:

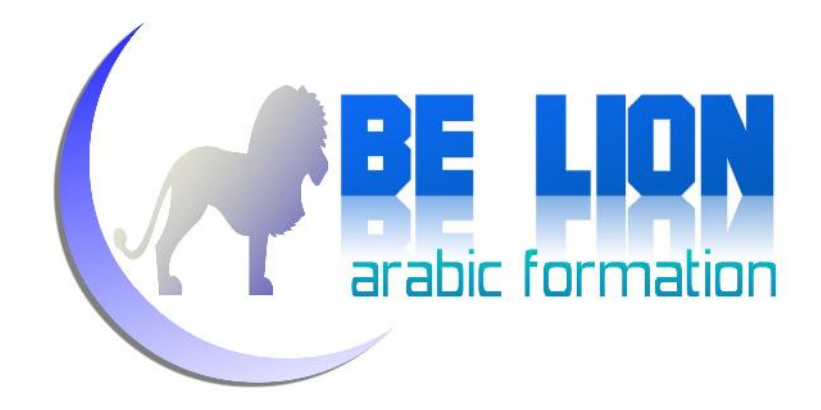

```
الإعلان عن الممرر بإعطائھ اسما و أمرا للتنفیذ--
Declare Cursor_Name Cursor FOR Query
نفتح الممرر--
OPEN Cursor Name
Fetch Cursor Name into @Var1, @Var2
لمعرفة نھایة الممرر--
While @@fetch status=0
BEGIN
المرور بین العناصر واحدا واحدا--
Fetch Cursor_Name into @Var1, @Var2
END
نغلق الممرر--
Close Cursor_Name
لتحریر الموارد المستخدمة من طرف الممرر--
Deallocate Cursor_Name
```
والآن تعال بنا نشرح الصيغة سطرا سطرا:

Declare Cursor\_Name Cursor FOR Query

في هذا السطر نقوم بالإعلان عن الممرر مع إعطائه اسما من نوع Cursor، ثم بعد الكلمة FOR نكتب الاستعلام المراد تنفيذه من طرف الممرر.

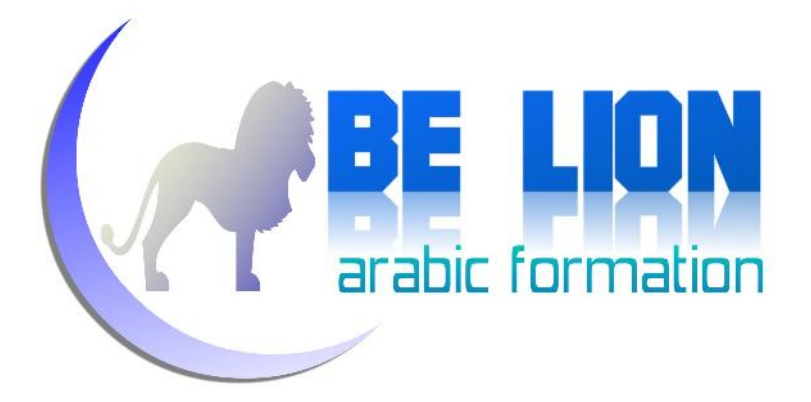

OPEN Cursor\_Name

نقوم بفتح الممر ليبدأ عمله.

While @@fetch status=0

الدالة fetch\_status@ تمكننا من معرفة ما إذا وصل المرر إلى آخر عنصر أم لا، وما<br>دامت قيمتها صفر فهذا يعني أن المرر لم يصل بعد إلى العنصر الأخير.

Fetch Cursor\_Name into @Var1, @Var2

المرور من عنصر إلى الذي يليه، استعملناه قبل الدالة وداخل الدالة، ية الأول لتحديد<br>العنصر الأول، وية الثاني للانتقال بين العناصر.

مع العلم أن المتغيرات 1Var @و2Var @يجب أن نعلن عنها لاستقبال القيم الناتجة عن الممرر، وينبغي أن يكون نوعها وحجمها مماثلا للقيمة النانجة، إياك أن تستعمل نفس<br>الأسماء @أنا أسميتها هكذا فقط للتوضيح.

Close Cursor Name

هذا الأمر لإغلاق الممرر بعد الانتهاء منه.

Deallocate Cursor\_Name

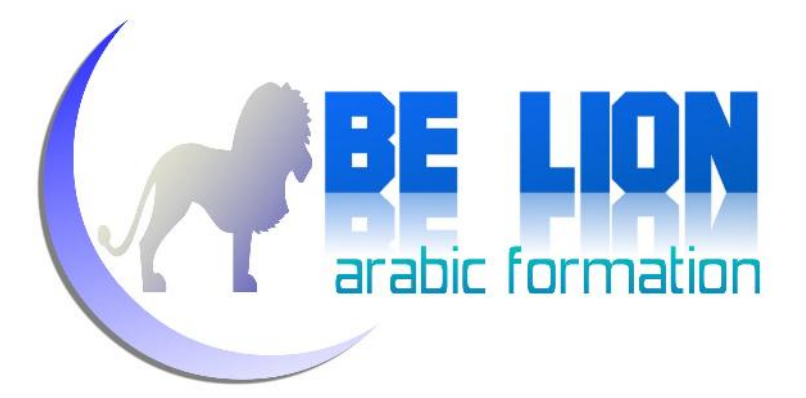

وهذا الأمر لتحرير الموارد المستخدمة من طرف الممرر.

والآن لنستوعب الممررات بشكل جيد، ينبغي أن نعطي مثالا، وليكن إظهار الموظفين بالشكل<br>التالي:

Employee ID : XXX, Called : XXX, has :XX Years.

هذا هو الممرر ويمكنك تجريبه والتعديل عليه:

```
Declare @ID varchar(50), @FullName varchar(50), @Age int
Declare Emp_Cur Cursor FOR Select ID, FullName,Age From Employee
OPEN Emp_Cur
Fetch Emp Cur into @ID, @Fullname, @Age
While @@fetch status=0
BEGIN
print 'Employee ID: '+@ID+' Called: '+@FullName+' Has:
'+Convert(varchar,@Age)
Fetch Emp Cur into @ID, @Fullname,@Age
END
Close Emp_Cur
Deallocate Emp_Cur
```
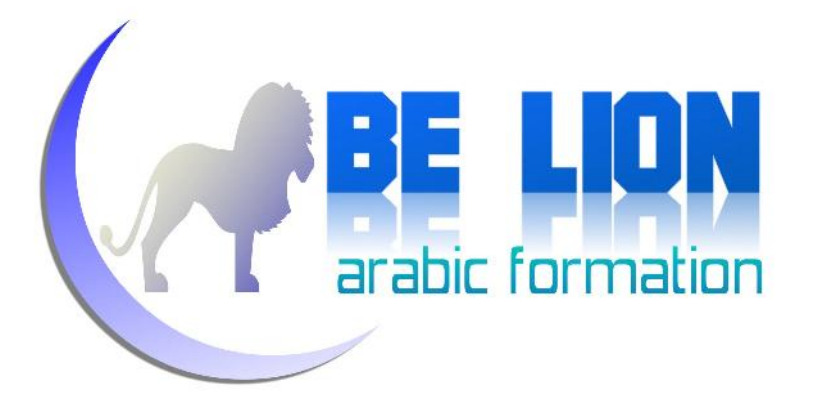

أعلنا في الأول على متغيرات بعدد ونوع الحقول التي نريد إظهارها، ثم أنشأنا ممررا لجلب البيانات من جدول الموظفين، قمنا بفتحه وعرض العناصر بواسطة Print وحولنا المتغير Age @إلى Varchar لأنه كما قلنافي أحد الفصول السابقة لا نستطيع دمج الأرقام والنصوص إلا بعد تحويل الأرقام إلى نصوص.<br>بعد تنفيذ هذا المر سنحصل على نتيجة كهذه:

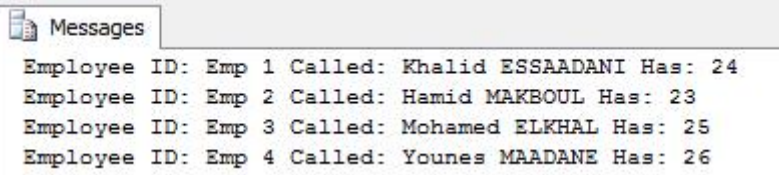

### **ملاحظة:**

لم نذكر كل ما يتعلق بالممررات من باب الاختصار، وتفاديا لتكرار الشروحات لأن هنالك بعض الدوال والكلمات التي تؤدي نفس الأدوار.

## الإجراءات المخزنة Procedures Stored

الإجراءات المخزنة هي مجموعة من الأوامر التي تحمل اسما، والتي بإمكاننا تنفيذها فقط باستدعاء اسمها، والجميل في الإجراء ات المخزنة أنها تتيح لنا إمكانية التنفيذ عن بعد، مثلا قاعدة البيانات التي تضم الإجراء المخزن موجودة على جهاز سيرفر، والبرنامج الذي يقوم بتنفيذها واستغلالها يوجد على جهاز عميل، هذه البنية هي التي تساعد كثيرا

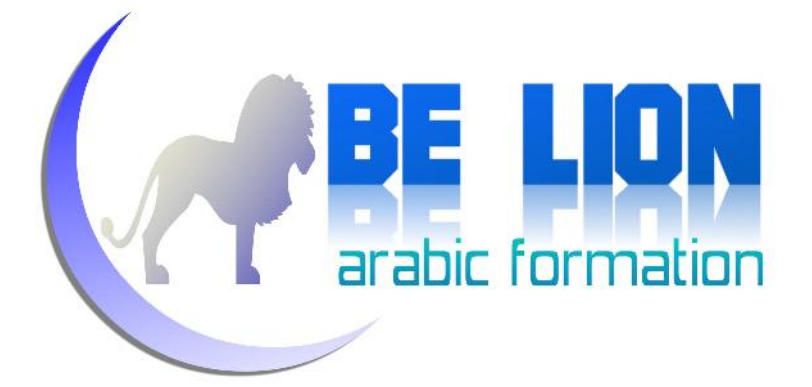

على الرفع من مستوى البرامج من نوع خادم / عميل، لأن البرنامج يقوم فقط باستلام نتيجة الإجراء المخزن، أما عمليات المعالجة والتنفيذ فكلها تتم على مستوى السيرفر الذي<br>يكون بكفاءه عالية.

استيعاب الإجراءات المخزنة وإتقانها سيعينك كثيرا إذا كنت مبرمجا وتسعى إلى جعل<br>برامجك تشتغل أسرع وأجود.

يمكن للإجراء المخزن أن يستقبل برامترات، وأن يجري عليها عمليات معينة، وأن يعيد لنا قيمة ناتجة عن هذه العمليات، باختصار لو عندك خلفية برمجية فالإجراء ات المخزنة شبية جدا بالدوال من حيث الدور والبنية، مع الإشارة إلى أنه يوجد مفهوم الدوال أيضا في لغة SQL وسنراها إن شاء االله مباشرة بعد الإجراء ات المخزنة.

ويتم تنفيذها محليا بواسطة الكلمة المحجوزة Execute أو Exec.

بإمكاننا إنشاء الإجراء ات المخزنة يدويا عن طريق الذهاب إلى التبويب Programmability ثم الضغط بيمين الفأرة على Stored Procedures واختيار New Procedure Stored، كما توضح الصورة التالية:

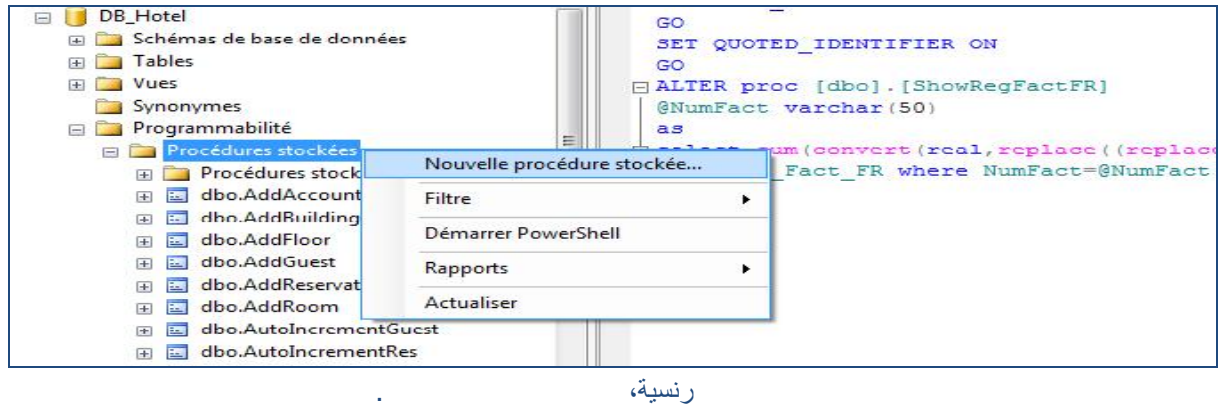

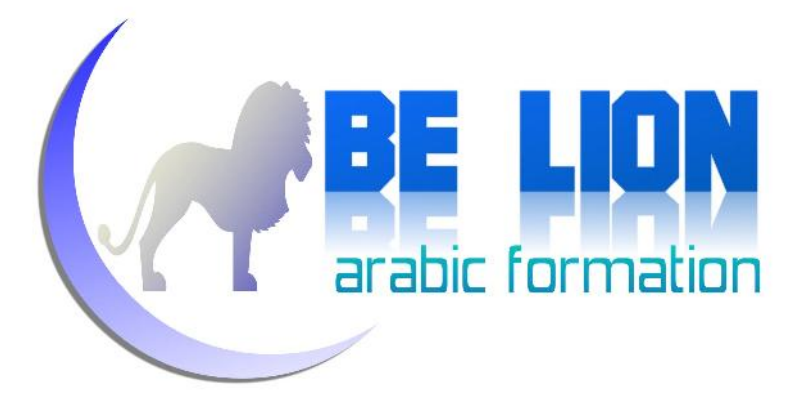

لإنشاء إجراء مخزن، نستعمل الصيغة التالية:

CREATE PROC Proc\_Name

--Parameters

As

//Do something

بحيث Name\_Proc هو اسم الإجراء المخزن.

وية الجزء Parameters نقوم بالإعلان عن البرامترات المراد الاشتغال عليها داخل<br>الإجراء، ويمكن تقسيم البرامترات إلى نوعين:

<u>برامترات الإدخال Input</u>: وهي برامترات تستخدم لجلب معلومات خارجية وتطبيق بعض<br>العمليات عليها، كما يعرض هذا الثال:

```
Create Proc Show_Employee
@ID varchar(50)
\DeltaSelect FullName, [Address], Age
From Employee
Where ID=@ID
```
البرامتر ID @من نوع Input، لأنه يتطلب إدخال قيمته لتنفيذ هذا الإجراء المخزن.

في هذا المثال سنجلب إسم وعنوان وعمر الموظف الذي رقمه الوظيفي يساوي الرقم المدخل مكان البرامتر، وطريقة تنفيذ هذا الإجراء المخزن كما يلي:

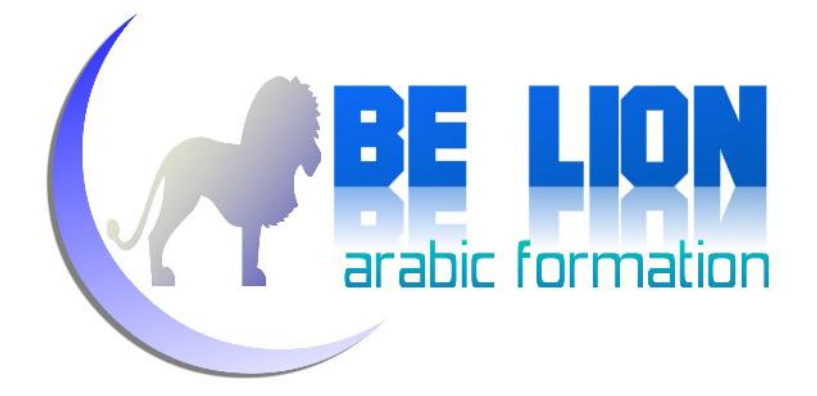

declare @ID varchar(50) Set @ID='Emp 2'

Exec Show\_Employee @ID

أو بكل بساطة--

Exec Show\_Employee 'Emp 2'

وهناك نوع ثان من البرامترات وهو:

برامترات الإخراج Output: ويستخدم هذا النوع من البرامترات لحفظ قيمة ناتجة عن الإجراء المخزن واستعمالها في مكان آخر، ويكون باستعمال الكلمة Output بعد نوع<br>البرامتر، وهذا مثال لإجراء مخزن يستعمل برامتر للإخراج لعرفة عدد الموظفين:

```
Create Proc Count_Employees
@Nbr int output
As
set @Nbr=(Select Count(*) From Employee)
```
لتنفيذ الإجراء أعلاه، نكتب:

Declare @Number int Exec Count Employees @Number Output Print 'The count of employees is : ' + convert(varchar,@Number)

بعد التنفيذ، سنحصل على نتيجة كهذه:

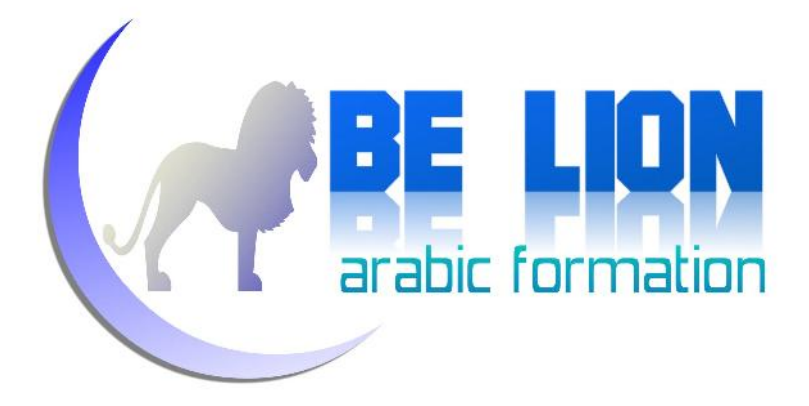

Messages The count of employees is : 4

وهناك نوع ثالث من الإجراءات المخزنة، يكون من نوع:

إرجاع القيمة Return: ويستعمل لإيقاف تنفيذ الإجراء المخزن بعد أمر معين، ويكون النوع المرجع دائما رقميا، وهذا مثال لاستخدام هذا النوع من الإجراء ات المخزنة، يتحقق من تطابق اسم المستخدم وكلمة المرور مع البيانات الموجودة في جدول المستخدمين، إن تحقق التطابق سيعيد لنا القيمة 1 ويوقف التنفيذ، وإن كان هناك تباين يعيد لنا 0 ويوقف البرنامج أيضا:

```
Create proc [dbo].[Login]
@Id varchar(50),@PWD varchar(50)
As
if exists(select ID from Accounts where ID=@id and [Password]=@PWD)
     begin
     return 1
      End
Else
      Begin
     return 0
      end
```
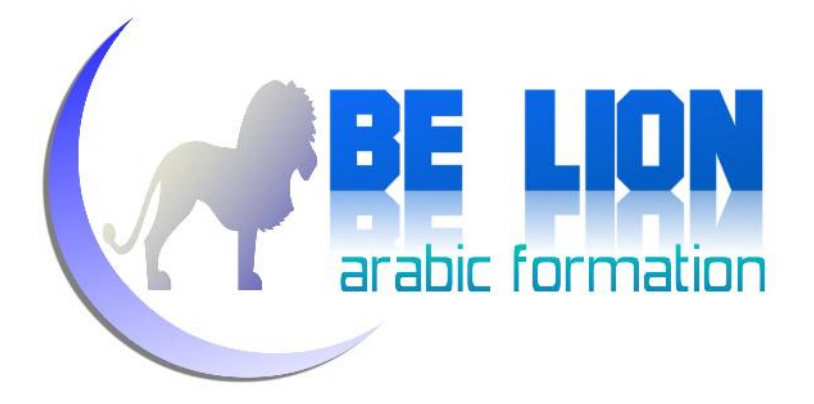

شخصيا أستعمل مثل هاته الإجراءات في برامجي عند نوافذ الدخول، أقوم فقط بمعرفة القيمة المرجعة ومن خلالها أحدد حالة الدخول أهي سليمة أم على خلاف ذلك.

في هذا الجزءسأورد أربعة أمثلة للإجراء ات المخزنة وهي كما يلي: *أمثلة تدعيمية:*

إجراء مخزن يقوم بعملية الإضافة:

```
Create Proc Insert_Employee
@ID varchar(50), @FullName varchar(50), @Address text, @Age int
as
INSERT INTO [DB_Hotel].[dbo].[Employee]
           ([ID]
           ,[FullName]
           ,[Age]
           ,[Address])
     VALUES
           (@ID
           ,@FullName
           ,@Age
           ,@Address)
GO
```
إجراء مخزن يقوم بعملية التعديل:

```
Create Proc Update_Employee
@ID varchar(50), @FullName varchar(50), @Address text, @Age int
as
UPDATE [Employee]
   SET [FullName] = @FullName
      ,[Age] = @Age
      ,[Address] = @Address
WHERE [ID] = @ID
GO
```
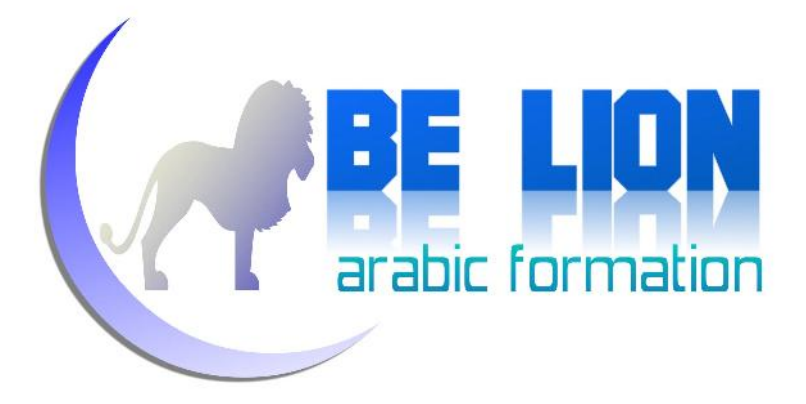

إجراء مخزن يقوم بعملية الحذف:

```
Create Proc Update_Employee
@ID varchar(50)
as
DELETE FROM [Employee]
     WHERE ID=@ID
GO
```
إجراء مخزن يقوم بعملية الاستعلام:

```
Create Proc Update_Employee
@ID varchar(50)
as
SELECT [FullName]
     ,[Age]
      ,[Address]
 FROM [DB_Hotel].[dbo].[Employee]
  WHERE [ID]=@ID
GO
```
## *تعديل الإجراءات المخزنة:*

لتعديل إجراء معين، نذهب إلى التبويب الخاص بالإجراء ات المخزنة، ونضغط بيمين الفأرة على اسم الإجراء ونختار تعديل Edit، لتظهر لنا نافذة المحرر وهي تضم الإجراء<br>المخزن المراد تعديله :

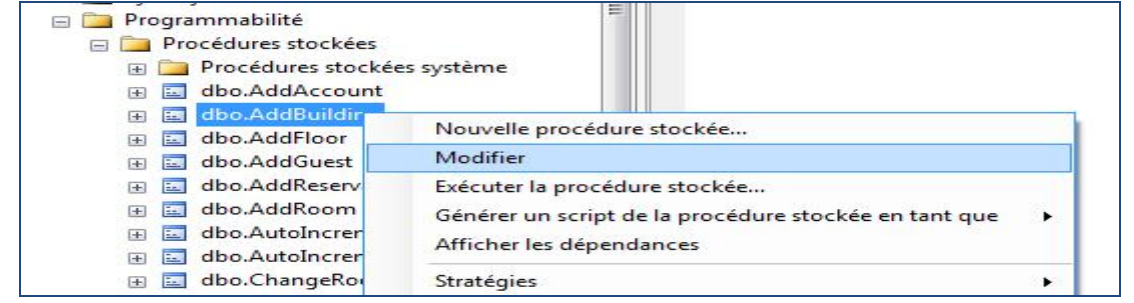

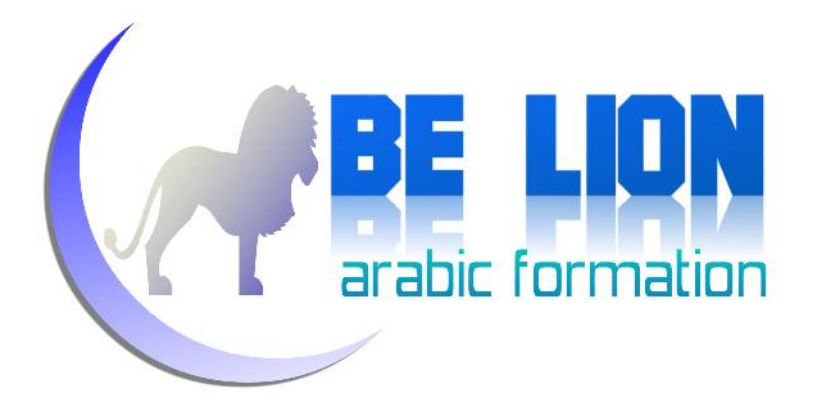

كما نستطيع تعديل الإجراء بالذهاب إلى نافذة التحرير وكتابة الأمر التالي:

ALTER Proc Update\_Employee //Edit Content

لحذف إجراء مخزن، نستعمل الأمر التالي: *حذف الإجراء ات المخزنة:*

DROP PROC Proc\_Name

بحيث Name\_Proc هو اسم الإجراء المخزن.

أو بالضغط بيمين الفأرة على اسم الإجراء واختيار أمر الحذف Delete.

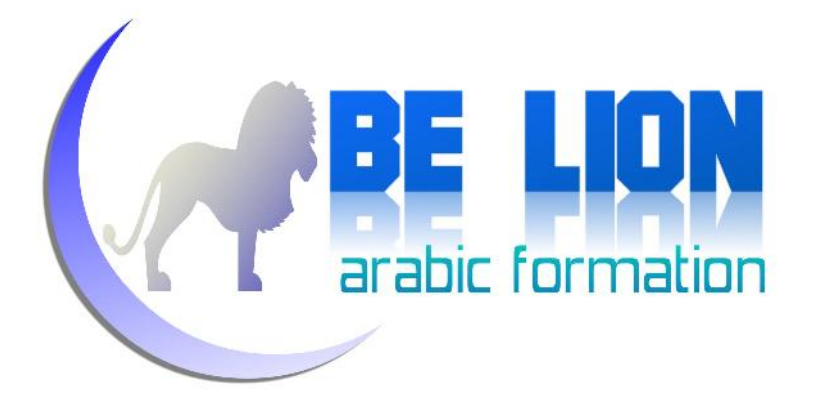

### الدوال Functions:

الدالة هي مجموعة من أوامر SQL التي تحمل اسما، ويمكننا استدعاؤها من خلال هذا الإسم. وهي شبيهة بالإجراء ات المخزنة لأنها أيضا قد تستقبل برامترات، إلا أن ما يميزها هو أمر Return، لأن الدالة مجبرة على إرجاع قيمة، ويشترط في هذه القيمة أن تكون رقمية أو عبارة عن جدول Table.

وصيغة إنشاء الدوال كما يلي:

CREATE FUNCTION Function\_Name( @Parameters ) RETURNS Data\_Type AS Begin //Do Something RETURN Value END

نعطي الدالة اسما، ثم نقوم بتحديد البرامترات - إن وجدت ،- الكلمة RETURNS نستخدمها لتحديد نوع الدالة، بعد الكلمة BEGIN نكتب الأوامر المراد تنفيذها،ثم في الأخير نعيد القيمة الناتجة عن الأوامر، ويلزمها أن تكون من نفس النوع الذي حددناه<br>أولا بعد RETURNS.

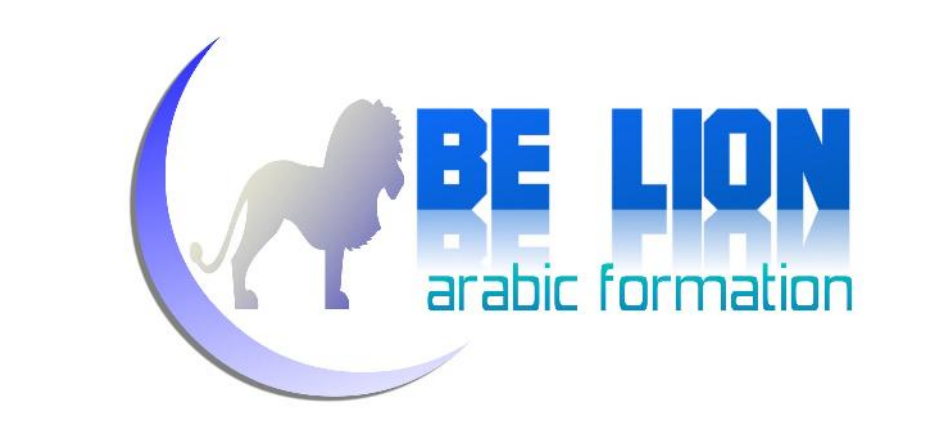

الآن سننشى دالة تقوم بحساب عدد المشاريع التي شارك فيها المبرمج الذي نمرر رقمه ية<br>البرامتر:

CREATE FUNCTION Count\_Projects(@ID VARCHAR(50)) RETURNS INT AS BEGIN DECLARE @Nbr INT SELECT @Nbr=(SELECT Count(\*) FROM Projects WHERE ProgrammerID=@ID) RETURN @Nbr END

الدالة تستقبل الرقم الوظيفي للمبرمج، ثم تعيد لنا قيمة رقمية تضم عدد المشاريع التي شارك فيها هذا المبرمج، لمشاهدة نتيجة هذه الدالة، نقوم فقط بكتابة اسمها مع تعويض البرامتر بقيمة من نفس نوعه، كما يظهر هذا المثال:

SELECT [dbo].[Count\_Projects] ('Dev 1')

بحيث [Projects\_Count [هو اسم الدالة، و [dbo [اسم المستخدم لقاعدة البيانات التي

تضم هذه الدالة.<br>بعد تنفيذ السطر أعلاه، ستحصل على نتيجة كهذه:

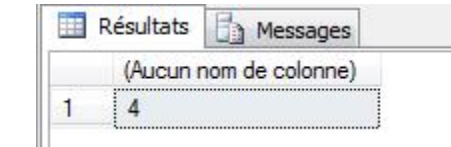

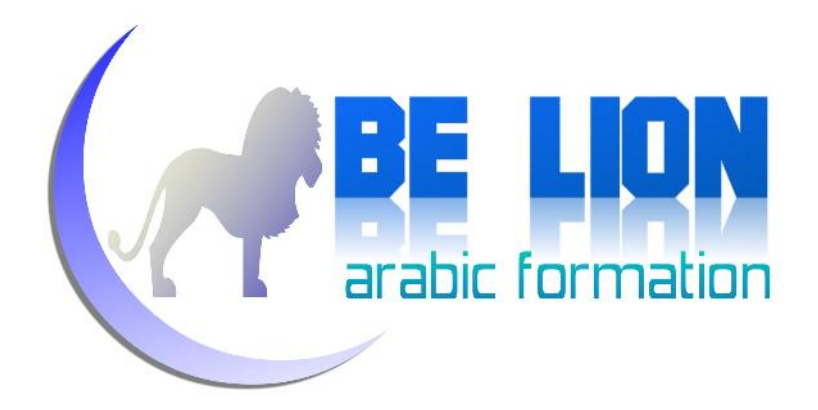

الآن سنجرب مثالا آخر يعيد لنا جدولا وليس قيمة، هذه المرة سنجلب لائحة الموظفين<br>الذين يفوق سنهم العمر المرر عبر البرامتر.

CREATE FUNCTION Employees\_By\_Age(@Age INT) RETURNS TABLE AS RETURN (SELECT \* FROM Employee WHERE Age >@Age)

استدعاء هذه الدالة كما يلي:

SELECT \* FROM [dbo].[Employees\_By\_Age] (20)

بعد تنفيذ السطر أعلاه، ستحصل على نتيجة مماثلة لما يلي:

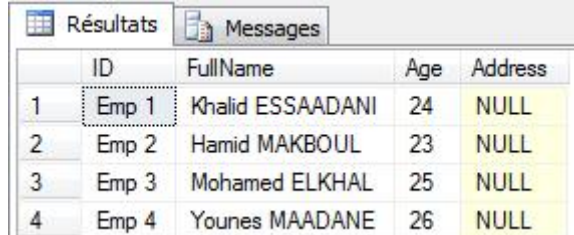

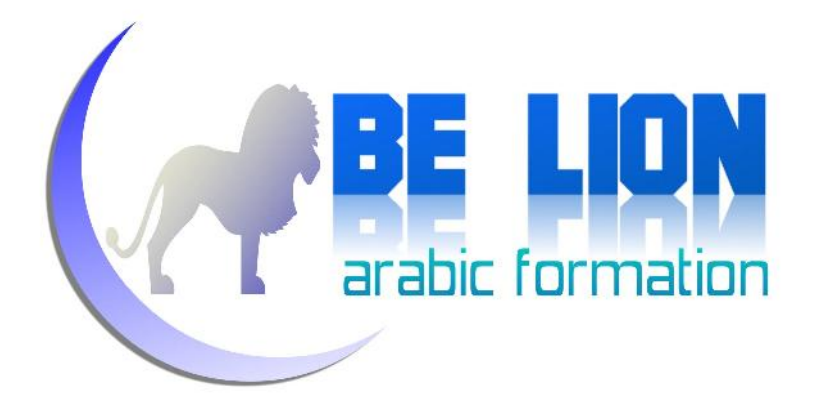

التعديل شبيه جدا بالإجراءات المخزنة، يكون باستخدام الكلمة ALTER: *تعديل الدوال:*

ALTER FUNCTION Function\_Name(

@Parameters

)

RETURNS Data\_Type

-- Do Somthing

عملية الحذف أيضا تكون باستخدام الكلمة DROP مثل باقي كائنات قاعدة البيانات: *حذف الدوال:*

DROP FUNCTION Function\_Name

### القوادح Triggers:

القوادح هي كائنات نبرمجها لتؤدي دور مراقبة البيانات، وأيضا التأثير على مسار العمليات، بحيث من خلالها نستطيع التحكم في عمليات الإضافة والحذف والتعديل دون أي تدخل منا، ويتم ربط القوادح بالجداول للتحكم في العمليات المكن القيام بها على<br>الجداول، ويوجد نوعان من القوادح:<br>التحداول القوادح INSTEAD OF: يتم تنفيذها قبل عمليات الإضافة والتعديل والحذف.

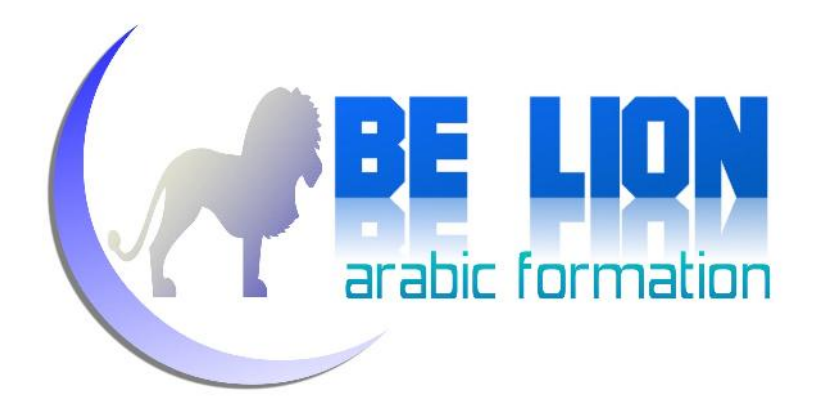

القوادح AFTER أو FOR: يتم تنفيذها بعد عمليات الإضافة والتعديل والحذف.

حتى نفهم كيف تمر عمليات الإضافة والتعديل والحذف ينبغي أن نفهم أولا، أنه عند إضافة سطر جديد إلى جدول ما، فإن الإضافة تتم أولا في جدول مؤقت يسمى Inserted، حتى يتم تفعيلها، بعد ذلك تظهر في الجدول الحقيقي، أيضا عملية الحذف، فإنك حينما تقوم بحذف سطر ما فإنهلا يحذف فعليا وإنما يتم نقله إلى جدول مؤقت اسمه Deleted إلى حين تفعيل الحذف بمعنى عدم وجود قادح أو أمر معين لإلغاء عملية الحذف. اما عملية التحديث فهي تتطلب الجدولين معا Inserted و Deleted، بحيث يتم نقل القيم<br>القديمة إلى الجدول Deleted ويتم وضع القيم الجديدة في الجدول Inserted.

## *إنشاء القوادح Triggers:*

لإنشاء قادح جديد على جدول معين، نقوم بالضغط على اسم الجدول فتظهر لنا مجموعة من الخيارات من ضمنها Triggers، نضغط عليها بيمين الفأرة ونختار Trigger New:

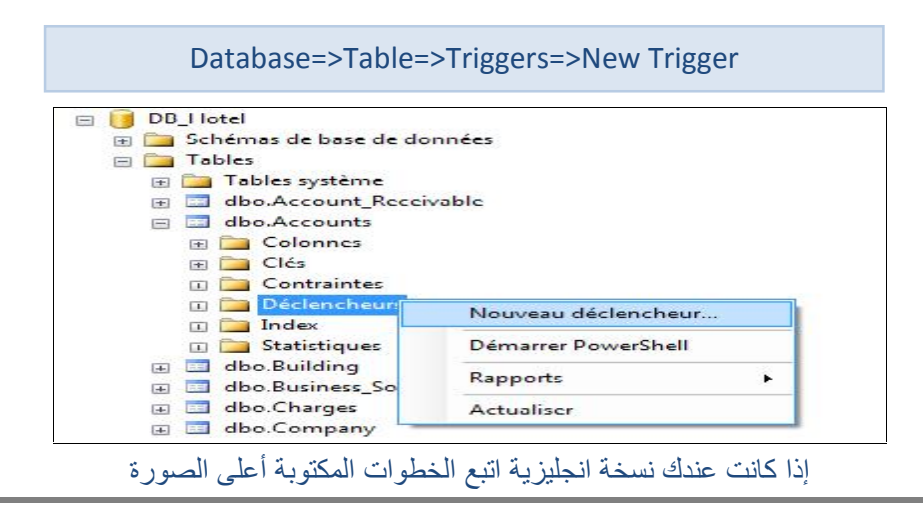

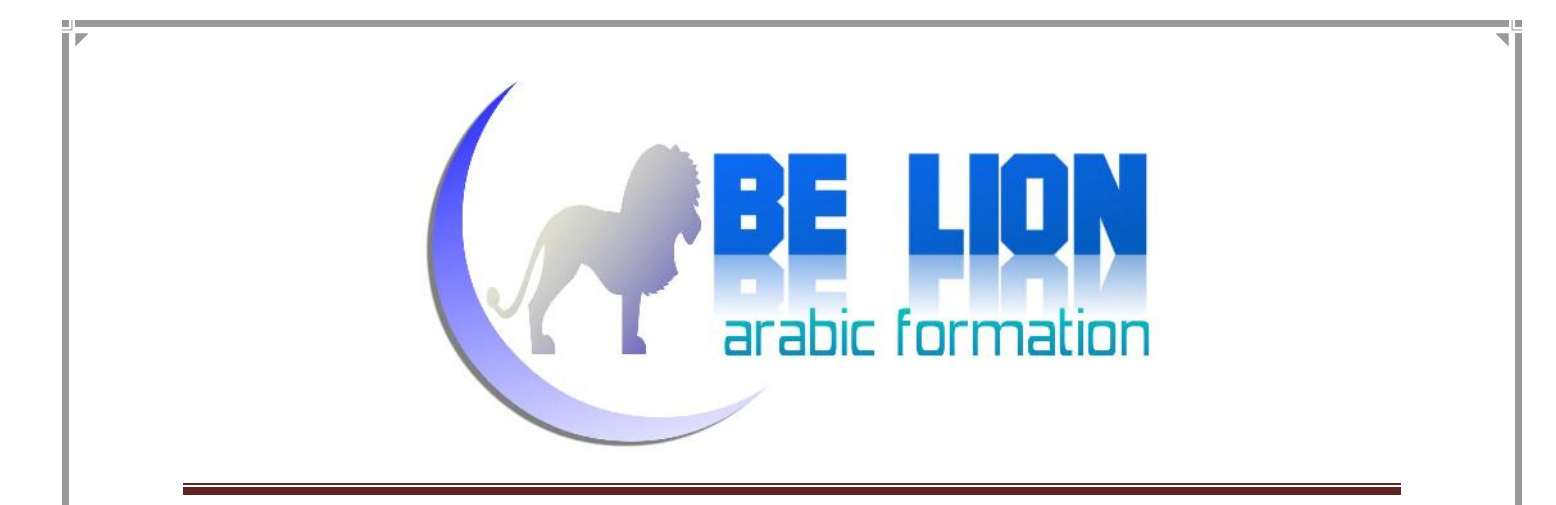

سيعطيك الصيغة العامة لكتابة القوادح بالإضافة إلى مجموعة من التعاليق:

-- Use the Specify Values for Template Parameters -- command (Ctrl-Shift-M) to fill in the parameter -- values below. -- See additional Create Trigger templates for more -- examples of different Trigger statements. **ALCO** -- This block of comments will not be included in -- the definition of the function. SET ANSI NULLS ON GO SET QUOTED IDENTIFIER ON GO ------ $= - -$ -- Author: <Author, , Name> -- Create date: <Create Date,,> -- Description: <Description,,> **EXERTE TRIGGER Schema Name, sysname, Schema Name>.<Trigger Name, sysname, Trigger Name>** ON <Schema\_Name, sysname, Schema\_Name>.<Table\_Name, sysname, Table\_Name> AFTER <Data Modification Statements, , INSERT, DELETE, UPDATE 白 **AS BEGIN** -- SET NOCOUNT ON added to prevent extra result sets from Ė interfering with SELECT statemen

قم بحذف المحتوى واكتب فيه أوامر القادح المراد إنشاؤه، صيغة إنشاء القوادح باختصار

كما يلي:

CREATE TRIGGER Trigger\_Name ON Table Name AFTER | FOR | Instead OF DELETE, Insert, Update AS --Do Something

يمكنك اختيار نوع القادح كما تريد، ونوع العملية المراد التعامل معها.

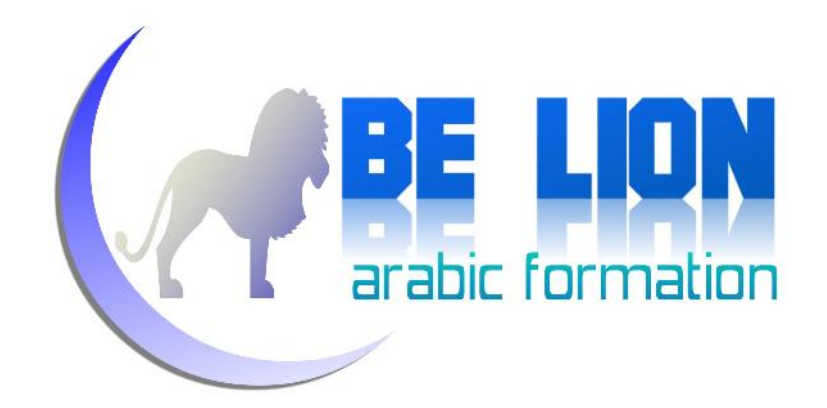

يمكن للقادح الواحد أن يتحكم في أكثر من عملية، أي بإمكاننا تحديد الإضافة والتعديل

والحذف مرة واحدة إذا أردنا ذلك.<br>والآن تعال بنا نتأمل هذا القادح البسيط الذي يمنع عملية الحذف من جدول الموظفين:

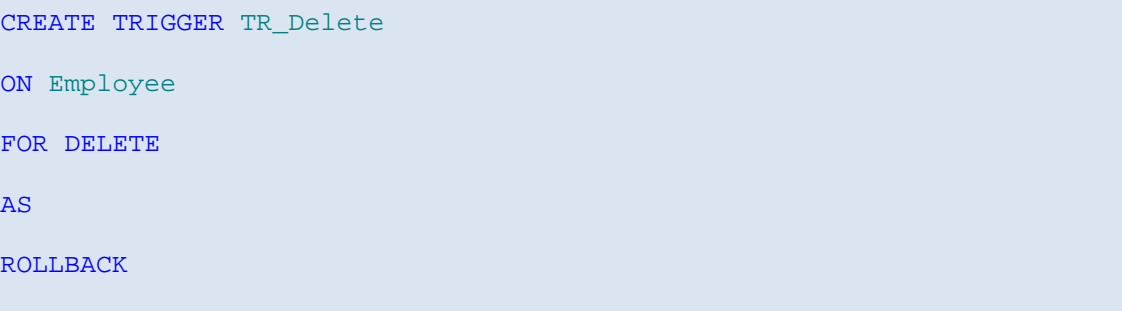

الآن لو أردنا حذف أي عنصر من جدول الموظفين ستطالعنا رسالة الخطأ التالية:

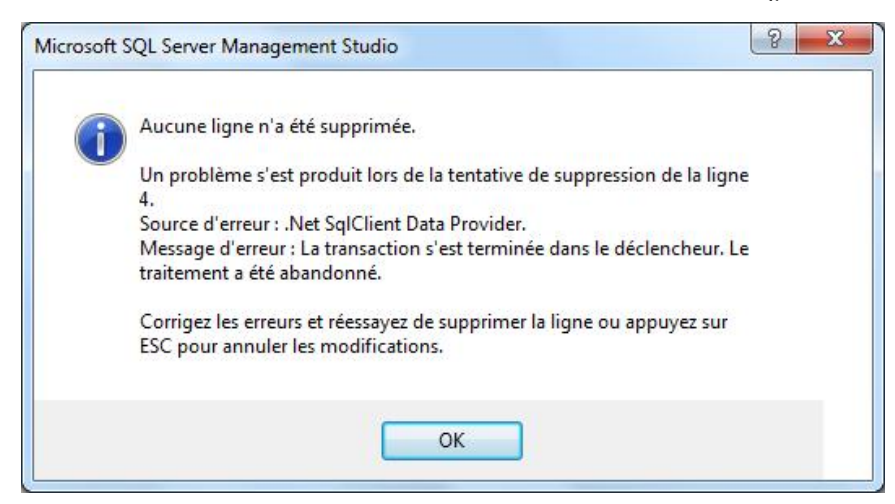

الرسالة بالفرنسية مفادها أن عملية الحذف غير ممكنة بسبب مشكل ما، بإمكاننا إظهار<br>نص خاص بنا داخل هذه الرسالة بواسطة الأمر Raiserror.

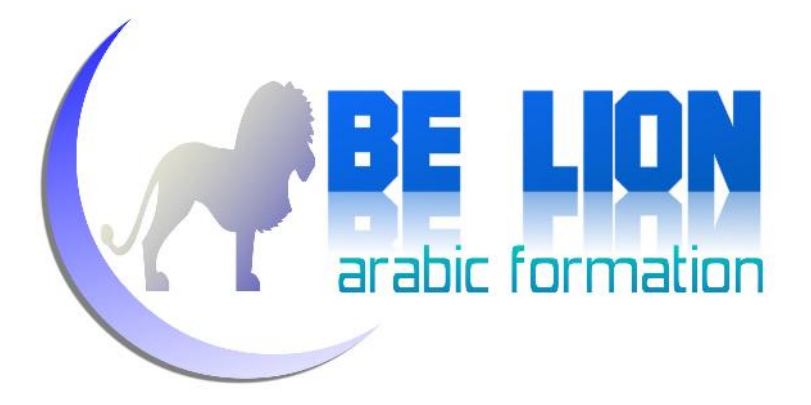

الأمر Raiserror يمكننا من إظهار رسالة خطأ للمستخدم، وصيغتها المختصرة كما يلي: *الأمر Raiserror :* RAISERROR('Text\_Message',Level\_Message,State\_Message)

بحيث Message\_Text هو نص رسالة الخطأ، و Message\_Level هو درجة الخطأ ويأخذ قيمة رقمية بين 0 و ،24 أما Message\_State فهي حالة الخطأ وهي أيضا تأخذ قيمة رقمية محصورة بين 1 و .127

الآن تعال بنا ننشىء قادحا جديدا يقوم بمنع عملية التحديث والإضافة في جدول الموظفين، ويظهر رسالة للمستخدم تحتوي نصا تحذيريا بأن عمليتي الإضافة والتعديل<br>غير مسموح بهما علي جدول الموظفين:

```
CREATE TRIGGER TR_Insert_Update
ON Employee
FOR INSERT, UPDATE
AS
;(,12,3' غیر مسموح بعملیات الإضافة والتعدیل على جدول الموظفین')RAISERROR
ROLLBACK
```
بعد تنفيذ هذا القادح، وذهابك إلى جدول الموظفين للقيام بإضافة سطر جديد أو تعديل<br>سطر موجود، ستطالعك لرسالة التالية :

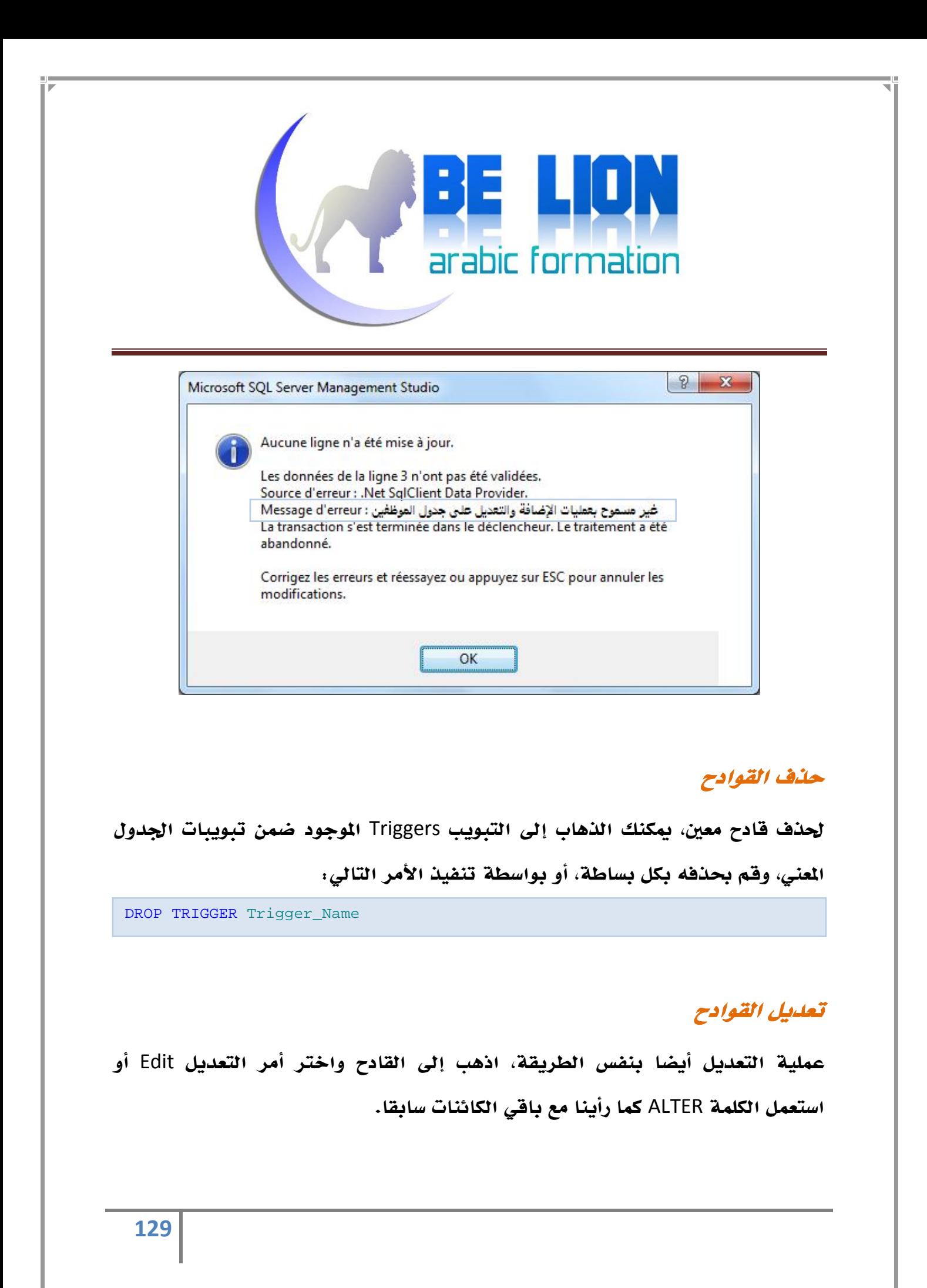

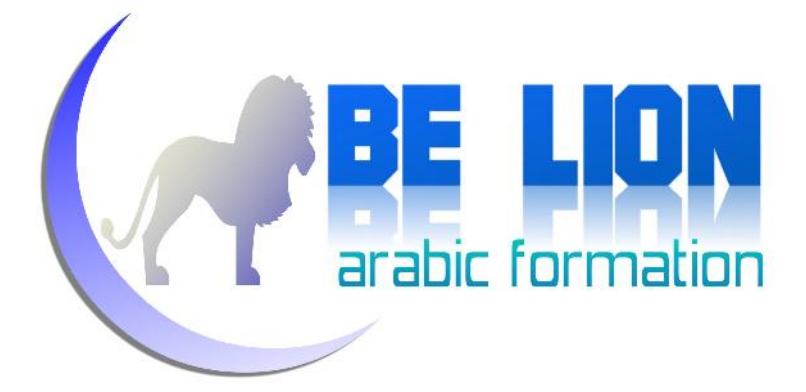

# الخاتمة

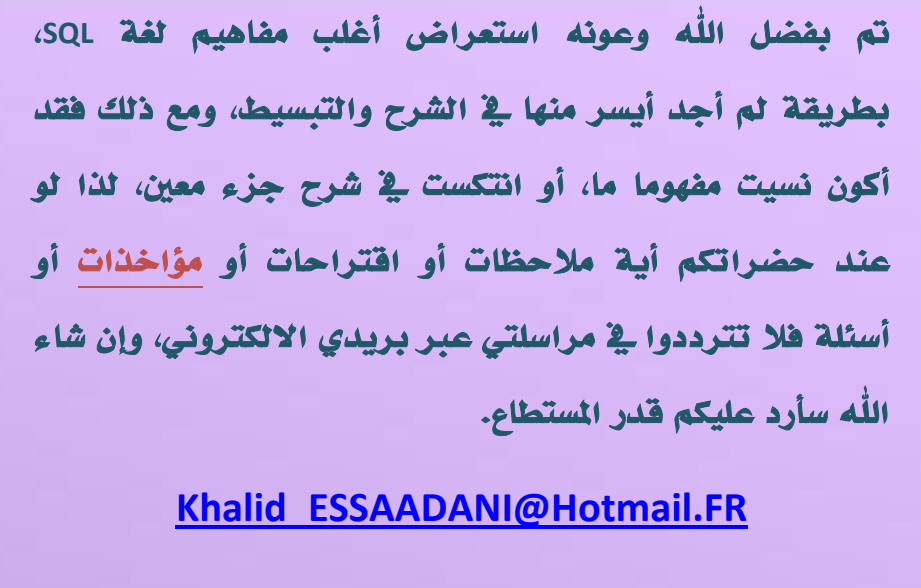

**للتواصل المباشر مع صاحب الكتاب، التحقوا بنا على صفحة خطوة إلى الأمام:**

**https://www.facebook.com/Khotwa.Amam**

**دام لكم البشر والفرح والسلام عليكم ورحمة االله وبركاته**